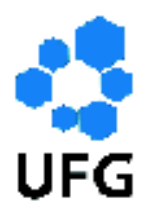

**Universidade Federal de Goiás Instituto de Matemática e Estatística Programa de Mestrado Profissional em Matemática em Rede Nacional**

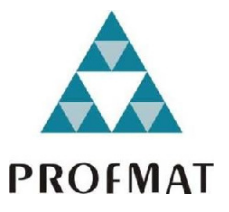

## **Regressão Linear Simples aplicado na Física Experimental do Ensino Médio**

# **Wellington Vieira Ferreira**

Jataí 2017

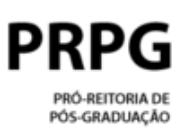

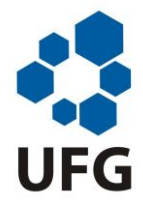

### **TERMO DE CIÊNCIA E DE AUTORIZAÇÃO PARA DISPONIBILIZAR VERSÕES ELETRÔNICAS DE TESES E DISSERTAÇÕES NA BIBLIOTECA DIGITAL DA UFG**

Na qualidade de titular dos direitos de autor, autorizo a Universidade Federal de Goiás (UFG) a disponibilizar, gratuitamente, por meio da Biblioteca Digital de Teses e Dissertações (BDTD/UFG), regulamentada pela Resolução CEPEC nº 832/2007, sem ressarcimento dos direitos autorais, de acordo com a Lei nº 9610/98, o documento conforme permissões assinaladas abaixo, para fins de leitura, impressão e/ou *download*, a título de divulgação da produção científica brasileira, a partir desta data.

## **1. Identificação do material bibliográfico**: **[ x ] Dissertação [ ] Tese**

### **2. Identificação da Tese ou Dissertação:**

Nome completo do autor: Wellington Vieira Ferreira

Título do trabalho: Regressão Linear Simples aplicado na Física Experimental do En sino Médio

### **3. Informações de acesso ao documento:**

Concorda com a liberação total do documento  $[x]$  SIM  $[1]$  NÃO<sup>1</sup>

Havendo concordância com a disponibilização eletrônica, torna-se imprescindível o envio do(s) arquivo(s) em formato digital PDF da tese ou dissertação.

Wellington Vieno Zurreino

Ciente e de acordo:

sistema de bibliotecas ufo

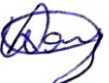

Assinatura do(a) orientador(a)<sup>2</sup> (a) Data: 28 / 09 / 2017

Casos de embargo:

Versão atualizada em setembro de 2017.

 $1$  Neste caso o documento será embargado por até um ano a partir da data de defesa. A extensão deste prazo suscita justificativa junto à coordenação do curso. Os dados do documento não serão disponibilizados durante o período deembargo.

Solicitação de registro de patente;

Submissão de artigo em revista científica;

Publicação como capítulo de livro;

<sup>-</sup> Publicação da dissertação/tese em livro. <sup>2</sup> A assinatura deve ser escaneada.

## **Wellington Vieira Ferreira**

## **Regressão Linear Simples aplicado na Física Experimental do Ensino Médio**

Trabalho de Conclusão de Curso apresentado ao Instituto de Matemática e Estatística da Universidade Federal de Goiás, como parte dos requisitos para obtenção do grau de Mestre em Matemática. Área de Concentração: Matemática do Ensino Básico

Orientador: Prof. Dr. Wender José de Souza

Jataí 2017

Ficha de identificação da obra elaborada pelo autor, através do Programa de Geração Automática do Sistema de Bibliotecas da UFG.

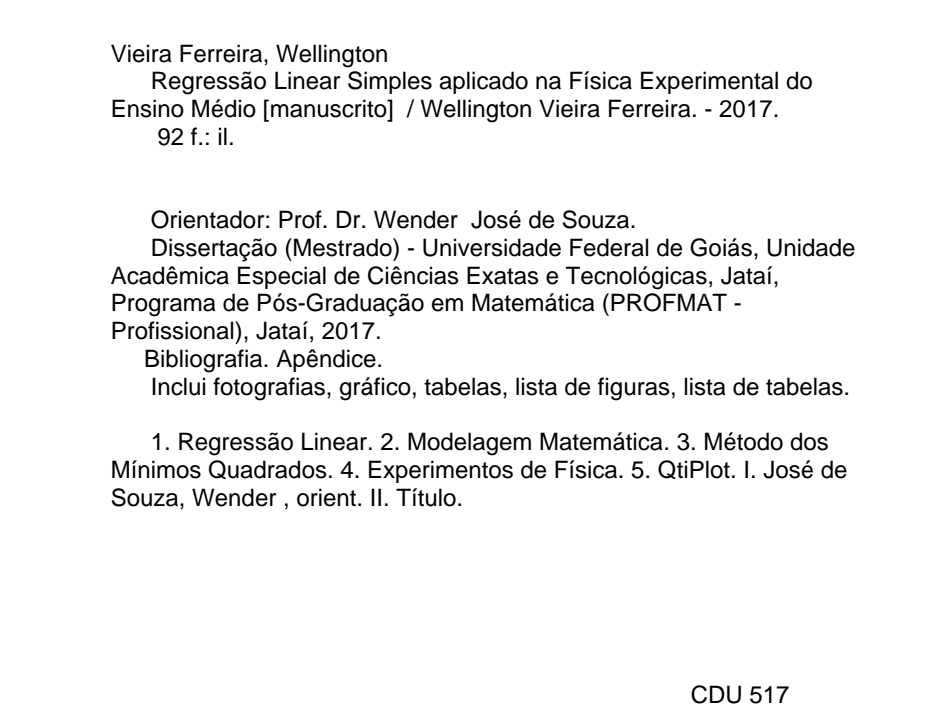

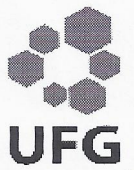

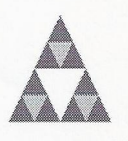

Nacional - PROFMAT/UFG Regional Jataí - Caixa Postal 03 - CEP: 75,804-020 - Jataí-GO. PROFMAT Fones: (64) 3606-8213 www.iatai.ufg.br/matematica

Universidade Federal de Goiás-UFG REGIONAL JATAÍ Mestrado profissional em Matemática em Rede

Ata da reunião da Banca Examinadora da Defesa de Trabalho de Conclusão de Curso do aluno Wellington Vieira Ferreira – Ao quinto dia do mês de setembro do ano de dois mil e dezessete (05/09/2017), às 10:00 horas, reuniram-se os componentes da Banca Examinadora, Prof. Dr. Wender José de Souza- Orientador, Prof. Dr. Paulo Freitas Gomes e Profa. Dra. Adriana Araújo Cintra, sob a presidência do primeiro, e em sessão pública realizada no Auditório da Pós Graduação da Universidade Federal de Goiás - Regional Jataí, procederem a avaliação da defesa intitulada: "Regressão Linear Simples aplicado na Física Experimental do Ensino Médio", em nível de Mestrado, área de concentração Matemática do Ensino Básico, do Programa de Mestrado Profissional em Matemática em Rede Nacional - PROFMAT da Universidade Federal de Goiás, polo Jataí. A sessão foi aberta pelo Presidente da banca, Prof. Dr. Prof. Dr. Wender José de Souza, que fez a apresentação formal dos membros da banca. A seguir, a palavra foi concedida ao autor do TCC que, em 40 minutos, procedeu a apresentação de seu trabalho. Terminada a apresentação, cada membro da banca arguiu o examinando, tendo-se adotado o sistema de diálogo seguencial. Terminada a fase de arguição, procedeu-se a avaliação da defesa. Tendo em vista o que consta na Resolução nº. 1403/2016 do Conselho de Ensino, Pesquisa, Extensão e Cultura (CEPEC), que regulamenta os Programas de Pós-Graduação da UFG e procedidas as correções recomendadas, o trabalho de conclusão foi APROVADO por unanimidade, considerando-se integralmente cumprido este requisito para fins de obtenção do título de MESTRE EM MATEMÁTICA, na área de concentração Matemática do Ensino Básico pela Universidade Federal de Goiás. A conclusão do curso dar-se-á quando da entrega na Secretaria da Coordenação de Matemática da Regional Jataí da versão definitiva do trabalho, com as devidas correções supervisionadas e aprovadas pelo orientador. Cumpridas as formalidades de pauta, às 12:00 horas a presidência da mesa encerrou a sessão e para constar, eu, José Alfredo Cespi de Oliveira, secretário da Coordenadoria Geral de Pós-Graduação da UFG - Regional Jataí, lavrei a presente ata que, depois de lida e aprovada, é assinada pelos membros da Banca Examinadora em quatro vias de igual teor.

Veroles 130 de Saya

Prof. Dr. Wender José de Souza UFG- Profmat- Polo Jataí Presidente da Banca

Prof. Dr. Prof. Dr. Paulo Freitas Gomes UFG/REJ - UAE de Ciências Exatas Membro externo

Profa. Dra. Adriana Araújo Cintra UFG- Profmat- Polo Jataí Membro interno

Todos os direitos reservados. É proibida a reprodução total ou parcial deste trabalho sem a autorização da universidade, do autor e do orientador.

**Wellington Vieira Ferreira** graduou-se em Licenciatura em Física pela Universidade Federal de Goiás - Câmpus Samambaia (Goiânia-GO) em 2011, atualmente é professor efetivo de Física no Instituto Federal de Goiás - Câmpus Jataí.

Dedico este trabalho à minha família pelo apoio, amor e compreensão, durante o período de realização deste projeto.

## **Agradecimentos**

Agradeço à Deus pelo dom da vida. Aos meus familiares pelo apoio incondicional durante a realização deste trabalho. Ao meu orientador Prof. Dr. Wender José de Souza pelas orientações ministradas. A todos os professores envolvidos no mestrado PROFMAT. A todos os amigos do mestrado, pelo apoio e incentivo oferecido.

### **Resumo**

Neste trabalho abordamos uma proposta interdisciplinar entre a Matemática e a Física, a partir da modelagem matemática de alguns experimentos de física básica, utilizando o Método dos Mínimos Quadrados e o software QtiPlot.

#### **Palavras-chave**

Regressão Linear, Modelagem Matemática, Método dos Mínimos Quadrados, Experimentos de Física, QtiPlot.

## **Abstract**

In this work we approached an interdisciplinary proposal between mathematics and physics, from the mathematical modeling of some basic physics experiments, using the Least Square Method and QtiPlot software.

#### **Keywords**

Linear Regression, Mathematical Modeling, Least Square Method, Physics Experiments, QtiPlot.

# Lista de ilustrações

<span id="page-10-0"></span>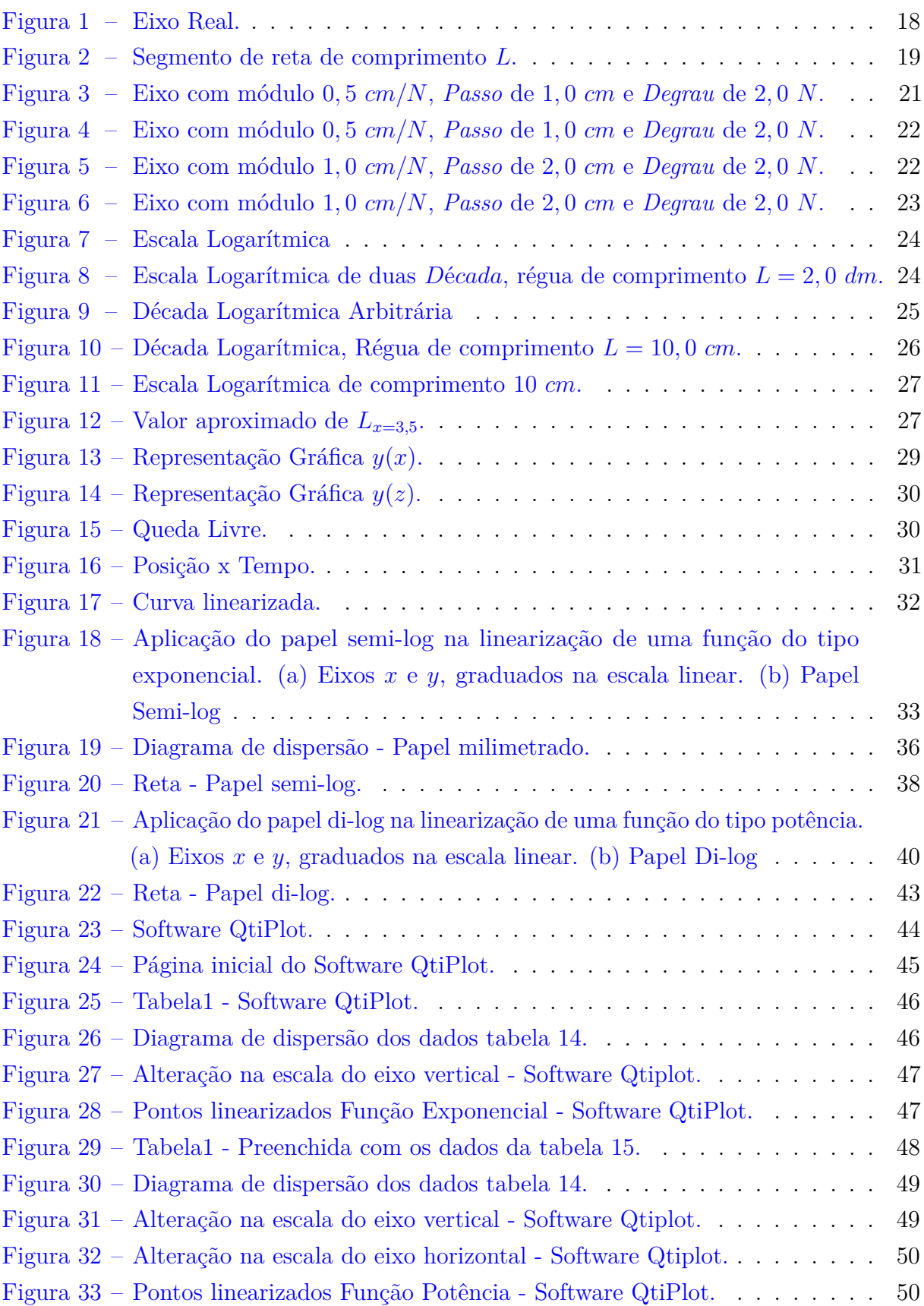

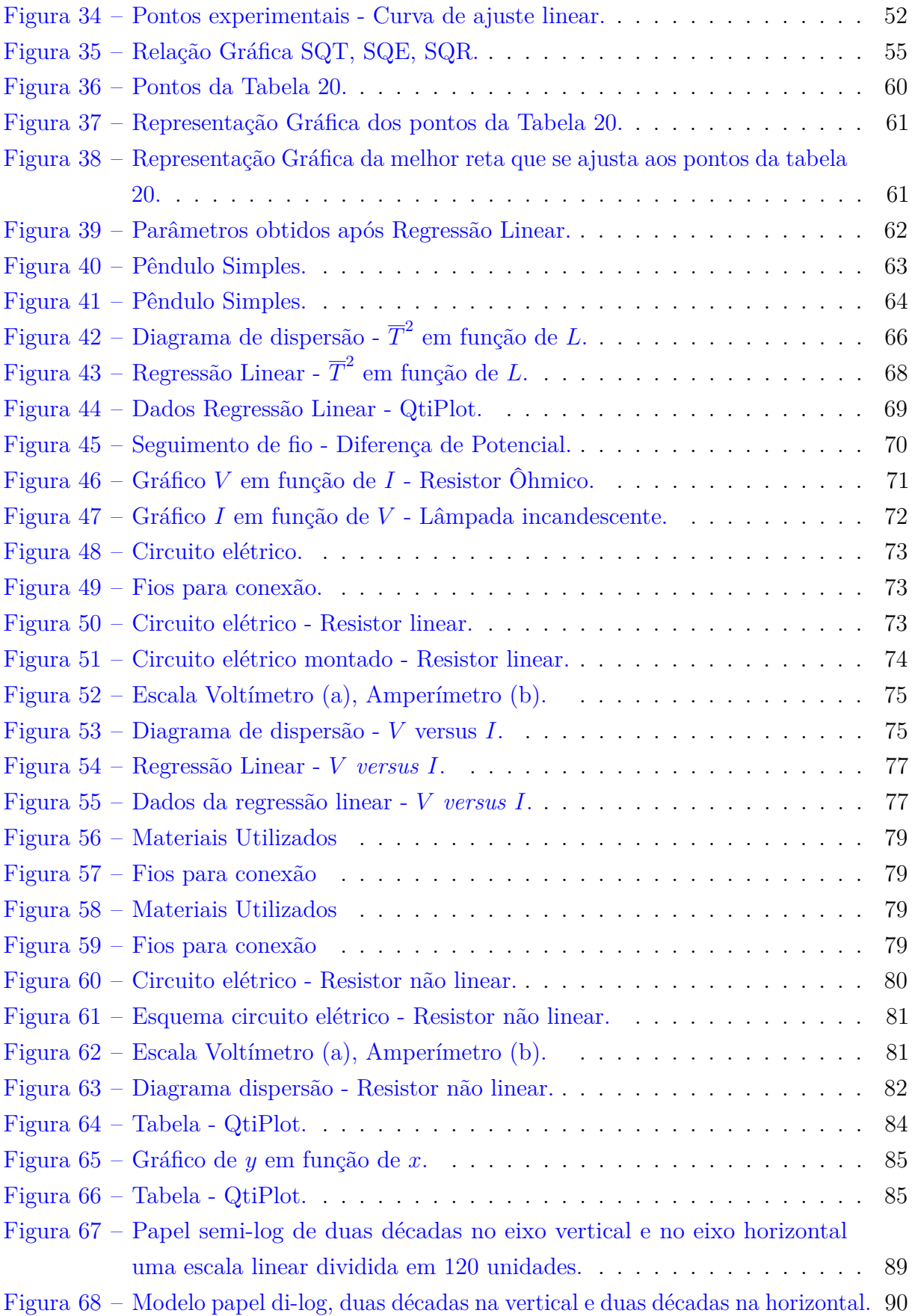

# Lista de tabelas

<span id="page-12-0"></span>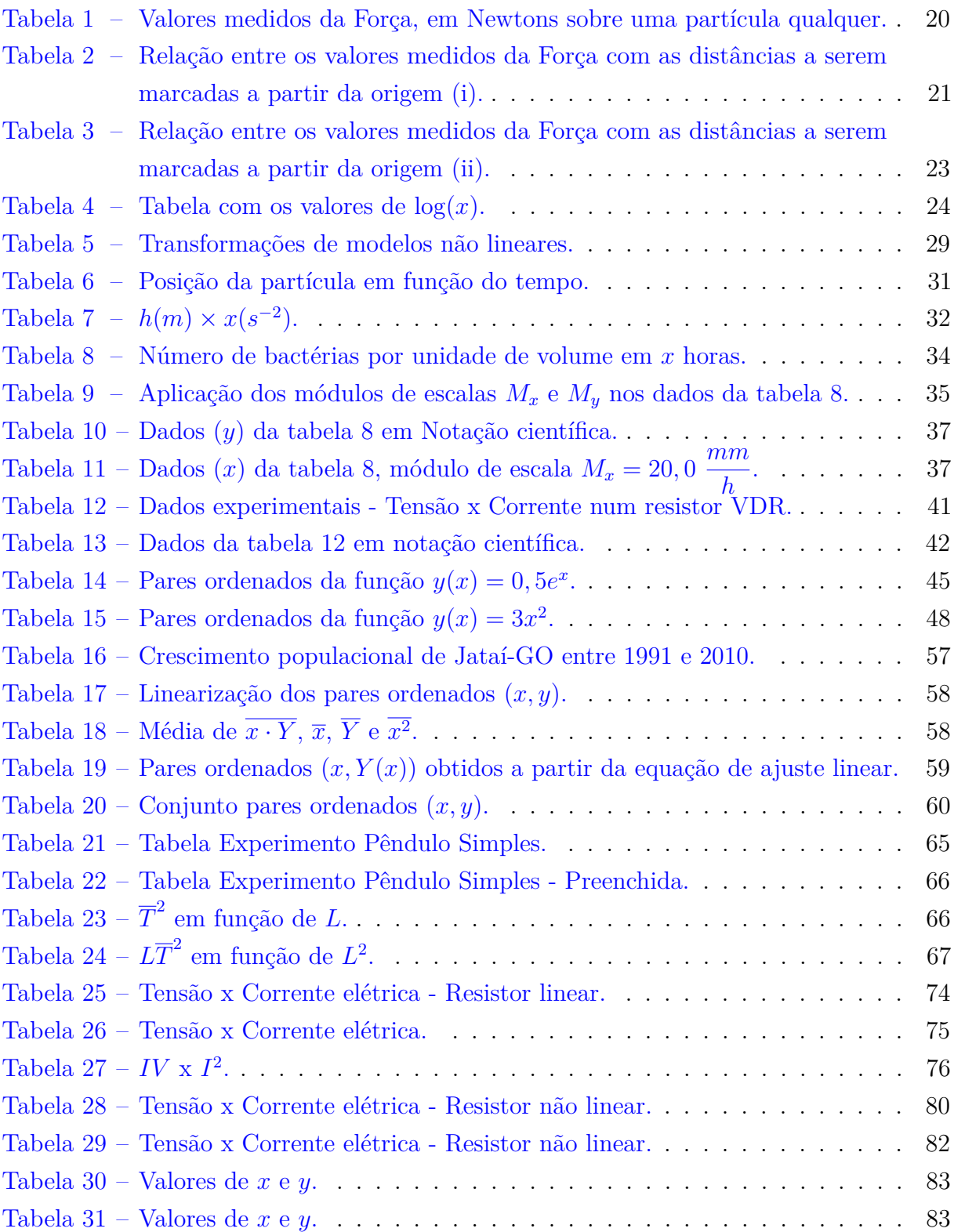

# Sumário

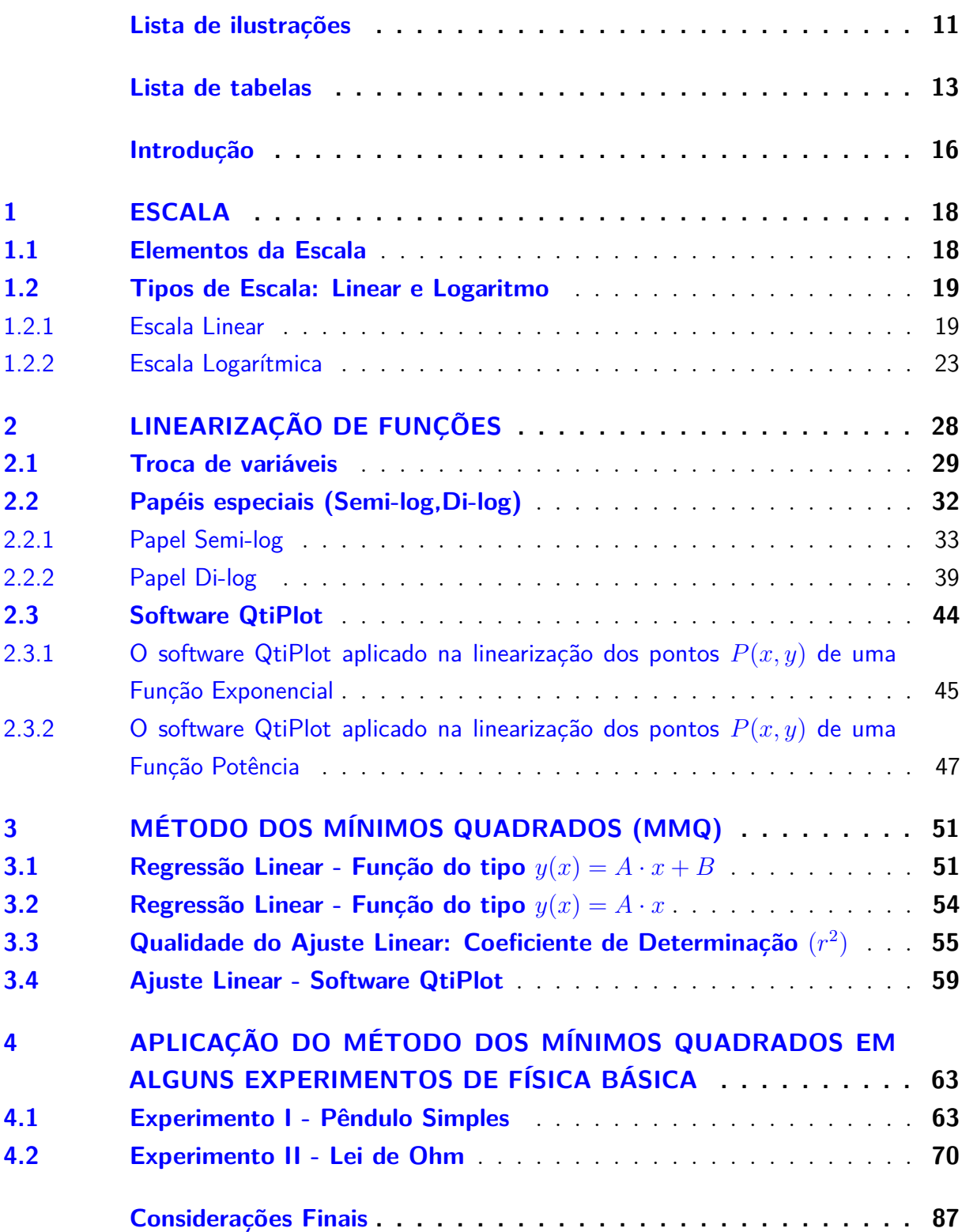

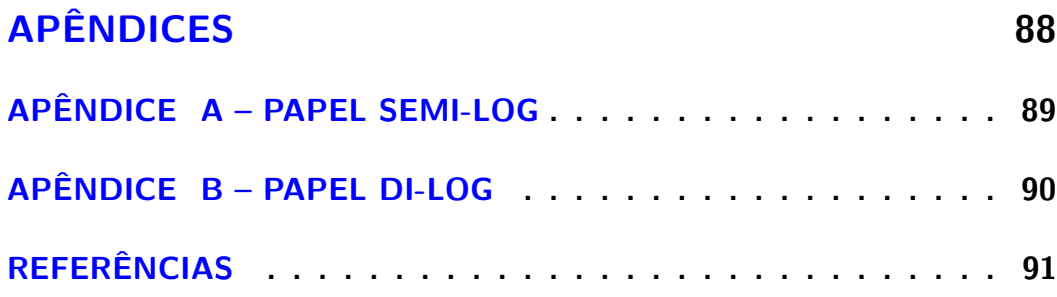

# Introdução

## <span id="page-15-0"></span>Justificativa e Importância do Trabalho

Este trabalho propõem aplicações interdisciplinares entre as disciplinas de Matemática e Física do Ensino Médio, com o propósito de que os discente desenvolvam seus conhecimentos de diferentes maneiras, percebendo que os conteúdos das disciplinas de Matemática e Física não existem isoladamente, podendo aparecer em diversas áreas do conhecimento.

De acordo com os Parâmetros Curriculares Nacionais, a presença da Matemática no estudo das Ciências da Natureza é indispensável, pois há grande afinidade entre essas duas grandes áreas, sendo a matemática um dos principais recursos de constituição e expressão da Ciências da Natureza.

> Na área das CIÊNCIAS DA NATUREZA e MATEMÁTICA incluem-se as competências relacionadas à apropriação de conhecimentos da Física, da Química, da Biologia e suas interações ou desdobramentos como formas indispensáveis de entender e significar o mundo de modo organizado e racional, e também de participar do encantamento que os mistérios da natureza exercem sobre o espírito que aprende a ser curioso, a indagar e descobrir. O agrupamento das Ciências da Natureza tem ainda o objetivo de contribuir para a compreensão do significado da ciência e da tecnologia na vida humana e social, de modo a gerar protagonismo diante das inúmeras questões políticas e sociais para cujo entendimento e solução as Ciências da Natureza são uma referência relevante. A presença da Matemática nessa área se justifica pelo que de ciência tem a Matemática, por sua afinidade com as Ciências da Natureza, na medida em que é um dos principais recursos de constituição e expressão dos conhecimentos destas últimas, e finalmente pela importância de integrar a Matemática com os conhecimentos que lhe são mais afins [\[1,](#page-90-1) p. 93].

A interdisciplinaridade é realizada utilizando-se da aplicação da modelagem matemática em experimentos de Física presentes no Ensino Médio, através do Método dos Mínimos Quadrados e dos Métodos de Linearização de Funções Reais.

## Objetivos do Trabalho

Objetivos Gerais:

- Proposta de interdisciplinaridade entres as disciplinas de Matemática e Física do Ensino Médio, através da aplicação de conceitos básicos de estatística, funções lineares, funções exponenciais, funções logarítmicas, e funções potências.
- Propor roteiros de experimentos de Física para o Ensino Médio, com o propósito de trabalhar a interdisciplinaridade entre as disciplinas de Matemática e Física através da aplicação do *Métodos dos Mínimos Quadrados* e do software *QtiPlot*.

Objetivos Específicos:

- Construir conceitos básicos de Linearização de Funções a partir dos métodos presentes neste trabalho;
- Construir conceitos básicos do Ajuste Linear de curvas a partir das aplicações do Método dos Mínimos Quadrados, e do software QtiPlot;
- Contribuir para integração interdisciplinar entre as disciplinas de Matemática e Física;

## Organização e Estrutura da Dissertação

Esta dissertação, está dividia em quatro capítulos.

No capítulo [1,](#page-17-1) apresentamos as Escalas Linear e Logarítmica, mostrando suas propriedades e como construí-las. Este estudo é indispensável para a compreensão do próximo capítulo, pois está diretamente relacionado ao estudo dos papéis semi-log e di-log.

No capítulo [2,](#page-27-0) mostramos os métodos necessários para linearizar funções do tipo exponencial e potência, que são troca de variáveis, aplicação dos papeis especiais semi-log e di-log, exibição e utilização do software matemático para análise de dados científicos *QtiPlot*.

No capítulo [3,](#page-50-0) expomos o Método dos Mínimos Quadrados, que será indispensável na aplicação da modelagem matemática nos experimentos de Física presentes no capítulo [4,](#page-62-1) e sua utilização e do software QtiPlot no ajuste linear simples de funções do tipo  $y(x) = A \cdot x + B \cdot y(x) = A \cdot x$ , e a determinação de uma expressão matemática para medir a sua qualidade (Coeficiente de Determinação (*r* 2 )). Neste trabalho não abordaremos a Regressão Linear Múltipla, somente a Regressão Linear Simples, por esse motivo, no decorrer do trabalho a denominaremos apenas por Regressão Linear.

No capítulo [4,](#page-62-1) temos algumas aplicações do Método dos Mínimos Quadrados e do software Qtiplot na modelagem matemática de experimentos da Física no Ensino Médio. Neste capítulo elaborou-se dois roteiros experimentais de Física, voltados para a aplicação da Regressão Linear de curvas e a determinação da equação que rege o fenômeno físico descrito nos experimentos de Pêndulo Simples e da Lei de Ohm (Resistor Ôhmico e Resistor Não Ôhmico), cujo os conteúdos estão presentes no Ensino Médio e são de fácil entendimento e manuseio, sendo que os roteiros experimentais podem ser facilmente aplicados para os discentes. Neste trabalho não abordaremos a propagação de *Erros*, pois temos como objetivo mostrar a aplicação da Regressão Linear em alguns experimentos de Física Básica do Ensino Médio.

E por fim, apresentamos as considerações a respeito deste trabalho.

## <span id="page-17-1"></span>1 Escala

O termo escala, que provém do latim *scala*, possui diversas interpretações dependendo da área de atuação (cartografia, física, música, ...). Para [\[2\]](#page-90-2), escala é um seguimento de reta marcado com pequenos traços transversais, tais que cada um desses traços está associado a uma única grandeza física.

## <span id="page-17-2"></span>1.1 Elementos da Escala

**Definição 1.** *O Passo (p) é a distância real entre dois traços numerados e consecutivos de uma escala.*

**Definição 2.** *O Degrau (d) é a diferença entre os valores da grandeza física associada a dois traços consecutivos, ou seja, a variação da grandeza física referente a medida de um Passo.*

**Exemplo 1.** Na figura [1,](#page-17-0) temos a representação gráfica de *Passo* e *Degrau*. A distância real entre dois traços consecutivos está expressa em centímetros, e a grandeza física associada as marcações no eixo real está expressa em segundos.

<span id="page-17-0"></span>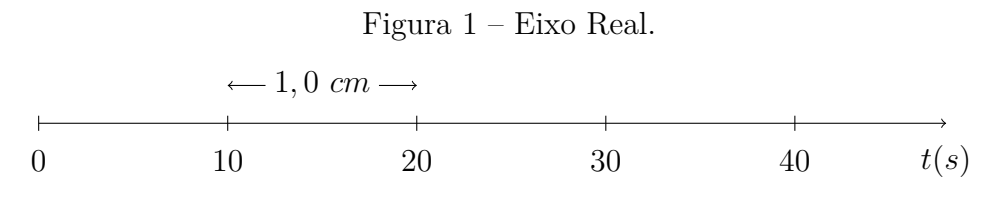

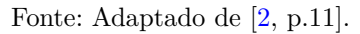

A partir das definições de *Passo* e *Degrau*, temos que *p* = 1*,* 0 *cm* e *d* = 10 *s*.

É trivial concluir que a cada 1*,* 0 *cm* medido no papel sobre o eixo horizontal (distância real entre dois traços consecutivos) representa 10 *s* de intervalo de tempo (diferença entre os valores da grandeza física associada a dois traços consecutivos).

Visto que já definimos *Passo* e *Degrau*, podemos definir uma nova grandeza denominada Módulo de escala ou Fator de escala que será representada pela letra *M*.

**Definição 3.** *O Módulo de Escala (M) é a razão do Passo (p) pelo Degrau (d).*

<span id="page-17-3"></span>
$$
M = \frac{p}{d}.\tag{1.1}
$$

O módulo de escala é uma constante de proporcionalidade entre *Passo* e *Degrau*, o seu resultado nos informa a relação entre a medida da distância real sobre o eixo da escala, com a variação da grandeza física referente a esta distância medida. No caso do exemplo [1,](#page-17-0) temos que:

$$
M = \frac{1,0 \text{ cm}}{10 \text{ s}} = \frac{1,0}{10} \text{ cm/s} = 0,1 \text{ cm/s}.
$$

Então concluímos que a cada 1*,* 0 *cm* na escala real representa um intervalo de tempo igual a 10 *s* ou 0*,* 1 *cm* medido sobre o eixo real, representa um intervalo de tempo igual a 1*,* 0 *s*.

## <span id="page-18-1"></span>1.2 Tipos de Escala: Linear e Logaritmo

#### <span id="page-18-2"></span>1.2.1 Escala Linear

Segundo [\[2,](#page-90-2) p.12], uma escala é dita linear ou uniforme quando o *Passo* (*p*) é constante.

• Propriedades da Escala Linear

A medida do *Passo* (*p*) em uma escala linear é constante.

O valor do *Degrau* (*d*) em uma escala linear é constante.

• Construção da Escala Linear

<span id="page-18-0"></span>Para construirmos uma escala linear, faz-se necessário calcular o módulo de escala referente ao comprimento *L* disponível na construção da escala, e em seguida determinar o valor do *Degrau* correspondente para qualquer valor do *Passo* escolhido.

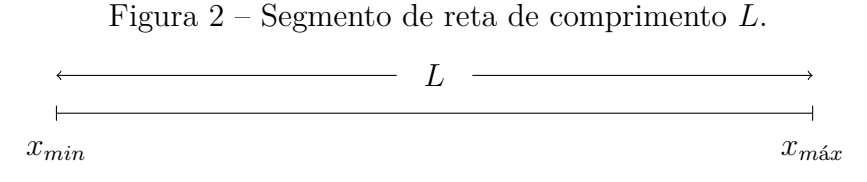

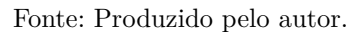

O módulo de escala *M* pode ser calculado (equação [1.2\)](#page-18-3) como sendo a razão do comprimento real do segmento de reta no qual se deseja construir a escala (*L*) pela diferença dos valores máximos (*x<sup>m</sup>*á*<sup>x</sup>*) e mínimos (*xmin*) da grandeza física a ser representada na escala.

<span id="page-18-3"></span>
$$
M = \frac{L}{(x_{\text{max}} - x_{\text{min}})}.\tag{1.2}
$$

A seguir mostraremos a construção de uma escala linear de duas maneiras diferentes, (i) considerando que o menor valor a ser marcado na escala será o número zero, e (ii) considerando que a escala se inicie com um número inteiro imediatamente abaixo do valor mínimo da grandeza física a ser representada, não é necessário que os valores máximos e mínimos da grandeza física a serem representados correspondam ao início e ao final da escala.

Construiremos uma escala linear de 20 *cm* de comprimento, para representar a força que atua sobre uma partícula qualquer, a força varia de 5 *N* até 23 *N*, segundo a tabela [1.](#page-19-0) A força está expressa em *Newtons*, unidade de força no *Sistema Internacional de Unidades (SI)*.

<span id="page-19-0"></span>Tabela 1 – Valores medidos da Força, em Newtons sobre uma partícula qualquer.

| IN.<br>orca to<br>$\sim$ $\vee$ $\sim$ $\cdot$ |  | ч | フス |
|------------------------------------------------|--|---|----|
|                                                |  |   |    |

Fonte: Adaptado de [\[3,](#page-90-3) p.20].

#### (i) Zero coincide com a origem da Escala

Neste caso a escala se iniciará pelo número zero, aplicando a equação [1.2](#page-18-3) aos valores  $x_{max}$  e  $x_{min}$  presentes na tabela [1,](#page-19-0) e considerando  $x_{min} = 0$ , pois a escala se iniciara  $x = 0$ , temos que:

<span id="page-19-1"></span>
$$
M = \frac{20 \text{ cm}}{(23 - 0) \text{ N}}
$$
  

$$
M = 0,87 \frac{\text{ cm}}{N}.
$$

De acordo com este resultado, cada unidade de força será representada por um comprimento igual a 0*,* 87 *cm*, utilizar esse valor como módulo de escala não é conveniente, pois esse valor dificulta nas marcações dos submúltiplos dos valores da escala, então é conveniente escolher um valor menor que 0*,* 87 de modo que ele seja múltiplo de 2 ou 5, para facilitar as marcações.

Um valor conveniente para escolhermos seria 0*,* 5 *cm/N* como módulo de escala. Tendo em vista que já obtemos o módulo de escala, falta determinar o valor do *Degrau* correspondente a um determinado valor do *Passo* escolhido para a construção da escala.

Após adotar o *Passo* igual a 1*,* 0 *cm*, utilizamos a equação [1.1](#page-17-3) para determinar o valor do *Degrau*.

$$
M = \frac{p}{d}
$$
  
\n
$$
0,5 = \frac{1,0}{d}
$$
  
\n
$$
d = 2,0 \text{ } N
$$

Utilizando os resultados obtidos, desenhamos a escala linear (figura [3\)](#page-20-0) referente aos valores do  $Passo = 1, 0$  *cm* e  $Degrau = 2, 0$  *N*.

<span id="page-20-0"></span>Figura 3 – Eixo com módulo 0*,* 5 *cm/N*, *Passo* de 1*,* 0 *cm* e *Degrau* de 2*,* 0 *N*.

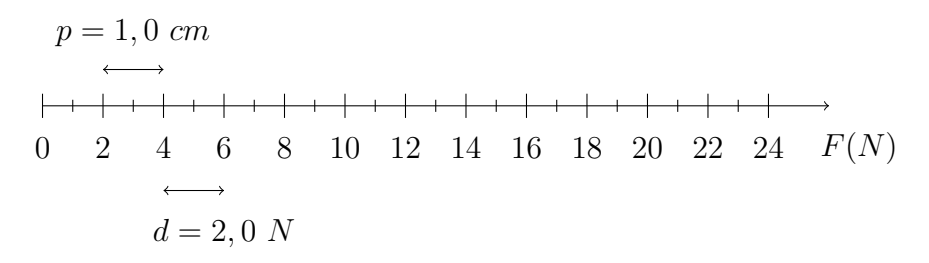

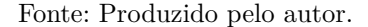

É importante ressaltar que somente os valores correspondentes ao *Degrau* devem ser marcados no eixo.

Para representarmos os valores da força (tabela [1\)](#page-19-0) na escala linear construída (figura [3\)](#page-20-0), utilizaremos a equação [1.3,](#page-19-1) que nos possibilita determinar a distância a partir da origem no qual deve-se marcar um ponto qualquer da tabela [1](#page-19-0) na escala linear. A equação [1.3](#page-19-1) será dada por:

$$
P_i = M \cdot (x_i - x_0) \tag{1.3}
$$

sendo *M* o módulo de escala, *x<sup>i</sup>* o valor da grandeza física a ser representada, *P<sup>i</sup>* a distância a partir da origem da escala para marcar na escala a grandeza física *x<sup>i</sup>* , e *x*<sup>0</sup> o número no qual a escala se inicia.

Utilizando a equação [1.3,](#page-19-1) estabeleceremos a posição a partir da origem que ocupará a força de 23 *N*.

<span id="page-20-2"></span>
$$
P_5 = 0, 5 \cdot (23 - 0)
$$
  

$$
P_5 = 11, 5 \text{ cm.}
$$

Refazendo este cálculo para os demais valores de força presentes na tabela [1,](#page-19-0) e organizando os valores de *P<sup>i</sup>* em uma tabela, obtemos a tabela [2.](#page-20-1)

<span id="page-20-1"></span>Tabela 2 – Relação entre os valores medidos da Força com as distâncias a serem marcadas a partir da origem (i).

| Força $(N)$ 5 9                 |  | 15 19 23 |  |
|---------------------------------|--|----------|--|
| $P_i$ (cm) 2,5 4,5 7,5 9,5 11,5 |  |          |  |

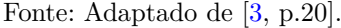

A partir dos dados obtidos na tabela [2,](#page-20-1) alocaremos a posição correta dos valores da força aplicada sobre uma partícula qualquer (tabela [1\)](#page-19-0) na escala linear (figura [3\)](#page-20-0). A representação da posição dos valores da força será por pequenos pontos sobre a escala, como mostra a figura [4.](#page-21-0)

<span id="page-21-0"></span>Figura 4 – Eixo com módulo 0*,* 5 *cm/N*, *Passo* de 1*,* 0 *cm* e *Degrau* de 2*,* 0 *N*.

$$
1, 0 cm
$$
\n
$$
0 2 4 6 8 10 12 14 16 18 20 22 24 F(N)
$$
\nFonte: Adaptado de [3, p.21].

#### (ii) Zero não é a origem da Escala

Neste caso, a escala se inicia em um número igual ou próximo ao menor valor da grandeza física a ser a representada, utilizando a equação [1.2,](#page-18-3) tal que *xmin* = 5 *N* e  $x_{\text{max}} = 23 \text{ N}$ , teremos:

$$
M = \frac{20 \text{ cm}}{(23 - 5) \text{ N}}
$$
  
\n
$$
M = \frac{20 \text{ cm}}{18 \text{ N}} = 1,11 \frac{\text{ cm}}{N}
$$
  
\n
$$
M = 1,11 \frac{\text{ cm}}{N}.
$$

Escolhendo um valor conveniente para o módulo de escala, adotaremos *M* = 1*,* 0 *cm N* . Adotando o *Passo* igual a 2*,* 0 *cm*, determinamos o valor do *Degrau* utilizando a equação [1.1.](#page-17-3)

$$
M = \frac{p}{d}
$$
  
\n
$$
1,0 = \frac{2,0}{d}
$$
  
\n
$$
d = 2,0 N.
$$

Depois de determinar o valor do *d* e adotar o número 5 para ser o início da escala, esboçamos a escala linear representada na figura [5.](#page-21-1)

<span id="page-21-1"></span>Figura 5 – Eixo com módulo 1*,* 0 *cm/N*, *Passo* de 2*,* 0 *cm* e *Degrau* de 2*,* 0 *N*.

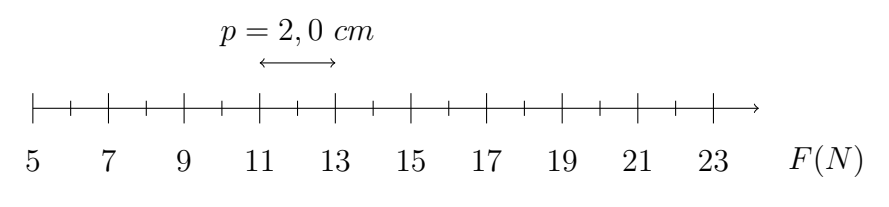

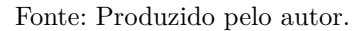

A partir da equação [1.3,](#page-19-1) determinamos a posição a partir da origem ocupada pela força de 23 *N*.

$$
P_5 = 1, 0 \cdot (23 - 5)
$$
  

$$
P_5 = 18, 0 \text{ cm}
$$

Após refazer este mesmo cálculo para os demais valores de força presentes na tabela [1,](#page-19-0) obtemos a tabela [3.](#page-22-1)

<span id="page-22-1"></span>Tabela 3 – Relação entre os valores medidos da Força com as distâncias a serem marcadas a partir da origem (ii).

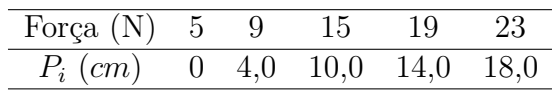

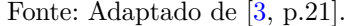

Com base nos dados da tabela [3,](#page-22-1) alocou-se a posição correta dos valores da força (figura [6\)](#page-22-0) através de pontos sobre a escala.

<span id="page-22-0"></span>Figura 6 – Eixo com módulo 1*,* 0 *cm/N*, *Passo* de 2*,* 0 *cm* e *Degrau* de 2*,* 0 *N*.

$$
p = 2, 0 \, cm
$$
\n
$$
\longleftrightarrow
$$
\n
$$
5 \quad 7 \quad 9 \quad 11 \quad 13 \quad 15 \quad 17 \quad 19 \quad 21 \quad 23 \quad F(N)
$$

Fonte: Adaptado de [\[3,](#page-90-3) p.21].

#### <span id="page-22-2"></span>1.2.2 Escala Logarítmica

Estamos acostumados a esboçar gráficos, ou até mesmo interpretar gráficos que contém valores igualmente espaçados (escala linear). Entretanto, há grandezas que podem ser melhor representadas graficamente quando um dos eixos do gráfico está em *escala logarítmica*, veremos aplicações da *escala logarítmica* no capítulo [2.](#page-27-0)

De acordo com [\[2,](#page-90-2) p. 12], uma escala é denominada logarítmica se o passo desta escala varia logaritmicamente.

Segundo [\[4,](#page-90-4) p. 132], a escala logarítmica não possui representação do número zero, pois  $\lim_{x\to 0} (\log(x)) = -\infty$ .

**Definição 4.** *Década Logarítmica na base* 10*, corresponde a uma variação entre potências de* 10 *consecutivas (*10*<sup>n</sup> a* 10*<sup>n</sup>*+1*) no valor da grandeza física, sendo n um número inteiro [\[5\]](#page-90-5).*

A escala logarítmica, é constituída de décadas logarítmicas, na figura [7,](#page-23-0) temos a representação de uma escala logarítmica, que é composta por duas décadas logarítmicas.

<span id="page-23-0"></span>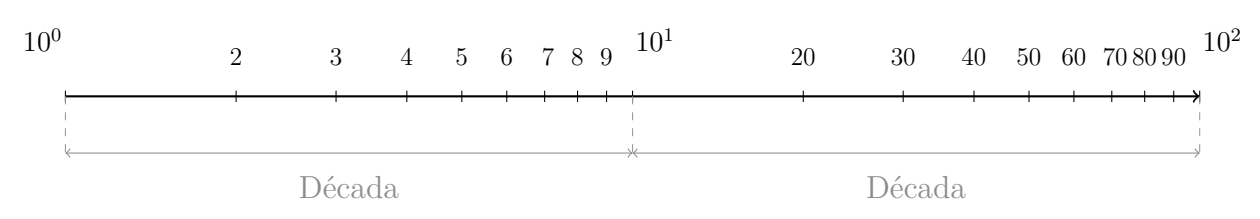

#### Figura 7 – Escala Logarítmica

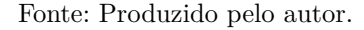

#### • Construção da Escala Logarítmica

Para construirmos a escala logarítmica em um determinado eixo de comprimento *L*, faz-se necessário determinar o logaritmo de números reais no intervalo desejado.

Considere a construção de uma escala logarítmica no intervalo de 1 à 100 em um eixo de comprimento 2*,* 0 *dm*. Após calcular o logaritmo dos números reais no intervalo de 1 à 100, construímos a tabela [4](#page-23-2) com os valores de log(*x*).

<span id="page-23-2"></span>

|                  |    |    |    |    |     |    | $log(x)$ 0,000 0,301 0,477 0,602 0,699 0,778 0,845 0,903 0,954 1,000 |     |  |
|------------------|----|----|----|----|-----|----|----------------------------------------------------------------------|-----|--|
| $\boldsymbol{x}$ | 30 | 40 | 50 | 60 | -70 | 80 | 90                                                                   | 100 |  |
|                  |    |    |    |    |     |    | $log(x)$ 1,301 1,477 1,602 1,699 1,778 1,845 1,903 1,954 2,000       |     |  |

Tabela 4 – Tabela com os valores de log(*x*).

Em seguida assinalamos os valores da tabela [4](#page-23-2) sobre um eixo real utilizando como referência uma régua de 2*,* 0 *dm* (1 *dm* = 10 *cm*), e como resultado obtemos a figura [8.](#page-23-1)

<span id="page-23-1"></span>Figura 8 – Escala Logarítmica de duas *D*é*cada*, régua de comprimento *L* = 2*,* 0 *dm*.

| $10^{0}$ |     |     | $2^{\circ}$ |               |  |  | $3 \qquad 4 \qquad 5 \quad 6 \quad 7 \quad 8 \quad 9 \quad 10^1$              |  | 20 | 30 |  | $40\quad 50\quad 60\quad 708090^{102}$ |     |      |
|----------|-----|-----|-------------|---------------|--|--|-------------------------------------------------------------------------------|--|----|----|--|----------------------------------------|-----|------|
|          |     |     |             |               |  |  |                                                                               |  |    |    |  |                                        |     |      |
|          |     |     |             |               |  |  |                                                                               |  |    |    |  |                                        |     |      |
| 0.0      | 0.1 | 0.2 | 0.3         | $0.4$ 0.5 0.6 |  |  | $0,7$ $0,8$ $0,9$ $1,0$ $1,1$ $1,2$ $1,3$ $1,4$ $1,5$ $1,6$ $1,7$ $1,8$ $1,9$ |  |    |    |  |                                        | 2,0 | (dm) |
|          |     |     |             |               |  |  |                                                                               |  |    |    |  |                                        |     |      |
|          |     |     |             |               |  |  |                                                                               |  |    |    |  |                                        |     |      |
|          |     |     |             |               |  |  |                                                                               |  |    |    |  |                                        |     |      |

Fonte: Produzido pelo autor.

Após analisar a figura [8,](#page-23-1) verifica-se que o número 2 assinalado na escala logarítmica, corresponde ao valor de 0*,* 3010 na escala linear (régua), que é justamente o valor de log(2). Então a escala logarítmica lhe informa o valor do logaritmo da grandeza, e não o seu, logo o *Degrau* dessa escala também não é constante e varia logaritmicamente.

Fonte: Adaptado de [\[6,](#page-90-6) p. 518].

Seja o *Degrau* determinado pelas marcações verticais na escala logarítmica entre os valores 2 e 3 na década que está entre 1 e 10, temos que:

$$
d = \log(3) - \log(2) = \log(\frac{3}{2}),
$$

ou seja, o *Degrau* é o logaritmo da diferença dos valores correspondentes a duas marcações consecutivas na escala logarítmica.

<span id="page-24-0"></span>Na figura [9,](#page-24-0) temos a representação de uma década logarítmica arbitrária, em que *L* representa o comprimento da década logarítmica e *L<sup>x</sup>* representa a distância a partir da origem da década até o ponto  $x \cdot 10^n$ , tal que  $n \in \mathbb{Z}$ .

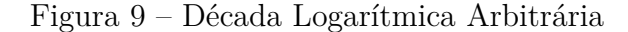

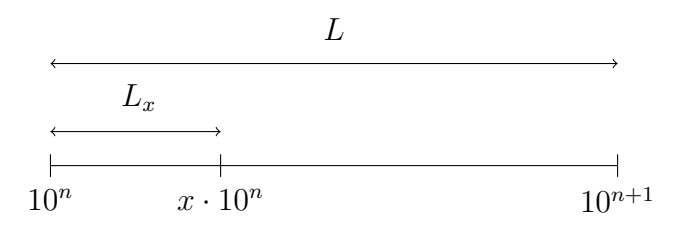

Fonte: Produzido pelo autor.

Utilizamos a equação [1.1](#page-17-3) para determinarmos o módulo de escala da escala logarítmica, o módulo foi calculado referente aos extremos da década logarítmica.

$$
M = \frac{Passo}{Degrau} = \frac{L}{\log(10^{n+1}) - \log(10^n)}.
$$

Assim,

$$
M = \frac{L}{n+1-n} = L.
$$
\n(1.4)

O módulo *M* de uma escala logarítmica na base 10, é igual ao comprimento de reta compreendido entre  $10^n$  e  $10^{n+1}$ , tal que  $n \in \mathbb{Z}$ . Calculando o módulo *M* referente as duas marcações compreendidas entre  $10^n$  e  $x \cdot 10^n$ , teremos:

<span id="page-24-1"></span>
$$
M = \frac{L_x}{\log(x \cdot 10^n) - \log(10^n)},
$$

logo,

$$
M = \frac{L_x}{\log(x)}.\t(1.5)
$$

Igualando as equações [1.4](#page-20-2) e [1.5,](#page-24-1) obtemos:

<span id="page-24-2"></span>
$$
L = \frac{L_x}{\log(x)}.
$$

Portanto,

$$
\log(x) = \frac{L_x}{L}.\tag{1.6}
$$

Ao analisar a equação [1.6,](#page-24-2) verifica-se que é possível calcular o valor do logaritmo de um número arbitrário *x*, sabendo a medida da Década Logarítmica (*L*), e a medida da distância a partir da origem da década até o valor arbitrário *x*.

Reescrevendo a equação [1.6,](#page-24-2) obtêm-se:

<span id="page-25-1"></span>
$$
L_x = L \cdot \log(x). \tag{1.7}
$$

A equação [1.7](#page-25-1) mostra que o valor da grandeza representado na escala logarítmica é proporcional a  $log(x)$ .

**Exemplo 2.** Construa uma escala logarítmica que possui 10 *cm* de comprimento, compreendida no intervalo de 1 a 10. Calcule log(3*,* 5) a partir da escala logarítmica construída.

<span id="page-25-0"></span>Primeiro representamos os extremos da década logarítmica compreendida entre 1 e 10 (figura [10\)](#page-25-0), junto com uma régua suporte que possui 10 *cm* de comprimento.

Figura 10 – Década Logarítmica, Régua de comprimento *L* = 10*,* 0 *cm*.

| 0.0<br>1.0<br>2,0                                | 3.0                      | 4,0<br>5.0                           | 6.0               | 7,0                      | 8.0            | 9.0    | $10.0$ cm |  |
|--------------------------------------------------|--------------------------|--------------------------------------|-------------------|--------------------------|----------------|--------|-----------|--|
| <b>Contractor</b><br>$\sim$<br><b>Contractor</b> | <b>Contract Contract</b> | the control of the control<br>$\sim$ | <b>Contractor</b> | <b>Contract Contract</b> | <b>College</b> | $\sim$ | $\sim$    |  |

Fonte: Produzido pelo autor.

Em seguida, utilizamos a equação [1.7,](#page-25-1) para determinar a posição a partir da origem dos números inteiros compreendidos entre 1 e 10, sendo *L* = 10 *cm*.

Logo,

$$
L_{x=1} = 10, 0 \cdot \log(1) = 0 \text{ cm};
$$
  
\n
$$
L_{x=2} = 10, 0 \cdot \log(2) = 3, 01 \text{ cm};
$$
  
\n
$$
L_{x=3} = 10, 0 \cdot \log(3) = 4, 77 \text{ cm};
$$
  
\n
$$
L_{x=4} = 10, 0 \cdot \log(4) = 6, 02 \text{ cm};
$$
  
\n
$$
L_{x=5} = 10, 0 \cdot \log(5) = 6, 99 \text{ cm};
$$
  
\n
$$
L_{x=6} = 10, 0 \cdot \log(6) = 7, 78 \text{ cm};
$$
  
\n
$$
L_{x=7} = 10, 0 \cdot \log(7) = 8, 45 \text{ cm};
$$
  
\n
$$
L_{x=8} = 10, 0 \cdot \log(8) = 9, 03 \text{ cm};
$$
  
\n
$$
L_{x=9} = 10, 0 \cdot \log(9) = 9, 54 \text{ cm};
$$
  
\n
$$
L_{x=10} = 10, 0 \cdot \log(10) = 10, 0 \text{ cm}.
$$

De posse desses valores, representamos eles sobre o eixo da figura [10,](#page-25-0) obtendo como resultado a escala logarítmica representada na figura [11.](#page-26-0)

<span id="page-26-0"></span>

|     | rigura 11 - Escala Logarithmica de comprimento 10 <i>cm.</i> |     |     |     |                           |     |                |     |     |  |           |  |
|-----|--------------------------------------------------------------|-----|-----|-----|---------------------------|-----|----------------|-----|-----|--|-----------|--|
|     |                                                              |     |     |     | $\overline{\phantom{a}3}$ |     | 4 5 6 7 8 9 10 |     |     |  |           |  |
|     |                                                              |     |     |     |                           |     |                |     |     |  |           |  |
|     |                                                              |     |     |     |                           |     |                |     |     |  |           |  |
| 0.0 | 1.0                                                          | 2,0 | 3.0 | 4,0 | 5,0                       | 6.0 | 7.0            | 8.0 | 9.0 |  | $10.0$ cm |  |
|     |                                                              |     |     |     |                           |     |                |     |     |  |           |  |
|     |                                                              |     |     |     |                           |     |                |     |     |  |           |  |

Figura 11 – Escala Logarítmica de comprimento 10 *cm*.

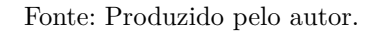

Para calcular log(3*,* 5) a partir da escala construída, precisamos determinar o valor aproximado de  $L_{x=3,5}$  (figura [12\)](#page-26-1).

Figura 12 – Valor aproximado de  $L_{x=3.5}$ .

<span id="page-26-1"></span>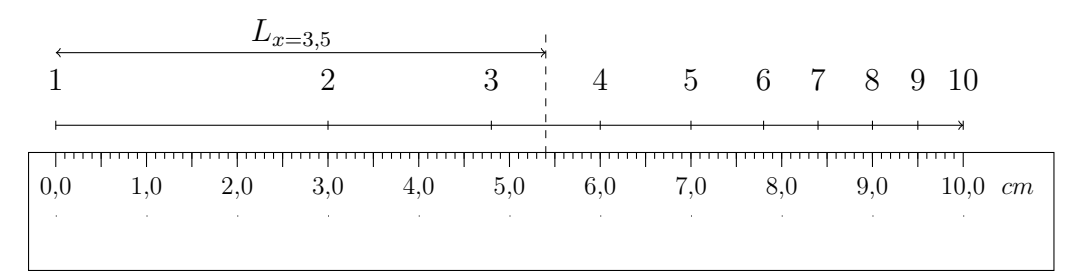

Fonte: Produzido pelo autor.

Substituindo  $L = 10$  *cm* e  $L_x = 5, 4$  *cm* na equação [1.6,](#page-24-2) obtemos que:

$$
log(3, 5) = \frac{L_x}{L} = \frac{5, 4 \text{ cm}}{10 \text{ cm}}.
$$

Logo,

$$
\log(3,5) \quad \cong \quad 0,54.
$$

# <span id="page-27-0"></span>2 Linearização de Funções

Se trata de um procedimento aplicado à uma função real, que possui representação gráfica diferente de uma reta, afim de torná-la uma reta. Este procedimento pode-se dar de diversas formas, sejam elas: utilizando troca de variáveis, aplicação de papeis especiais (semi-log, di-log) em funções do tipo potência e exponencial , ou ainda a utilização de softwares matemáticos (Origin, QtiPlot, Excel).

Os procedimentos de Linearização de Curvas são aplicados afim de simplificar à análise e a determinação dos parâmetros de uma função real que representa uma determinada curva, o qual pode estar representando a modelagem matemática para um determinado fenômeno físico.

No próximo capítulo quando estudarmos o *Método dos Mínimos Quadrados*, veremos casos de funções não lineares (função exponencial, função logarítmica, função potência, ...) ou de dados experimentais que não apresentam características lineares segundo a análise do diagrama de dispersão.

De acordo com [\[7\]](#page-90-7),

O Diagrama de dispersão é um gráfico cartesiano em que cada um dos eixos corresponde às variáveis correlacionadas, a variável dependente (Y) situa-se no eixo vertical e o eixo das abscissas é reservado para a variável independente (X). Os pares ordenados formam uma nuvem de pontos [\[7,](#page-90-7) p. 107].

Segundo [\[8\]](#page-90-8), é necessário que essas funções não lineares passem por um processo de linearização que é realizado através de uma transformação conveniente. Após analisar o diagrama de dispersão, e identificar o tipo de função não linear que se ajusta aos pontos do diagrama, [\[8\]](#page-90-8) sugere a aplicação do *Teste de Alinhamento*, para saber se a escolha da função não linear foi razoável.

O *Teste de Alinhamento* consiste em:

- i) fazer a "linearização"da função não linear escolhida;
- ii) fazer o diagrama de dispersão dos novos dados;
- iii) se os pontos do diagrama (ii) estiverem alinhados, isto significará que a função não linear escolhida foi uma "boa escolha".

Para [\[9\]](#page-90-9), alguns modelos de funções não lineares, podem se transformar em funções lineares substituindo uma ou mais variáveis por funções destas variáveis. Segue abaixo uma tabela com algumas transformações correspondentes a determinados tipos de funções não lineares.

<span id="page-28-1"></span>

|                      | Modelo não linear Transformação correspondente |
|----------------------|------------------------------------------------|
| $Y = a \cdot e^{bx}$ | $lnY = lna + bx$                               |
| $Y = a \cdot b^x$    | $lnY = lna + (lnb) \cdot x$                    |
| $Y = a \cdot x^b$    | $lnY = lna + b \cdot lnx$                      |

Tabela 5 – Transformações de modelos não lineares.

Fonte: Adaptado de [\[9,](#page-90-9) p.339].

## <span id="page-28-2"></span>2.1 Troca de variáveis

Para que seja possível a linearização de uma função real a partir da troca de variáveis, é necessário que a função ou lei de formação da função seja conhecida. A troca de variáveis permite converter a equação de uma determinada curva em uma equação de reta. Nem todas as equações podem ser convertidas de forma útil, pois nem sempre é possível isolar a variável na função principal para que seja possível realizar a troca de variáveis. No exemplo a seguir, mostraremos como linearizar uma função do tipo  $y(x) = ax^n + d$ , para o valor de *n* = 3, este processo é similar para outros valores de *n*.

<span id="page-28-0"></span>**Exemplo 3.** Considere a função  $y(x) = ax^3 + d$ , com *a*,  $d \in \mathbb{R}$  e *a*,  $d > 0$ , que se trata de uma função polinomial de terceiro grau, sabemos que sua representação gráfica não é uma reta, e sim a curva representada pela figura [13.](#page-28-0)

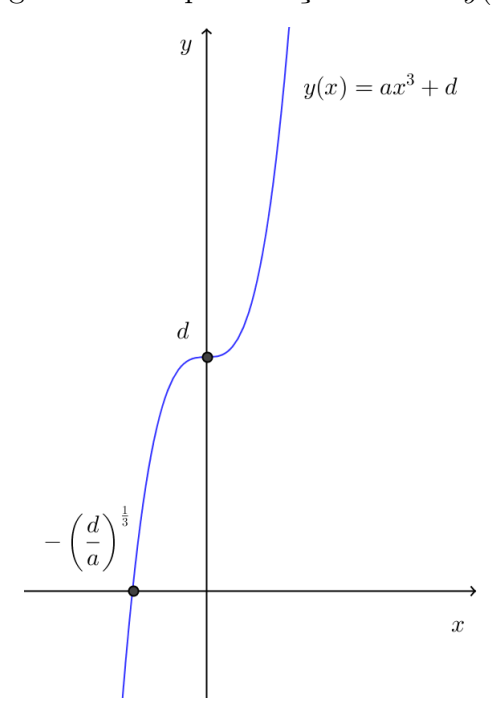

Figura 13 – Representação Gráfica *y*(*x*).

Fonte: Produzido pelo autor.

Para linearizarmos esta curva, basta fazer a substituição de variável *x* <sup>3</sup> = *z*, na função

 $y(x) = ax^3 + d$ , obtendo assim a função linearizada  $y = az + d$ .

$$
y = ax^3 + d \stackrel{Linearização}{\Longrightarrow} y = az + d.
$$

<span id="page-29-0"></span>A função linearizada  $y = az + d$ , com coeficientes angular e linear respectivamente iguais a *a* e *d* está representada graficamente na figura [14.](#page-29-0)

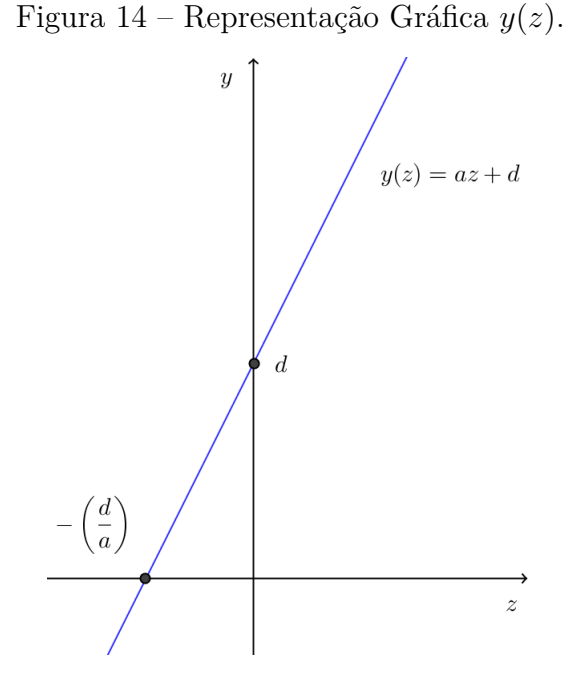

Fonte: Produzido pelo autor.

No exemplo a seguir, tratamos de um problema físico que aborda a *Queda Livre* de um corpo de massa *m*, nas proximidades da superfície da Terra, afim de mostrar a aplicação da Linearização de Curvas através da troca de variáveis.

**Exemplo 4.** A função horária que descreve o movimento de uma partícula de massa *m* em queda livre  $\acute{\textbf{e}}$  dado por  $z(t) = z_0 + v_0 t +$ 1 2 *αt*<sup>2</sup> , sendo *z*<sup>0</sup> a posição inicial da partícula em relação ao solo, *v*<sup>0</sup> a velocidade inicial da partícula (*t* = 0), e *α* a aceleração da partícula . Considere que a partícula (figura [15\)](#page-29-1) é abandonada de uma altura  $h(v_0 = 0)$ , e que a resistência do ar é desprezível. Adote  $\vec{g} = (+9, 81m/s^2)\hat{k}$ . Esboce (a) o gráfico de *h* × *t*, com *h* em metros e *t* em segundos. (b) Linearize a curva obtida em (a), e mostre que é possível determinar  $|\vec{q}|$  a partir da curva linearizada.

Figura 15 – Queda Livre.

<span id="page-29-1"></span>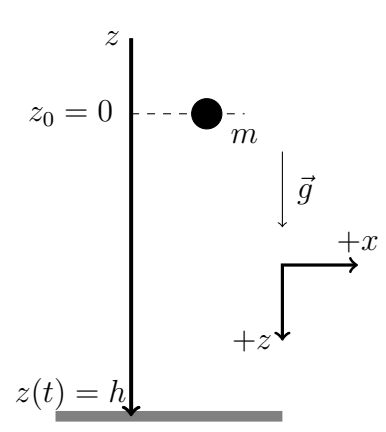

Fonte: Adaptado de [\[3,](#page-90-3) p. 25]

*Resolução*

(a) O movimento da partícula de massa *m* ocorre somente na vertical, ou seja, ocorre em apenas uma dimensão, então para descrever este movimento basta considerar como sistema de referência o eixo *z*, que está orientado de cima para baixo. Adotando este sistema de referência, temos que o sinal da aceleração escalar da partícula  $(\alpha = +g)$  será positivo. Substituindo estas informações na função horária da posição, teremos:

$$
h = 0 + 0 \cdot t + \frac{1}{2}gt^2
$$
  

$$
h = \frac{1}{2}gt^2.
$$

Como resultado obtemos uma função que relaciona a altura da partícula em relação ao solo, em função do tempo. Construiu-se uma tabela da posição do corpo em função do tempo a partir da equação *h* = 1 2 *gt*<sup>2</sup> , com *h* expresso em metros e *t* em segundos.

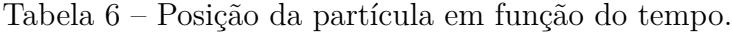

<span id="page-30-1"></span>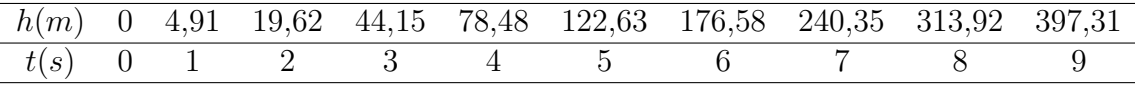

Fonte: Produzido pelo autor.

<span id="page-30-0"></span>Após fazer o esboço dos dados da tabela [6](#page-30-1) em um plano cartesiano, obtemos o diagrama de dispersão representado na figura [16.](#page-30-0)

#### Figura 16 – Posição x Tempo.

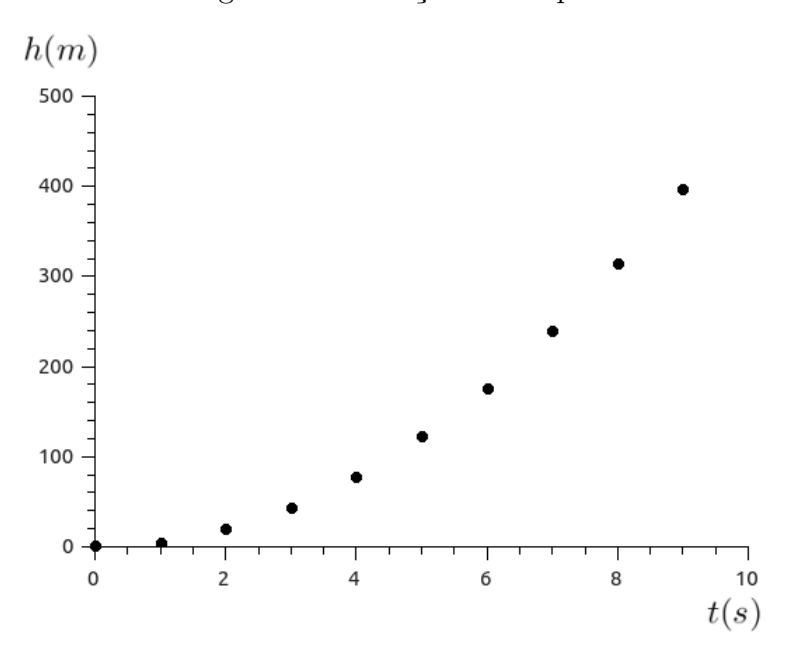

Fonte: Produzido pelo autor.

(b) Os pontos representados no diagrama de dispersão, podem ser linearizados fazendo a substituição de variável  $t^2 = x$  na equação  $h = \frac{1}{2}$ 2  $gt^2$ , obtendo assim a equação  $h =$ 1 2 *gx*, que é uma função da forma  $h(x) = a \cdot x + b$ , tal que  $b = 0$  (função linear).

$$
h = \frac{1}{2}gt^2 \stackrel{Linearizag\tilde{a}o}{\Longrightarrow} h = \frac{1}{2}gx, \text{ onde } x = t^2
$$

Utilizando a função linearizada *h* = 1 2 *gx*, construímos a tabela [7.](#page-31-1)

<span id="page-31-1"></span>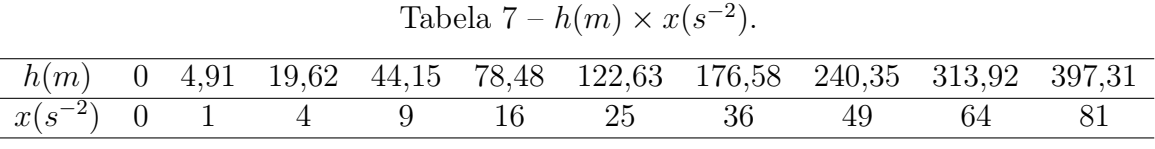

Fonte: Produzido pelo autor.

<span id="page-31-0"></span>De posse dos dados da tabela [7,](#page-31-1) construímos o gráfico discreto de *h* × *x*, que representa a linearização dos pontos obtidos pela função *h* = 1 2  $gt^2$ .

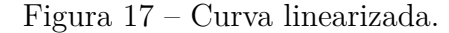

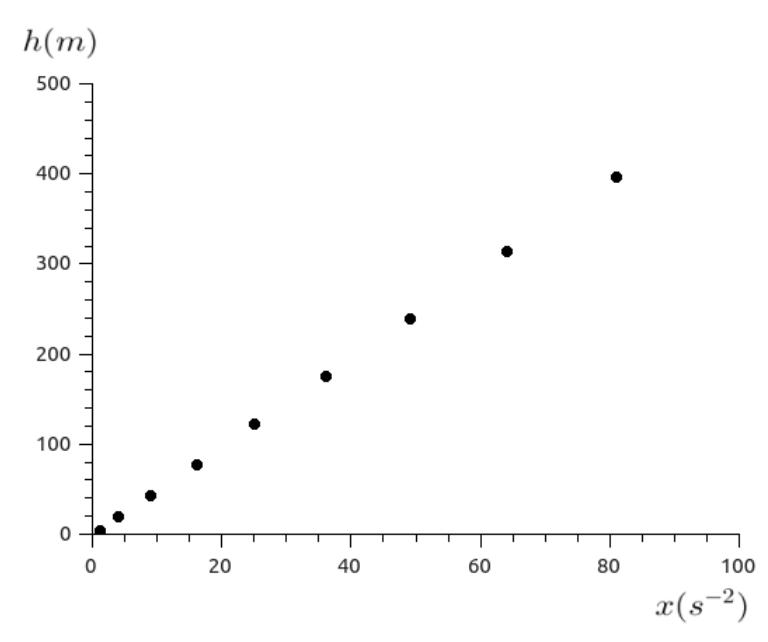

Fonte: Produzido pelo autor.

Comparando a equação  $h(x) = ax$  com a equação  $h =$ 1 2 *gx*, teremos que o coeficiente angular da reta é dado por *a* = 1 2  $g$ , isso implica que  $g = 2a$ .

O coeficiente angular também pode ser calculado utilizando a tangente do ângulo (*θ*), sendo *θ* o ângulo formando entre a reta e o eixo *x* positivo.

$$
tan(\theta) = a = \frac{h_2 - h_1}{x_2 - x_1} = \frac{1}{2}g
$$

## <span id="page-31-2"></span>2.2 Papéis especiais (Semi-log,Di-log)

Uma outra maneira de linearizar curvas é através da utilização de papéis especiais,onde pelo menos um de seus eixos é uma escala logarítmica.

#### <span id="page-32-1"></span>2.2.1 Papel Semi-log

No papel semi-log, o eixo *x* é uma escala linear, enquanto que o eixo *y* é uma escala logarítmica. Esse método é aplicado quando se pretende linearizar funções que possuem comportamento exponencial, as quais podem ser representadas por uma função do tipo:

<span id="page-32-2"></span>
$$
y(x) = A \cdot e^{Cx} \tag{2.1}
$$

onde A e C são constantes reais, e *e* é o número de Euler. Cabe aqui ressaltar que o número de Euler pode ser substituído por qualquer constante.

O papel semi-log transforma diretamente a curva exponencial em uma reta, a linearização da função exponencial está representada na figura [18.](#page-32-0)

<span id="page-32-0"></span>Figura 18 – Aplicação do papel semi-log na linearização de uma função do tipo exponencial. (a) Eixos *x* e *y*, graduados na escala linear. (b) Papel Semi-log

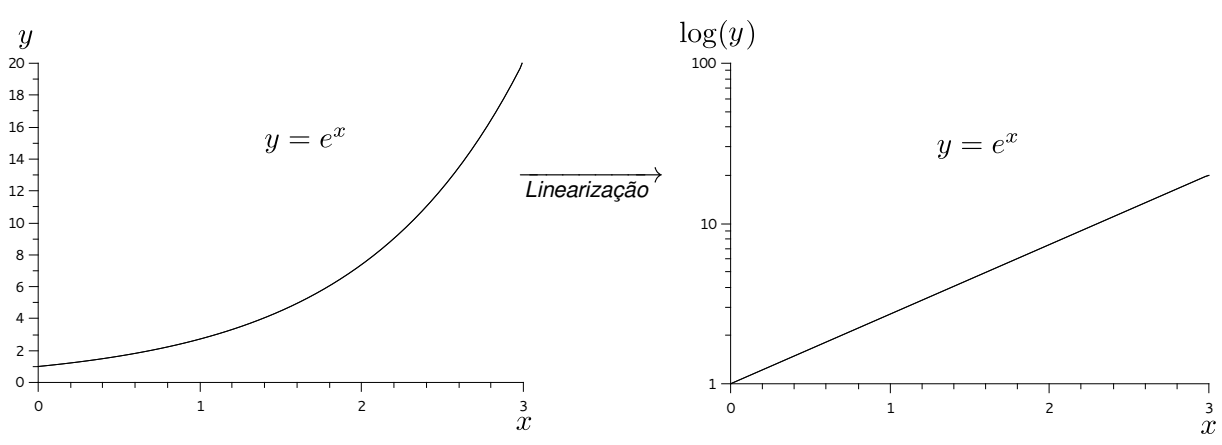

Fonte: Produzido pelo autor.

No Apêndice [A](#page-88-1) (figura [67\)](#page-88-0), segue o modelo de um papel semi-log.

A seguir, mostramos algebricamente o motivo de uma função exponencial se tornar uma reta, quando esta é traçada em um papel semi-log.

Inicialmente aplicamos a função logaritmo em ambos os membros da equação [2.1.](#page-32-2)

<span id="page-32-3"></span>
$$
\log(y(x)) = \log(A \cdot e^{Cx}),
$$

logo

$$
\log(y(x)) = \log(A) + \log(e^{Cx}).
$$

Então

$$
\log(y(x)) = \log(A) + C \cdot \log(e) \cdot x. \tag{2.2}
$$

Após verificar que  $log(y(x))$  é linear em *x*, a partir da equação [2.2,](#page-32-3) concluímos que se o eixo *y* de um plano cartesiano (*xy*) estiver graduado na escala logarítmica, e o eixo *x* estiver graduado na escala linear, o esboço do gráfico de uma função do tipo exponencial nesse plano cartesiano (papel semi-log), será uma reta.

Em seguida, mostramos como determinar o coeficiente angular e linear a partir da curva exponencial linearizada.

Realizando as substituições  $log(y(x)) = Y(x)$ ,  $log(A) = B e C \cdot log(e) = D$  na equação [2.2,](#page-32-3) obtêm-se:

$$
Y(x) = B + D \cdot x. \tag{2.3}
$$

Podemos determinar os coeficientes angular e linear da reta obtida no papel semi-log a partir dos pontos  $(x_1, Y_1)$  e  $(x_2, Y_2)$ , sendo que esses pontos pertencem a reta. O coeficiente angular *D* é dado pela equação [2.4.](#page-33-1)

<span id="page-33-1"></span>
$$
D = \frac{\Delta Y(x)}{\Delta x} = \frac{Y_2 - Y_1}{x_2 - x_1} = \frac{\log(y_2) - \log(y_1)}{x_2 - x_1}.
$$
\n(2.4)

O coeficiente linear *B* pode ser determinado a partir de i) ou ii):

i) Calculado a partir dos pares ordenados  $(x_1, Y_1), (x_2, Y_2), ..., (x_n, Y_n)$ , tal que  $n \in \mathbb{N}$ .

Da equação [2.2,](#page-32-3) temos que:

$$
\log(y(x)) = \log(A) + C \cdot \log(e) \cdot x
$$
, sendo  $\log(A) = B$ .

Logo,

$$
B = \log(y_n) - C \cdot \log(e) \cdot x_n, \text{ tal que } n \in \mathbb{N}.
$$
 (2.5)

ii) Lido no gráfico

$$
B = \log(y(0)), \text{ quando } x = 0. \tag{2.6}
$$

**Exemplo 5.** (Adaptado de [\[8,](#page-90-8) p. 289]) O número de bactérias por unidade de volume que existem em uma determinada cultura após *x* horas está representada na tabela [8.](#page-33-0) Determine a expressão matemática, que melhor se ajusta aos dados da tabela [8.](#page-33-0)

Tabela 8 – Número de bactérias por unidade de volume em *x* horas.

<span id="page-33-0"></span>

| $n^{o}$ de horas $(x)$                                                                                            |  |  | $0 \t1 \t2 \t3 \t4 \t5 \t6$ |  |
|----------------------------------------------------------------------------------------------------|--|--|-----------------------------|--|
| n <sup>o</sup> de bactérias por volume unitário (y) $32 \quad 47 \quad 65 \quad 92 \quad 132 \quad 190 \quad 275$ |  |  |                             |  |

Fonte: Produzido pelo autor.

#### *Resolução*

Temos como objetivo, determinar uma função que melhor se ajusta aos dados da tabela [8.](#page-33-0)

Dividimos a resolução do exemplo em três partes: (i) Verificar que a curva que se ajusta aos dados da tabela [8](#page-33-0) é do tipo exponencial, ou seja, da forma *y*(*x*) = *A* · *e Cx* , a partir da analise do diagrama de dispersão. (ii) Em seguida, esboçar os dados da tabela no papel semi-log e por fim, (iii) determinar as constantes da função *y*(*x*).

*i)* Primeiro esboçamos o diagrama de dispersão para ter certeza de que a melhor curva que se ajusta aos dados da tabela [8](#page-33-0) é uma curva exponencial.

De acordo com as dimensões do papel milimetrado (figura [19\)](#page-35-0) 200 *mm* × 250 *mm*, calculamos os módulos de escala para os eixos *x* e *y*, de modo a obter um maior aproveitamento do papel milimetrado. Após utilizar a equação [1.2](#page-18-3) para calcular o módulo de escala no eixo *x*, encontramos:

$$
M_x = \frac{200 \, \text{mm}}{(6-0) \, h} = 33,33 \, \frac{\text{mm}}{h}.
$$

Para simplificar a marcação dos números da tabela [8](#page-33-0) no papel milimetrado, adotaremos como módulo de escala no eixo *x* o valor *M<sup>x</sup>* = 30*,* 0 *mm h* . A escala no eixo *x* se iniciará no número zero.

De modo análogo, temos que o módulo de escala no eixo *y* será dado por:

$$
M_y = \frac{250}{275 - 32} \cdot \frac{mm}{n^{\circ} \text{ de bacterias por unidade de volume}}.
$$

Portanto

$$
M_y \cong 1,03 \frac{mm}{n^{\circ} de bactérias por unidade de volume}.
$$

Para simplificar as marcações no papel milimetrado adotamos  $M_y = 1,00$ . A escala no eixo *y* se iniciará no número 32.

A partir da equação [1.3,](#page-19-1) temos que:

$$
y = M_y(y_i - 32)
$$

e

$$
x = M_x(x_i).
$$

Após aplicar a equação [1.3](#page-19-1) nos dados da tabela [8,](#page-33-0) determinamos a posição que cada um desses valores ocupará no papel milimetrado (tabela [9\)](#page-34-0).

<span id="page-34-0"></span>Tabela 9 – Aplicação dos módulos de escalas *M<sup>x</sup>* e *M<sup>y</sup>* nos dados da tabela [8.](#page-33-0)

| $x (mm)$ 0 30 60 90 120 150 180 |  |  |  |  |
|---------------------------------|--|--|--|--|
| $y (mm)$ 0 15 33 60 100 158 243 |  |  |  |  |

Fonte: Produzido pelo autor.

Distribuindo os dados da tabela [9](#page-34-0) no papel milimetrado , obtêm-se o diagrama de dispersão (figura [19\)](#page-35-0). Analisando o diagrama de dispersão, percebemos que o tipo de função que pode se ajustar aos pontos do gráfico, é uma função do tipo exponencial, representada por  $y(x) = A \cdot e^{Cx}$ .

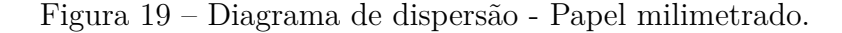

<span id="page-35-0"></span>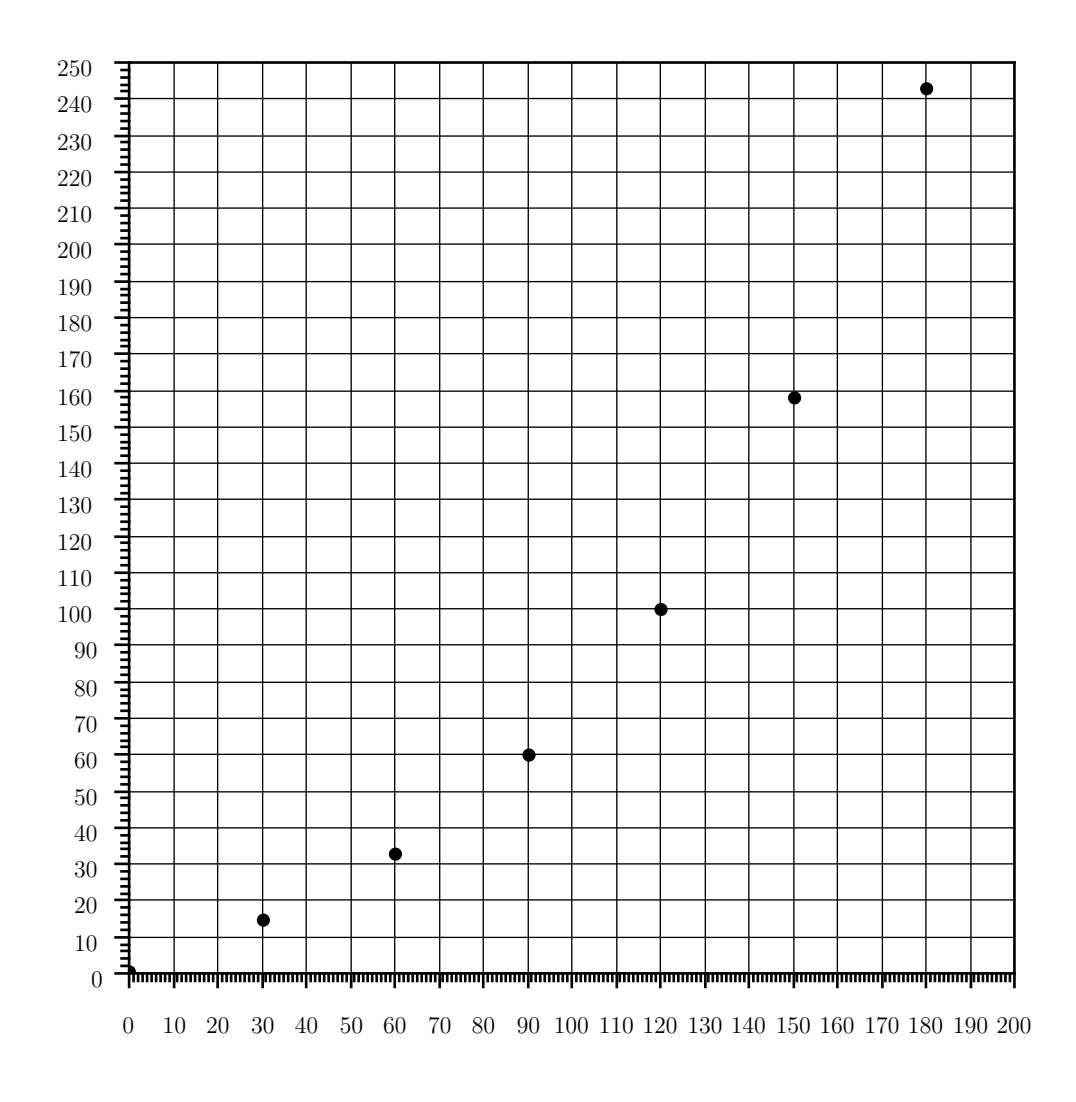

Fonte: Produzido pelo autor.
ii) Esboçar os dados da tabela [8](#page-33-0) em um papel semi-log.

O primeiro passo a ser executado é passar para notação científica, os números da tabela [8](#page-33-0) referentes ao eixo *y*, para sabermos a quantidade de *DÉCADAS* que serão necessárias para o esboço dos dados da tabela [8](#page-33-0) no papel semi-log.

Todo número em notação científica pode ser escrito na forma  $a \cdot 10^n$ , tal que  $1 \le a < 10$ , e *n* ∈ Z, transferindo para notação científica, os dados referente ao eixo *y*, obtemos como resultado a tabela [10.](#page-36-0)

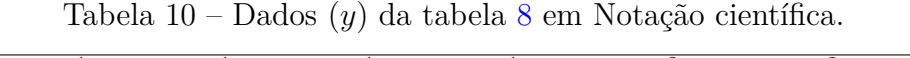

<span id="page-36-0"></span>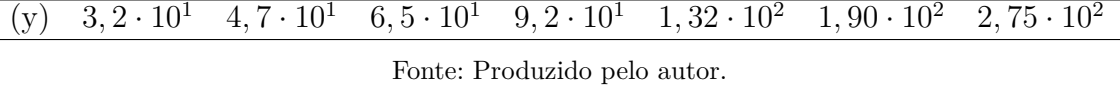

Verificando os números em notação científica na tabela [10,](#page-36-0) percebemos que a variação da base 10, está no intervalo 10<sup>1</sup> até 10<sup>2</sup> , ou seja, para realizar o esboço dos valores de *y* no papel semi-log, será necessário que o papel possua duas *DÉCADAS* na escala vertical.

A dimensão no eixo *x* do papel semi-log é de 120 *mm* (pode haver outros modelos de papeis semi-log que possuem dimensões diferentes), então para ajustar os dados (*x*) da tabela [8](#page-33-0) em 120 *mm*, faz-se necessário calcular o módulo de escala referente ao eixo*x*. Utilizando a equação [1.2,](#page-18-0) temos:

$$
M_x = \frac{120 \, mm}{(6-0)h} = 20, 0 \, \frac{mm}{h}.
$$

<span id="page-36-1"></span>Aplicando o módulo de escala  $M_x = 20, 0$ *mm h* nos dados da grandeza (*x*) da tabela [8,](#page-33-0) obtêm-se a tabela [11.](#page-36-1)

> Tabela 11 – Dados (*x*) da tabela [8,](#page-33-0) módulo de escala *M<sup>x</sup>* = 20*,* 0 *mm h* .

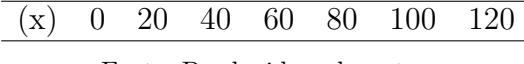

Fonte: Produzido pelo autor.

Após exportar os dados da tabela da [10](#page-36-0) e da tabela [11](#page-36-1) para o papel semi-log, podemos traçar uma reta que se ajusta aos pontos experimentais (*x, y*) utilizando o *Método Gráfico*, e obter a reta representada na figura [20.](#page-37-0)

*Método Gráfico*: Segundo [\[10\]](#page-90-0), este método consiste em representar os dados das grandezas *x* e *y* em um gráfico cartesiano e traçar de maneira manual uma reta que passe o mais perto possível da maioria dos pontos (*x, y*) experimentais. Este método não é perfeito, pois depende do critério do observador.

No capítulo [3,](#page-50-0) veremos um método analítico geral para determinar a melhor reta que se ajusta a um conjunto de pontos, formado por  $N$  pares ordenados  $(x_i, y_i)$ , tal que *i* ∈ N, que não depende do critério do observador, este método é denominado *Método dos*

<span id="page-37-0"></span>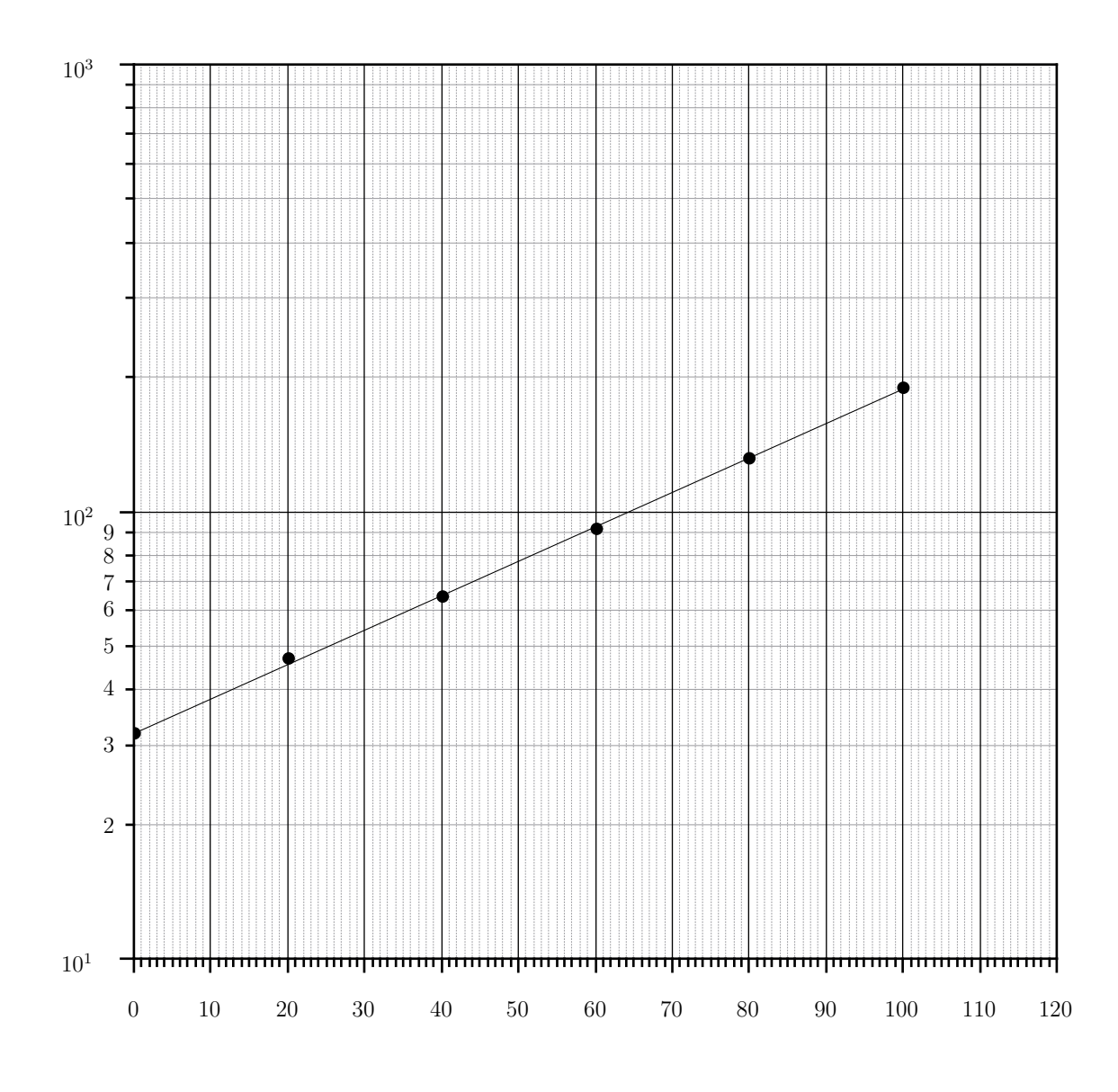

Figura 20 – Reta - Papel semi-log.

Fonte: Produzido pelo autor.

## *Mínimos Quadrados*.

iii) Cálculo do coeficiente angular e linear da reta obtida através do Método Gráfico (figura [20\)](#page-37-0), e determinar a função exponencial que se ajusta aos pontos (*x, y*) da tabela [8.](#page-33-0)

Analisando a reta, escolhemos dois pontos, os pontos (30; log(55)) e (58*,* 5; log(90)). A escolha desses pontos foi obtida utilizando o critério de facilidade de leitura dos pontos no gráfico (figura [20\)](#page-37-0).

Antes de substituirmos os pontos escolhidos na equação [2.4,](#page-33-1) devemos dividir os valores da coordenada *x* por  $M_x = 20,0$   $\frac{mm}{h}$ *h* , pois estes valores estão sendo multiplicados

pelo módulo de escala. Após realizar a divisão, obtemos os pontos (1*,* 50; log(55)) e (2*,* 93; log(90)), aplicando esses pontos na equação [2.4,](#page-33-1) teremos:

$$
D = \frac{\Delta \log[Y(x)]}{\Delta x} = \frac{Y_2 - Y_1}{x_2 - x_1} = \frac{\log(y_2) - \log(y_1)}{x_2 - x_1}
$$

$$
D = \frac{\log(90) - \log(55)}{2,93 - 1,50} \approx 0,150.
$$

Como  $D = C \cdot \log(e)$ , temos que:

$$
C = \frac{D}{\log(e)}
$$
  

$$
C = \frac{0,150}{\log(e)} \approx 0,343.
$$

Para determinarmos o coeficiente linear utilizamos a equação [2.5](#page-33-2) e o ponto (2*,* 93; log(90)).

$$
B = \log(y_2) - C \cdot \log(e) \cdot x_2
$$
  
\n
$$
B = \log(90) - 0,343 \cdot \log(e) \cdot 2,93
$$
  
\n
$$
B \cong 1,52.
$$

Como  $B = \log(A)$ , temos que:

$$
B = \log(A) \Longrightarrow A = 10^{B}
$$
  

$$
A = 10^{1,52}
$$
  

$$
A \cong 33, 1.
$$

Substituindo  $C = 0,343$  e  $A = 33,1$  na equação  $y(x) = A \cdot e^{Cx}$ , teremos a equação que se ajusta aos dados experimentais da tabela [8.](#page-33-0)

$$
\therefore y(x) = 33, 1 \cdot e^{0,343 \cdot x}.
$$

## <span id="page-38-0"></span>2.2.2 Papel Di-log

No papel di-log ambos os eixos são escalas logarítmicas. Este papel é aplicado na linearização de funções do tipo Potência, ou seja, em funções da forma:

$$
y(x) = A \cdot x^C \tag{2.7}
$$

em que *A* e *C* são constantes reais a serem determinadas.

O papel di-log transforma diretamente a curva obtida a partir de uma função do tipo potência, em uma reta. A linearização da curva de uma função potência, está representada na figura [21.](#page-39-0)

<span id="page-39-0"></span>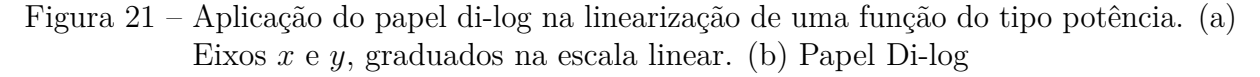

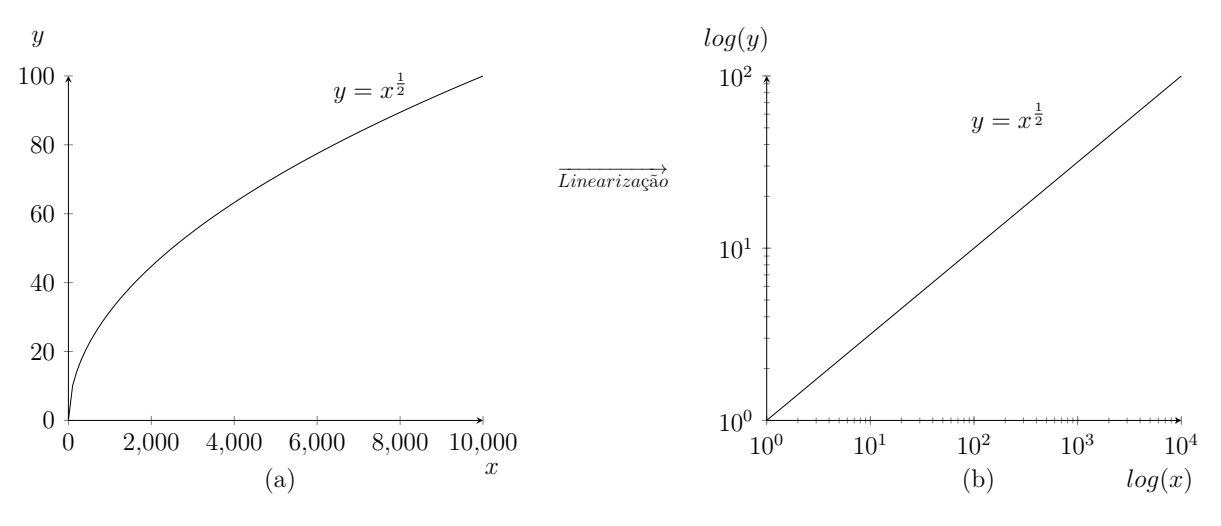

Fonte: Produzido pelo autor.

No Apêndice [B](#page-89-0) (figura [68\)](#page-89-1), segue o modelo de um papel di-log.

A seguir, mostramos algebricamente a justificativa da linearização de uma curva do tipo potência, quando esta é traçada em um papel di-log.

Inicialmente aplicamos a função logaritmo em ambos os membros da equação [2.7.](#page-34-0)

<span id="page-39-1"></span>
$$
\log(y(x)) = \log(A \cdot x^C),
$$

logo

$$
\log(y(x)) = \log(A) + C \cdot \log(x). \tag{2.8}
$$

Da equação [2.8,](#page-39-1) verifica-se que  $log(y(x))$  é linear em  $log(x)$ . Então se o eixos  $x \in y$  de um plano cartesiano, estiverem graduados na escala logarítmica, o esboço do gráfico de uma função potência, nesse plano cartesiano (papel di-log) será uma reta.

Em seguida, mostramos como determinar os coeficientes angular e linear, a partir da curva de potência linearizada.

Realizando as substituições  $Y(x) = \log(y(x))$ ,  $B = \log(A) e X = \log(x)$  na equação [2.8,](#page-39-1) obtêm-se:

<span id="page-39-2"></span>
$$
Y(X) = B + C \cdot X. \tag{2.9}
$$

A representação gráfica da equação [2.9](#page-39-2) é uma reta, com coeficientes angular e linear respectivamente iguais a *C* e *B*.

Podemos determinar os coeficientes angular e linear da reta obtida no papel di-log a partir dos pontos  $(X_1, Y_1)$  e  $(X_2, Y_2)$ , lembrando que os pontos  $(X_1, Y_1)$  e  $(X_2, Y_2)$  devem ser pontos contidos na reta. O coeficiente angular *C* é dado pela equação [2.10.](#page-39-3)

<span id="page-39-3"></span>
$$
C = \frac{\Delta Y(x)}{\Delta X} = \frac{Y_2 - Y_1}{X_2 - X_1} = \frac{\log(y_2) - \log(y_1)}{\log(x_2) - \log(x_1)}.
$$
\n(2.10)

O coeficiente linear *B* pode ser determinado a partir de i) ou ii):

i) Calculado a partir do par ordenado  $(X_n, Y_n)$ , tal que  $n \in \mathbb{N}$ .

Da equação [2.8,](#page-39-1) temos que:

$$
\log(y(x)) = \log(A) + C \cdot \log(x) , \text{ onde } ln(A) = B.
$$

Assim

$$
B = \log(y_n) - C \cdot \log(x_n). \tag{2.11}
$$

ii) Lido no gráfico.

$$
B = \log(y(1)) \text{, quando } x = 1. \tag{2.12}
$$

*Demonstração*

Fazendo  $x = 1$  na equação [2.7,](#page-34-0) teremos:

$$
y(1) = A \cdot 1^C.
$$

Logo

$$
y(1) = A, \text{ pois } 1^C = 1.
$$

Substituindo  $A = y(1)$  em  $B = \log(A)$ , vamos obter  $B = \log(y(1))$ .

**Exemplo 6.** O resistor VDR (Voltage Dependent Resistor) também conhecido como varistor, é um dispositivo cuja resistência varia com a tensão aplicada em seus terminais, nesse resistor a dependência da tensão *V* com a corrente  $i$  é dada pela equação  $V = C \cdot i^{\beta}$ , onde *β* depende da composição do material utilizado e do processo de fabricação, sendo que seus valores variam de 0*,* 05 a 0*,* 40 e a constante *C* depende da temperatura e de características geométricas do VDR, com valores entre 15 e 1000 *W*( [\[11,](#page-90-1) p. 442]). Utilizando os dados da tabela [12,](#page-40-0) determine os valores de *C* e *β*.

<span id="page-40-0"></span>Tabela 12 – Dados experimentais - Tensão x Corrente num resistor VDR.

|  | $V(V)$ 870,5 1091,2 1200,4 1285,1 1360,6 1409,0 |  |  |
|--|-------------------------------------------------|--|--|
|  | $I(A)$ 50,0 150,0 250,0 350,0 450,0 550,0       |  |  |

Fonte: Produzido pelo autor.

#### *Resolução*

Dividimos a resolução em três partes, (i) realizar o esboço do diagrama de dispersão, e levantar hipóteses a respeito da melhor curva que se ajusta aos dados, (ii) realizar o esboço dos dados da tabela [12](#page-40-0) no papel di-log, e (iii) determinar os coeficientes *C* e *β*, a

partir do gráfico traçado no papel di-log.

*i)* Inicialmente deveríamos esboçar os dados da tabela [12](#page-40-0) num papel milimetrado para obter o diagrama de dispersão, e levantar hipóteses a respeito da melhor curva que se ajusta aos dados, mas no enunciado foi mencionado que a equação que relaciona *V* e *i* é do tipo *y*(*x*) = *A* · *x <sup>C</sup>*, de acordo com a equação [2.9,](#page-39-2) o esboço do gráfico desta função em um papel di-log será uma reta.

*ii)* Esboçar os dados da tabela [12](#page-40-0) em um papel di-log.

O primeiro passo a ser realizado é reescrever os dados da tabela [12](#page-40-0) em notação científica, para sabermos a quantidade de *décadas* que serão necessárias para o esboço desses dados no papel di-log.

Tabela 13 – Dados da tabela [12](#page-40-0) em notação científica.

<span id="page-41-0"></span>

|  | $V(V)$ 8, 705.10 <sup>2</sup> 1, 0912.10 <sup>3</sup> 1, 2004.10 <sup>3</sup> 1, 2851.10 <sup>3</sup> 1, 3606.10 <sup>3</sup> 1, 409.10 <sup>3</sup> |  |  |
|--|----------------------------------------------------------------------------------------------------|--|--|
|  | $I(A)$ 5, 00.10 <sup>1</sup> 1, 50.10 <sup>2</sup> 2, 50.10 <sup>2</sup> 3, 50.10 <sup>2</sup> 4, 50.10 <sup>2</sup> 5, 50.10 <sup>2</sup>           |  |  |
|  |                                                                                                    |  |  |

Fonte: Produzido pelo autor.

De acordo com os dados, o papel di-log deverá conter duas décadas no eixo vertical eixo *y* e duas décadas no eixo horizontal eixo *x*. Fazendo o esboço dos dados da tabela [13,](#page-41-0) e traçando uma reta pelos pontos do gráfico utilizando o *Método Gráfico*, obtemos o gráfico representado na figura [22.](#page-42-0)

<span id="page-42-0"></span>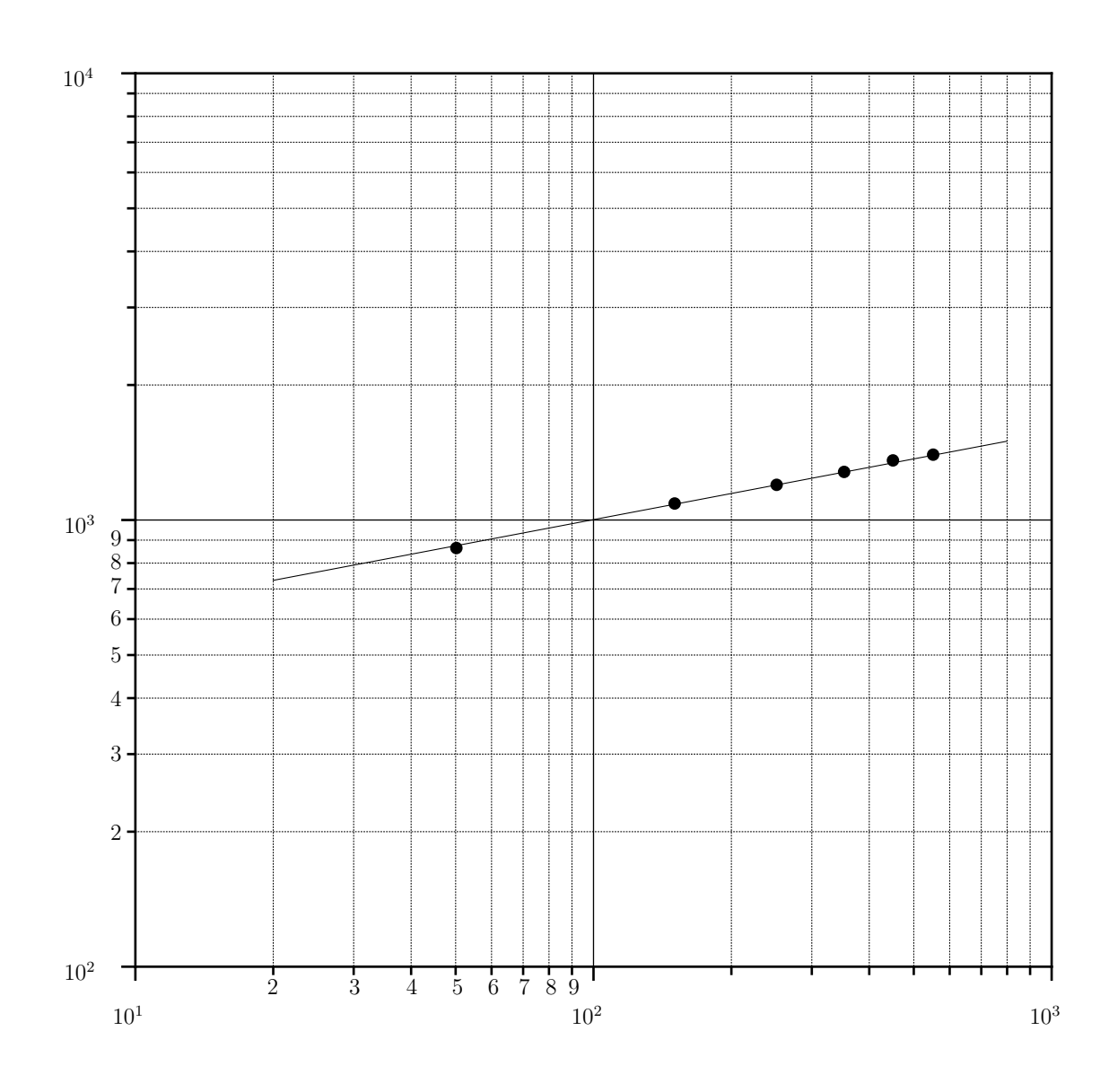

Figura 22 – Reta - Papel di-log.

Fonte: Produzido pelo autor.

*iii)* Cálculo do coeficiente angular e linear da reta obtida na figura [22,](#page-42-0) e a determinação dos coeficientes *C* e *β*.

• Coeficiente angular.

A equação  $V = C \cdot i^{\beta}$ , é do tipo potência, pois é da forma  $y(x) = A \cdot x^{C}$ , por comparação das duas equações, temos que:  $A = C$ ,  $x = i$ , e  $C = \beta$ . Após escolher os pontos (log(100)*,* log(1000)) e (log(700)*,* log(1500)) pertencentes a reta representada na figura [22,](#page-42-0) aplicamos estes pontos na equação [2.10,](#page-39-3) para determinar o coeficiente angular

da reta.

$$
\beta = \frac{\Delta Y(x)}{\Delta X} = \frac{\log(V_2) - \log(V_1)}{\log(i_2) - \log(i_1)}.
$$
  
\n
$$
\beta = \frac{\log(1500) - \log(1000)}{\log(700) - \log(100)} = \frac{3, 18 - 3, 00}{2, 85 - 2, 00};
$$
  
\n
$$
\beta = 0, 212.
$$

• Coeficiente linear.

Cálculo a partir da equação [2.8.](#page-39-1)

Substituindo  $\beta = 0,212$  e o ponto  $(\log(700), \log(1500))$  na equação [2.8,](#page-39-1) temos:

$$
\log(V_2) = \log(C) + \beta \cdot \log(i_2);
$$
  
\n
$$
\log(1500) = \log(C) + 0,212 \cdot \log(700);
$$
  
\n
$$
\log(C) = 3,18 - 0,212 \cdot 2,85 = 2,58;
$$
  
\n
$$
\log(C) = 2,58 \implies C = 10^{2,58} = 380,2;
$$
  
\n
$$
C = 380,2.
$$

Logo,

$$
\therefore V(i) = 380, 2 \cdot i^{0,212}.
$$

## 2.3 Software QtiPlot

O software QtiPlot foi lançado sob os termos GNU General Public License, o programa se trata de um software livre (open source), por este motivo as Universidades estão substituindo o famoso OriginLab que não possui licença gratuita por este programa similar.

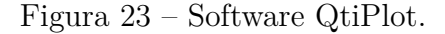

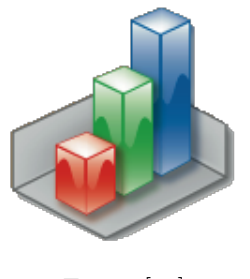

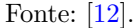

É um software multiplataforma para análise de dados e plotagem interativa de dados científicos, sua aplicação é essencial na análise de dados experimentais presente nos laboratórios de Física, Química, Biologia e Engenharias. O download do programa pode ser realizado através da url [<http://www.qtiplot.com/download.html>](http://www.qtiplot.com/download.html) para as plataformas Windows, Linux, MacOs.

É possível linearizar curvas regidas por funções dos tipos  $y(x) = A \cdot e^{Cx}$  (função exponencial) e *y*(*x*) = *A* · *x <sup>C</sup>* (função potência) utilizando o software QtiPlot. A seguir explicaremos como é feito o processo de linearização utilizando o software QtiPlot em funções do tipo exponencial e do tipo potência.

## 2.3.1 O software QtiPlot aplicado na linearização dos pontos *P*(*x, y*) de uma Função Exponencial

Utilizando o software QtiPlot, demonstraremos um método prático para realizar o *Teste de Alinhamento*, proposto por [\[8\]](#page-90-3), uma vez que este software oferece uma maneira fácil.

No exemplo a seguir, demonstramos como linearizar os pontos *P*(*x, y*), obtidos a partir da lei de formação  $y(x) = 0, 5e^x$  em quatro etapas.

<span id="page-44-0"></span>**Exemplo 7.** Na tabela [14,](#page-44-0) temos um conjunto de pares ordenados (*x, y*), obtidos a partir da função  $y(x) = 0, 5e^x$ . Linearize os pontos da tabela utilizando o software QtiPlot.

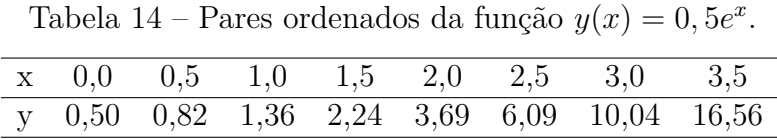

Fonte: Produzido pelo autor.

*i)* Inicialmente executamos o software QtiPlot, isso pode ser feito de diversas maneiras, vai depender do sistema operacional no qual o software esta instalado. Logo após o software ser iniciado, nos depararemos com a imagem representada na figura [24.](#page-44-1)

Figura 24 – Página inicial do Software QtiPlot.

<span id="page-44-1"></span>

| ×              | п                   | QtiPlot - untitled *                                                                                                    |
|----------------|---------------------|----------------------------------------------------------------------------------------------------|
| Arquivo        | Editar              | Ver Scripting Gráfico Análise Tabela Janela Ajuda                                                                                                    |
| d B            | ■<br>匾              | $\frac{171}{422}$<br>$E$ $\oplus$<br>4 面<br>4<br>D<br>$\mathbf{E}$<br>$\blacktriangle$<br>e<br>$\blacksquare$<br>$\mathbb{E} \times \mathbb{R}$<br>G<br>$\hat{\mathbf{r}}$<br>ঌ<br>$\Box$ »<br>$\Sigma \twoheadrightarrow$<br>■<br>$\gg$<br>$\rightarrow$ |
| Cantarell      |                     | $\hat{\cdot}$<br><b>B</b> $\mathbf{h}$ $\underline{\mathbf{u}}$ $\mathbf{x}^2$ $\mathbf{x}_2$ $\alpha\beta$ <b>Γ</b> $\underline{\mathbf{y}}$<br>$\pmb{0}$<br>$\blacktriangledown$                                                                        |
| ⊞              | Tabela <sub>1</sub> | $\Box$ ox                                                                                                    |
| 1[X]           |                     | 2[Y]                                                                                                    |
| 1              |                     |                                                                                                    |
| $\overline{2}$ |                     |                                                                                                    |
| 3<br>4         |                     |                                                                                                    |
| 5              |                     |                                                                                                    |
| 6              |                     |                                                                                                    |
| 7              |                     |                                                                                                    |
| 8<br>9         |                     |                                                                                                    |
| 10             |                     |                                                                                                    |
| 11             |                     |                                                                                                    |
| 12             |                     |                                                                                                    |
| 13             |                     |                                                                                                    |
| 14<br>15       |                     |                                                                                                    |
| <b>16</b>      |                     |                                                                                                    |
|                |                     |                                                                                                    |

Fonte: Produzido pelo autor.

*ii)* Na figura [24,](#page-44-1) há uma tabela com o título: Tabela1. Nos campos dessa tabela, inserimos os dados da tabela [14,](#page-44-0) e selecionamos os dados da coluna [Y], obtendo assim a imagem representada na figura [25.](#page-45-0)

|    | Tabela <sub>1</sub> |       | $\Box$ o $\bm{\mathsf{x}}$ |
|----|---------------------|-------|----------------------------|
|    | 1[X]                | 2[Y]  |                            |
| 1  | 0                   | 0,5   |                            |
| 2  | 0,5                 | 0,82  |                            |
| 3  | 1                   | 1,36  |                            |
| 4  | 1,5                 | 2,24  |                            |
| 5  | 2                   | 3,69  |                            |
| 6  | 2,5                 | 6,09  |                            |
| 7  | 3                   | 10,04 |                            |
| 8  | 3,5                 | 16,56 |                            |
| 9  |                     |       |                            |
| 10 |                     |       |                            |
| 11 |                     |       |                            |
| 12 |                     |       |                            |
| 13 |                     |       |                            |
| 14 |                     |       |                            |
| 15 |                     |       |                            |
| 16 |                     |       |                            |

<span id="page-45-0"></span>Figura 25 – Tabela1 - Software QtiPlot.

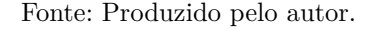

*iii)* No programa QtiPlot clicamos na aba **Gráfico** e a seguir clicamos em **Dispersão**, esta opção vai gerar um gráfico com os pares ordenados (*x, y*) da tabela [14.](#page-44-0) Pela distribuição dos pontos (*x, y*) no gráfico é possível levantar hipóteses a respeito do tipo de função que descreve esses pontos. Neste caso em específico, temos que os pontos são descritos pela função  $y(x) = 0, 5e^x$ . Na figura [26](#page-45-1) temos a representação do *diagrama de dispersão* dos dados da tabela [14.](#page-44-0)

<span id="page-45-1"></span>Figura 26 – Diagrama de dispersão dos dados tabela [14.](#page-44-0)

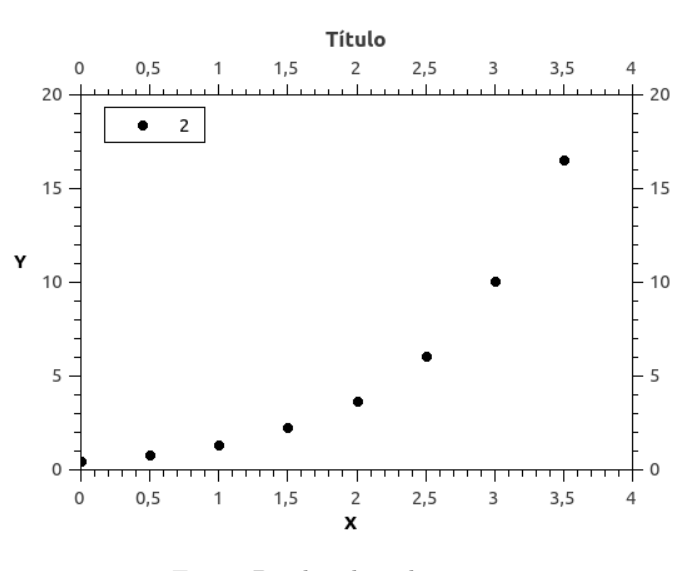

Fonte: Produzido pelo autor.

Pelo formato da disposição dos pontos no gráfico e pela lei da formação  $y(x) = 0, 5e^x$ , percebe-se que a curva gerada pelos pares ordenados da tabela [14](#page-44-0) é uma curva exponencial. Na seção [2.2.1,](#page-32-0) foi mostrado que funções do tipo exponencial podem ser linearizadas utilizando o papel semi-log (figura [67\)](#page-88-0), então para linearizarmos os pontos do *diagrama de dispersão* gerado pelo software QtiPlot, basta alterar a escala do eixo *y* para a escala logarítmica.

*iv)* Para alterar a escala do eixo *y*, para a escala logarítmica, clicamos na aba **Format** e depois na opção **Escalas...**, quando abrir a nova janela de nome **Qti-Plot - Opções gerais de gráfico** (figura [27\)](#page-46-0), na aba **Escalas**, clicamos na opção **Esquerdo**, em seguida vamos alterar a escala clicando em **Tipo** e selecionando a opção **Log10**, e para finalizar clicamos em **Aplicar** e em seguida em **Ok**.

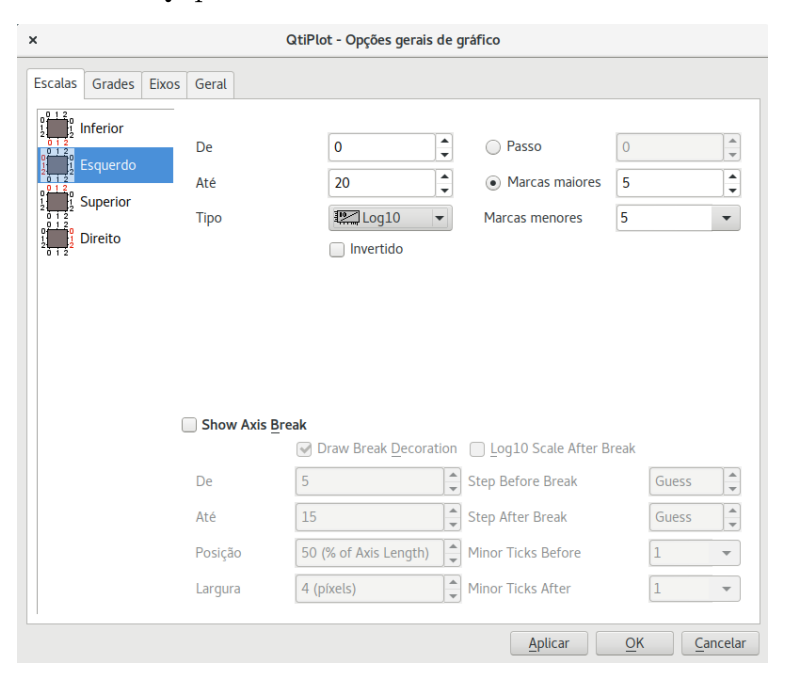

Fonte: Produzido pelo autor.

<span id="page-46-1"></span>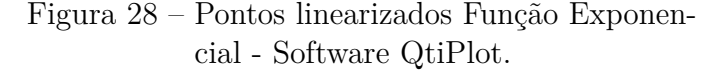

*v)* Como resultado obtemos os pontos linearizados representados na figura [28](#page-46-1) ao lado. De acordo com o *Teste de Alinhamento*, a escolha da função para linearizar os dados foi uma *boa escolha*. Nas etapas descritas anteriormente, alteramos a escala vertical para a escala logarítmica na base 10, transformando o gráfico em um papel semi-log.

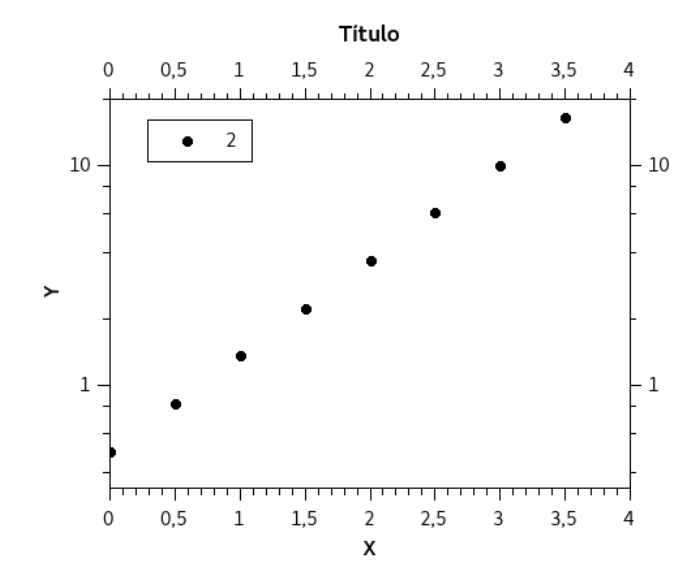

Fonte: Produzido pelo autor.

## 2.3.2 O software QtiPlot aplicado na linearização dos pontos *P*(*x, y*) de uma Função Potência

Considere a seguinte lei de formação  $y(x) = 3x^2$ , que se trata de uma função do tipo Potência, atribuindo valores arbitrários para *x* sempre vamos encontrar um correspondente y dentro do campo dos números reais, tal que  $\mathbb{D}_{y(x)} = \{\mathbb{R}\}, \mathbb{I}_{m_y(x)} = \{\mathbb{R}_+\}.$  Na Tabela a

<span id="page-46-0"></span>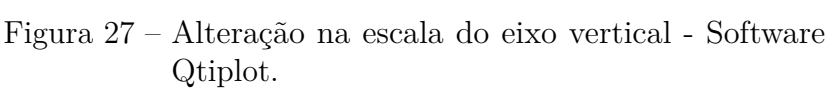

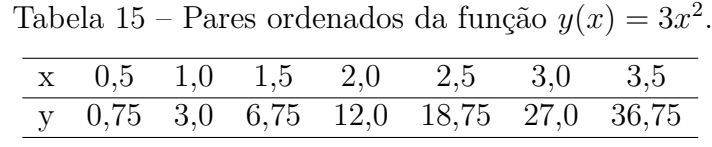

<span id="page-47-0"></span>seguir temos alguns pares ordenados referentes a função  $y(x) = 3x^2$ .

Fonte: Produzido pelo autor.

A seguir, linearizaremos os pontos obtidos a partir da função  $y(x) = 3x^2$ , através do software QtiPlot. Este processo será dividido em quatro etapas.

<span id="page-47-1"></span>*i)* Com o software QtiPlot em execução, preenchemos a tabela representada na figura [24,](#page-44-1) utilizando os dados da tabela [15,](#page-47-0) e em seguida selecionar os dados da coluna [Y], obtendo assim a imagem representada pela figura [29.](#page-47-1)

Figura 29 – Tabela1 - Preenchida com os dados da tabela [15.](#page-47-0)

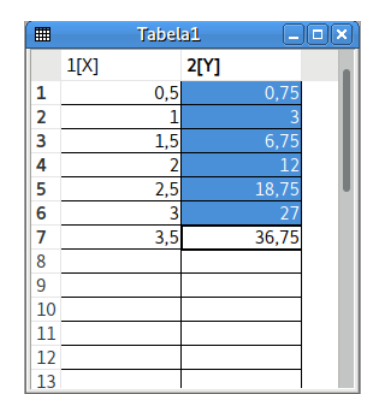

Fonte: Produzido pelo autor.

*ii)* No programa QtiPlot, clicamos na aba **Gráfico** e em seguida clicamos na opção **Dispersão**, esta opção vai gerar um gráfico com os pares ordenados (*x, y*) da tabela [15.](#page-47-0) Pela distribuição dos pontos (*x, y*) no gráfico é possível levantar hipóteses a respeito do tipo de função que descreve esses pontos. Neste caso em específico, temos que os pontos são descritos pela função  $y(x) = 3x^2$ . Na figura [30,](#page-48-0) temos a representação do diagrama de dispersão dos dados da tabela [15.](#page-47-0)

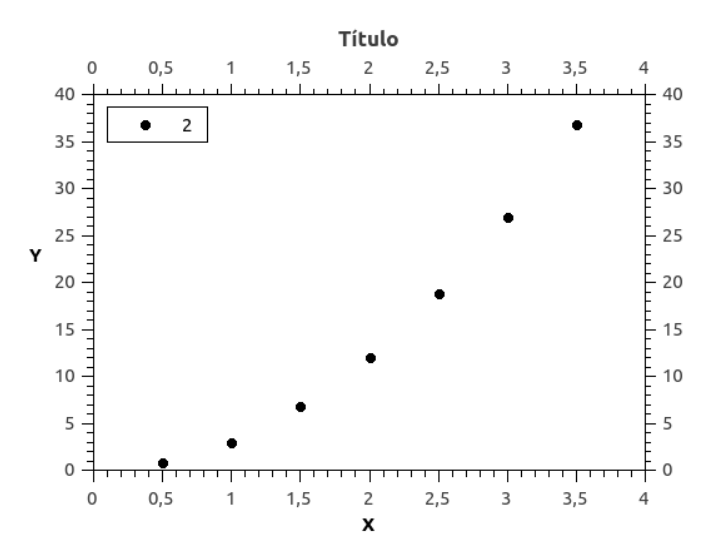

<span id="page-48-0"></span>Figura 30 – Diagrama de dispersão dos dados tabela [14.](#page-44-0)

Fonte: Produzido pelo autor.

Pelo formato da disposição dos pontos no gráfico e pela lei da formação  $y(x) = 3x^2$ , percebe-se que a curva gerada pelos pares ordenados da tabela [15](#page-47-0) é uma parábola. Na seção [2.2.2,](#page-38-0) mostrou-se que funções do tipo potência podem ser linearizadas utilizando o papel di-log (figura [68\)](#page-89-1), então para linearizarmos os pontos do diagrama de dispersão gerado pelo software QtiPlot, basta alterar a escala do eixo *x* e do eixo *y* para a escala logarítmica.

<span id="page-48-1"></span>Figura 31 – Alteração na escala do eixo vertical - Software Qtiplot.

*iii)* Para alterar a escala do eixo *y*, para a escala logarítmica, clicamos na aba **Format** e em seguida na opção **Escalas...**, quando abrir a nova janela de nome **Qti-Plot - Opções gerais de gráfico** (figura [31\)](#page-48-1), na aba **Escalas**, clicamos na opção **Esquerdo**, em seguida alteramos a escala clicando em **Tipo** e selecionando a opção **Log10**, e para finalizar clicamos em **Aplicar** e em seguida em **Ok**.

| <b>Escalas</b><br>Grades                                                        | Eixos<br>Geral         |                                           |                                                   |                                                                           |
|---------------------------------------------------------------------------------|------------------------|-------------------------------------------|---------------------------------------------------|---------------------------------------------------------------------------|
| $\begin{bmatrix} 0 & 1 & 2 \\ 1 & 1 & 0 \\ 2 & 1 & 1 \end{bmatrix}$<br>Inferior |                        |                                           |                                                   |                                                                           |
| n i<br>012<br>i.<br>Esquerdo                                                    | De                     | $\hat{\mathbf{z}}$<br>0,39                | Passo                                             | $\blacktriangle$<br>$\overline{0}$<br>$\overline{\phantom{0}}$            |
| 01                                                                              | Até                    | $\triangleq$<br>40<br>٠                   | • Marcas maiores                                  | $\blacktriangle$<br>3<br>٠                                                |
| $\begin{bmatrix} 0 & 1 & 2 \\ 1 & 1 & 1 \\ 2 & 1 & 2 \end{bmatrix}$<br>Superior | <b>Tipo</b>            | $I \gtrsim$ Log10<br>$\blacktriangledown$ | Marcas menores                                    | 5<br>$\blacktriangledown$                                                 |
| $\frac{1}{2}$<br><b>Direito</b>                                                 |                        | Invertido                                 |                                                   |                                                                           |
|                                                                                 |                        |                                           |                                                   |                                                                           |
|                                                                                 |                        |                                           |                                                   |                                                                           |
|                                                                                 | <b>Show Axis Break</b> |                                           |                                                   |                                                                           |
|                                                                                 |                        |                                           | ◯ Draw Break Decoration ( Log10 Scale After Break |                                                                           |
|                                                                                 | De                     | 10,2925                                   | $\hat{=}$<br><b>Step Before Break</b>             | Guess                                                                     |
|                                                                                 | Até                    | 30,0975                                   | $\frac{1}{\sqrt{2}}$<br><b>Step After Break</b>   | $\frac{1}{\tau}$<br>$\blacktriangle$<br>Guess<br>$\overline{\phantom{a}}$ |
|                                                                                 | Posição                | 50 (% of Axis Length)                     | $\frac{1}{\sqrt{2}}$<br><b>Minor Ticks Before</b> | ÷                                                                         |

Fonte: Produzido pelo autor.

*iv)* Para alterar a escala do eixo *x*, para a escala logarítmica, clicamos na aba **Format** e em seguida na opção **Escalas...**, quando abrir a nova janela de nome **Qti-Plot - Opções gerais de gráfico** (figura [32\)](#page-49-0), na aba **Escalas**, clicamos na opção **Inferior**, em seguida alteramos a escala clicando em **Tipo** e selecionando a opção **Log10**, e para finalizar clicamos em **Aplicar** e em seguida em **Ok**.

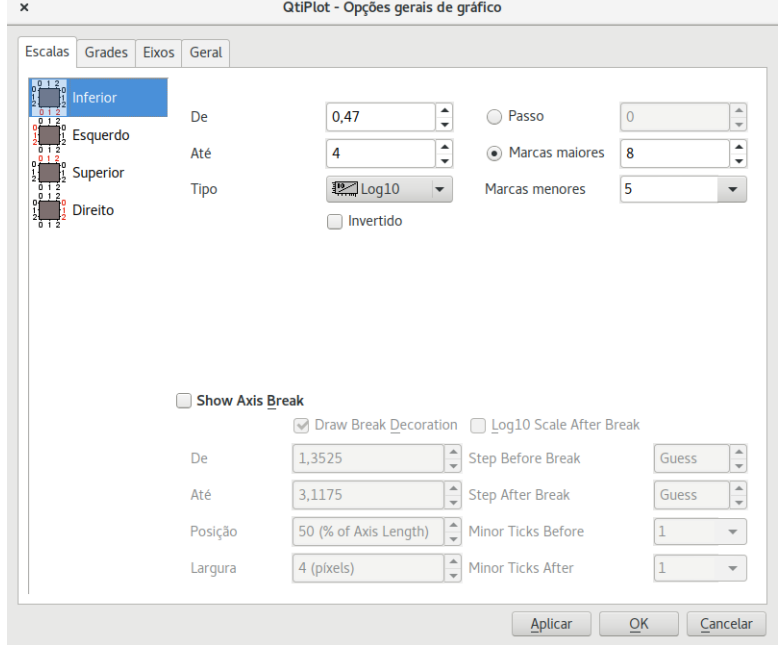

<span id="page-49-0"></span>Figura 32 – Alteração na escala do eixo horizontal - Software Qtiplot.

Fonte: Produzido pelo autor.

*v)* Como resultado, obtemos os pontos linearizados (figura [33\)](#page-49-1) após a mudança de escala dos eixos *x* e *y*. De acordo com o *Teste de Alinhamento*, a escolha da função para linearizar os dados foi uma *boa escolha*. Nas etapas descritas anteriormente, alteramos a escala vertical e a escala horizontal para a escala logarítmica na base 10, transformando o gráfico em um papel di-log.

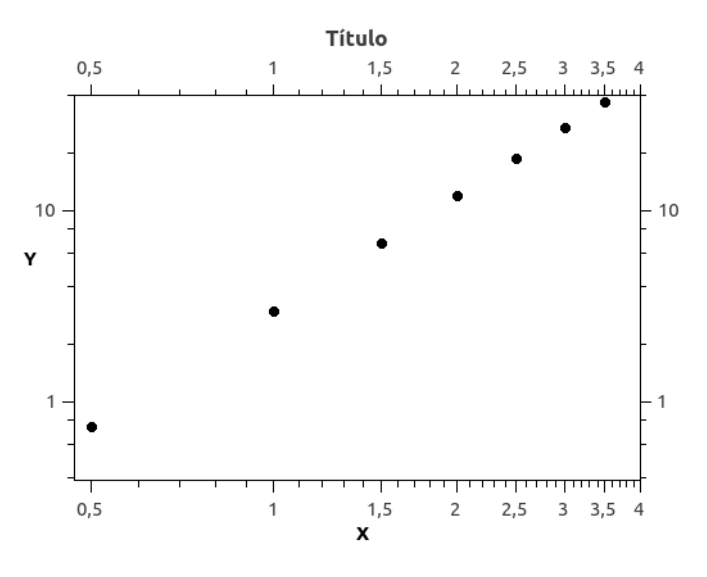

<span id="page-49-1"></span>Figura 33 – Pontos linearizados Função Potência - Software QtiPlot.

Fonte: Produzido pelo autor.

# <span id="page-50-0"></span>3 Método dos Mínimos Quadrados (MMQ)

Se trata de um método para determinar a melhor curva que se ajusta a um conjunto de dados experimentais representados em um gráfico, tal que esta melhor curva passe pelo maior número de pontos e o mais próximo possível deles.

Uma maneira de determinar esta curva é fazer com que a soma das distâncias entre cada ponto experimental com ela seja mínima.

A distância vertical entre os pontos experimentais (figura [34\)](#page-51-0) com a melhor curva de ajuste, sendo  $d_1$  para o primeiro ponto e  $d_n$  para o ultimo, tal que:

$$
d_i = (y(x_i) - y_i), \t\t(3.1)
$$

sendo  $y_i$  a coordenada vertical do ponto  $P(x_i, y_i)$  experimental, e  $y(x_i)$  a coordenada vertical correspondente a grandeza *x<sup>i</sup>* da melhor reta que se ajusta aos pontos experimentais.

Seja  $\sum_{n=1}^n$ *i*=1  $d_i^2$ a soma dos quadrados da distância entre o ponto experimental  $(x_i, y_i)$  e o ponto (*x<sup>i</sup> , y*(*xi*)) da melhor curva que se ajusta aos dados experimentais.

Portanto,

<span id="page-50-1"></span>
$$
\sum_{i=1}^{n} d_i^2 = \sum_{i=1}^{n} [(y(x_i) - y_i)]^2
$$
\n(3.2)

tem de ser mínimo.

# <span id="page-50-4"></span>3.1 Regressão Linear - Função do tipo *y*(*x*) = *A* · *x* + *B*

Dado um conjunto de pontos aleatórios *P*1, *P*2, ... ,*Pn*, temos como objetivo determinar uma curva linear (reta) que melhor se aproxima desse conjunto de pontos. A melhor reta a ser determinada, será uma função representada pela equação

<span id="page-50-2"></span>
$$
y(x_i) = A \cdot x_i + B \tag{3.3}
$$

onde *A* e *B* são os coeficientes a serem determinados.

Na figura [34,](#page-51-0) temos a representação de um conjunto de pontos arbitrários  $P_1(x_1, y_1)$ ,  $P_2(x_2, y_2), \ldots, P_n(x_n, y_n)$ . E escolhemos um ponto qualquer  $P_i$ , tal que  $i \in \mathbb{N}$ , e seja  $d_i$ a distância vertical do ponto *Pi*(*x<sup>i</sup> , yi*) à melhor reta que passa pelo conjunto de pontos arbitrários.

Das equações [3.2](#page-50-1) e [3.3,](#page-50-2) temos que:

<span id="page-50-3"></span>
$$
\sum_{i=1}^{n} d_i^2 = \sum_{i=1}^{n} [(y(x_i) - y_i)]^2 = \sum_{i=1}^{n} [(A \cdot x_i + B) - y_i]^2.
$$
 (3.4)

<span id="page-51-0"></span>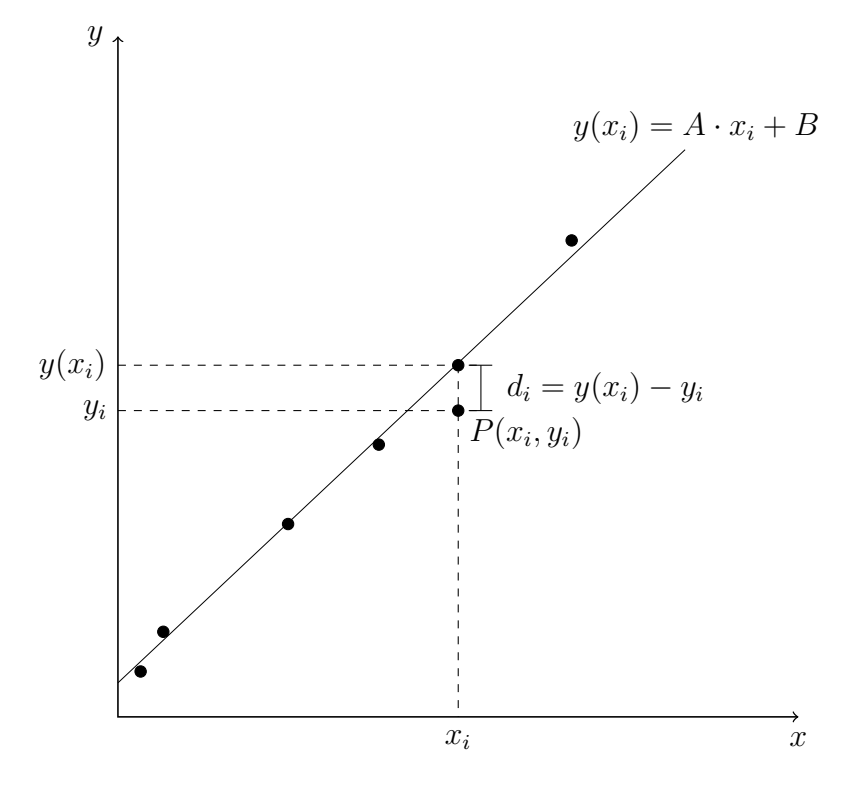

Figura 34 – Pontos experimentais - Curva de ajuste linear.

Fonte: Produzido pelo autor.

Desenvolvendo o termo ao quadrado do segundo membro da equação [3.4,](#page-50-3) e fazendo  $F = \sum_{n=1}^{n}$ *i*=1  $d_i^2$ , obtêm-se:

<span id="page-51-1"></span>
$$
F = \sum_{i=1}^{n} d_i^2 = \sum_{i=1}^{n} (y_i^2 + B^2 + A^2 x_i^2 - 2By_i - 2Ax_iy_i + 2ABx_i).
$$
 (3.5)

De acordo com [\[9\]](#page-90-4), para determinarmos o mínimo de <sup>X</sup>*<sup>n</sup> i*=1  $d_i^2$ , basta diferenciar a equação [3.5](#page-51-1) em relação as variáveis *A* e *B*, e igualar a zero. Como as variáveis *A* e *B* são independentes, teremos que *∂F*  $\frac{\partial}{\partial A} = 0$  e *∂F*  $\frac{\partial T}{\partial B} = 0$ , pois no ponto de mínimo a sua derivada é nula.

(i) 
$$
\frac{\partial F}{\partial A} = 0
$$

<span id="page-51-2"></span>
$$
\frac{\partial F}{\partial A} = \frac{\partial \left( \sum_{i=1}^{n} [y_i^2 + B^2 + A^2 x_i^2 - 2By_i - 2Ax_i y_i + 2ABx_i] \right)}{\partial A} = 0
$$
  

$$
\sum_{i=1}^{n} (2Ax_i^2 - 2x_i y_i + 2Bx_i) = 0
$$
  

$$
\sum_{i=1}^{n} (Ax_i^2 - x_i y_i + Bx_i) = 0
$$
 (3.6)

<span id="page-52-0"></span>(ii) 
$$
\frac{\partial F}{\partial B} = 0
$$

$$
\frac{\partial F}{\partial B} = \frac{\partial \left( \sum_{i=1}^{n} [y_i^2 + B^2 + A^2 x_i^2 - 2By_i - 2Ax_iy_i + 2ABx_i] \right)}{\partial B} = 0
$$

$$
\sum_{i=1}^{n} (2B - 2y_i + 2Ax_i) = 0
$$
(3.7)

Após aplicar o somatório nas equações [3.6](#page-51-2) e [3.7,](#page-52-0) obtêm-se:

<span id="page-52-1"></span>
$$
A\sum_{i=1}^{n} x_i^2 - \sum_{i=1}^{n} x_i y_i + B\sum_{i=1}^{n} x_i = 0
$$
\n(3.8)

e

<span id="page-52-2"></span>
$$
n = \sum_{i=1}^{n} y_i + A \sum_{i=1}^{n} x_i = 0.
$$
\n(3.9)

Multiplicando ambos os membros das equações [3.8](#page-52-1) e [3.9](#page-52-2) por 1 *n* , teremos:

<span id="page-52-3"></span>
$$
A\frac{1}{n}\sum_{i=1}^{n}x_i^2 - \frac{1}{n}\sum_{i=1}^{n}x_iy_i + B\frac{1}{n}\sum_{i=1}^{n}x_i = 0
$$
\n(3.10)

e

<span id="page-52-4"></span>
$$
B - \frac{1}{n} \sum_{i=1}^{n} y_i + A \frac{1}{n} \sum_{i=1}^{n} x_i = 0.
$$
 (3.11)

Rescrevendo as equações 3.10 e 3.11, em função dos valores médios de 
$$
x_i
$$
,  $y_i$ ,  $x_i y_i$  e  $x_i^2$ , tal que,  $\overline{x} = \frac{1}{n} \sum_{i=1}^n x_i$ ,  $\overline{y} = \frac{1}{n} \sum_{i=1}^n y_i$ ,  $\overline{xy} = \frac{1}{n} \sum_{i=1}^n x_i y_i$  e  $\overline{x^2} = \frac{1}{n} \sum_{i=1}^n x_i^2$ , obtêm-se:  
\n
$$
A\overline{x^2} - \overline{x}\overline{y} + B\overline{x} = 0
$$
\n(3.12)

e

<span id="page-52-6"></span><span id="page-52-5"></span>
$$
B - \overline{y} + A\overline{x} = 0. \tag{3.13}
$$

A partir das equações [3.12](#page-52-5) e [3.13,](#page-52-6) determinou-se as expressões para calcular os coeficientes angular e linear da reta obtida pela Regressão Linear. Coeficiente angular.

<span id="page-52-7"></span>
$$
A = \frac{\overline{xy} - \overline{x} \cdot \overline{y}}{\overline{x^2} - (\overline{x})^2}.
$$
\n(3.14)

Coeficiente linear.

<span id="page-52-8"></span>
$$
B = \overline{y} - A\overline{x}.\tag{3.15}
$$

# <span id="page-53-4"></span>3.2 Regressão Linear - Função do tipo *y*(*x*) = *A* · *x*

Substituindo  $y(x) = A \cdot x$  na equação [3.2,](#page-50-1) e fazendo  $F = \sum_{n=1}^{n}$ *i*=1  $d_i^2$ , obtêm-se:

<span id="page-53-0"></span>
$$
\sum_{i=1}^{n} d_i^2 = \sum_{i=1}^{n} [(y(x_i) - y_i)]^2.
$$

Logo,

$$
F = \sum_{i=1}^{n} [(A \cdot x_i) - y_i]^2.
$$

Assim

$$
F = \sum_{i=1}^{n} [y_i^2 - 2y_i A x_i + A^2 x_i^2]. \tag{3.16}
$$

De acordo com [\[9\]](#page-90-4), para determinarmos o mínimo de  $\sum_{n=1}^{n}$ *i*=1  $d_i^2$ , basta derivar a equação [3.16](#page-53-0) em relação a variável *A* e igualar a zero. Então

<span id="page-53-1"></span>
$$
\frac{dF}{dA} = 0.
$$

Logo,

$$
\frac{d\left(\sum_{i=1}^{n} [y_i^2 - 2y_i A x_i + A^2 x_i^2]\right)}{dA} = 0.
$$

Assim

$$
\sum_{i=1}^{n} [0 - 2y_i x_i + 2Ax_i^2] = 0.
$$

Portanto

$$
-2\sum_{i=1}^{n} x_i y_i + 2A \sum_{i=1}^{n} x_i^2 = 0.
$$
 (3.17)

Multiplicando ambos os membros da equação [3.17](#page-53-1) por 1 2*n* , tem-se que:

<span id="page-53-2"></span>
$$
-\frac{1}{n}\sum_{i=1}^{n}x_{i}y_{i} + A\left(\frac{1}{n}\right)\sum_{i=1}^{n}x_{i}^{2} = 0.
$$
 (3.18)

Substituindo  $\overline{xy} =$ 1 *n*  $\sum_{n=1}^{n}$ *i*=1  $x_i y_i \neq \overline{x^2} = \frac{1}{x_i}$ *n*  $\sum_{n=1}^{n}$ *i*=1  $x_i^2$  na equação [3.18,](#page-53-2) obtêm-se:  $-\overline{xy} + Ax^2 = 0.$ 

Portanto a expressão para o cálculo do coeficiente angular da função  $y(x) = A \cdot x$ é

<span id="page-53-3"></span>
$$
A = \frac{\overline{xy}}{\overline{x^2}}.\tag{3.19}
$$

# 3.3  $\,$  Qualidade do Ajuste Linear: Coeficiente de Determinação  $(r^2)$

O coeficiente de determinação  $(r^2)$  indica a qualidade do ajuste linear, sendo  $0 \le r^2 \le 1$ . Quanto mais próximo o valor de *r* 2 estiver de 1, melhor será o ajuste da curva ao conjunto de pontos.

**Teorema 1.** *O coeficiente de determinação (r* 2 *) é dado por:*

$$
r^{2} = \frac{\sum_{i=1}^{n} [(y(x_{i}) - \bar{y})]^{2}}{\sum_{i=1}^{n} (y_{i} - \bar{y})^{2}}.
$$
\n(3.20)

*Demonstração:*

Seja  $P_i(x_i, y_i)$ , um ponto experimental, tal que  $y_i$  é a coordenada vertical deste ponto,  $y(x_i)$  a coordenada vertical deste ponto obtido a partir da equação de regressão linear, e  $\bar{y}$ é o valor médio da coordenada vertical de um conjunto de pontos experimentais, tal que  $\bar{y}$  = 1 *n*  $\sum_{n=1}^{\infty}$ *yi* .

*i*=1 Analisando o gráfico (figura [35\)](#page-54-0) percebemos que:

<span id="page-54-1"></span>
$$
(y_i - \bar{y}) = (y_i - y(x_i)) + (y(x_i) - \bar{y}).
$$
\n(3.21)

<span id="page-54-0"></span>"O desvio de uma observação experimental em relação à média pode ser decomposto como o desvio da observação experimental em relação ao valor ajustado pela regressão, mais o desvio do valor ajustado em relação à média" [\[13,](#page-90-5) p.444].

Figura 35 – Relação Gráfica SQT, SQE, SQR.

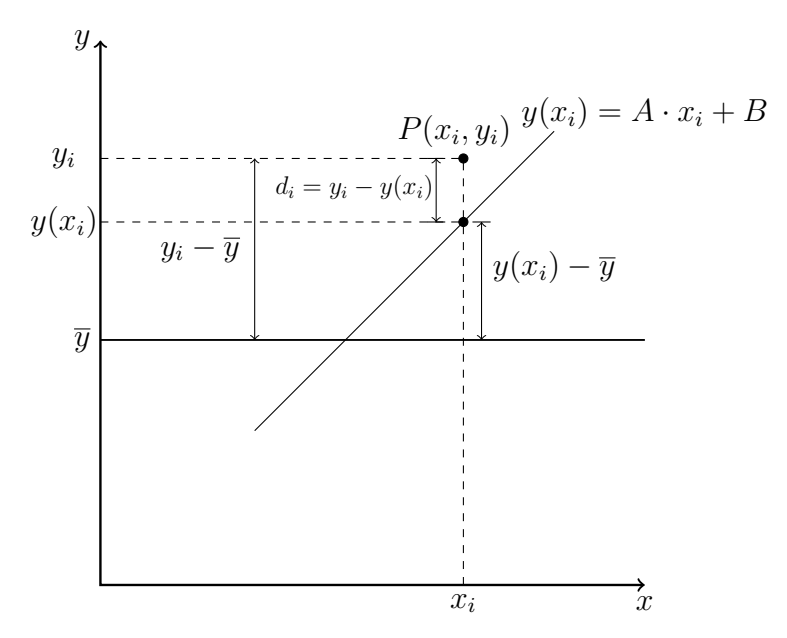

Fonte: Adaptado de [\[13,](#page-90-5) p. 444].

Elevando ambos os membros da equação [3.21](#page-54-1) ao quadrado, obtêm-se.

<span id="page-55-0"></span>
$$
(y_i - \bar{y})^2 = [(y_i - y(x_i)) + (y(x_i) - \bar{y})]^2.
$$

Logo,

$$
(y_i - \bar{y})^2 = (y_i - y(x_i))^2 + 2(y(x_i) - y_i)[(y(x_i) - \bar{y})] + [(y(x_i) - \bar{y})]^2.
$$
 (3.22)

Substituindo  $d_i = (y_i - y(x_i))$  em [3.22](#page-55-0), temos:

<span id="page-55-1"></span>
$$
(y_i - \bar{y})^2 = (y_i - y(x_i))^2 + 2(d_i)[(y(x_i) - \bar{y})] + [(y(x_i) - \bar{y})]^2.
$$
 (3.23)

Aplicando o somatório em ambos os membros da equação [3.23,](#page-55-1) temos:

<span id="page-55-2"></span>
$$
\sum_{i=1}^{n} (y_i - \bar{y})^2 = \sum_{i=1}^{n} (y_i - y(x_i))^2 + \sum_{i=1}^{n} 2(d_i) [(y(x_i) - \bar{y})] + \sum_{i=1}^{n} [(y(x_i) - \bar{y})]^2.
$$

Então

$$
\sum_{i=1}^{n} (y_i - \bar{y})^2 = \sum_{i=1}^{n} (y_i - y(x_i))^2 + 2 \left[ \sum_{i=1}^{n} d_i y(x_i) - \sum_{i=1}^{n} d_i \bar{y} \right] + \sum_{i=1}^{n} [(y(x_i) - \bar{y})]^2
$$
 (3.24)

Após desenvolver as expressões <sup>X</sup>*<sup>n</sup> i*=1  $d_i = 0 \text{ e } \sum^n$ *i*=1  $x_i d_i = 0$ , e comparar os resultados com as equações [3.6](#page-51-2) e [3.7,](#page-52-0) obtemos:

<span id="page-55-3"></span>
$$
\sum_{i=1}^{n} d_i y(x_i) - \sum_{i=1}^{n} d_i \bar{y} = 0.
$$

De fato, desenvolvendo  $\sum_{n=1}^{n}$ *i*=1 *xid<sup>i</sup>* e comparando com a equação [3.6,](#page-51-2) obtêm-se:

$$
\sum_{i=1}^{n} x_i d_i = \sum_{i=1}^{n} x_i (y_i - Ax_i - B) = \sum_{i=1}^{n} [x_i y_i - Ax_i^2 - Bx_i] = 0.
$$

Desenvolvendo  $\sum_{n=1}^{n}$ *i*=1 *d<sup>i</sup>* e comparando com a equação [3.7,](#page-52-0) obtêm-se:

$$
\sum_{i=1}^{n} d_i = \sum_{i=1}^{n} [y_i - y(x_i)] = \sum_{i=1}^{n} [y_i - Ax_i - B] = 0.
$$

Portanto

$$
\sum_{i=1}^{n} d_i y(x_i) - \sum_{i=1}^{n} d_i \bar{y} = \sum_{i=1}^{n} d_i (Ax_i + B) - \bar{y} \sum_{i=1}^{n} d_i = A \sum_{i=1}^{n} x_i d_i + B \sum_{i=1}^{n} d_i - \bar{y} \sum_{i=1}^{n} d_i
$$
  

$$
\sum_{i=1}^{n} d_i y(x_i) - \sum_{i=1}^{n} d_i \bar{y} = 0
$$

A equação [3.24,](#page-55-2) se torna

$$
\sum_{i=1}^{n} (y_i - \bar{y})^2 = \sum_{i=1}^{n} (y_i - y(x_i))^2 + \sum_{i=1}^{n} [(y(x_i) - \bar{y})]^2,
$$

sendo  $\sum_{n=1}^n$ *i*=1  $(y_i - \bar{y})^2$  a soma dos quadrados total (SQT),  $\sum^n$ *i*=1  $(y<sub>i</sub>−y(x<sub>i</sub>))<sup>2</sup>$  a soma dos quadrados dos resíduos (SQE), e  $\sum_{n=1}^{n}$ *i*=1  $[(y(x_i) - \bar{y})]^2$  a soma dos quadrados explicada pela regressão linear (SQR).

De acordo com [\[13\]](#page-90-5), o coeficiente de determinação é definido por:

$$
r^2 = \frac{SQR}{SQT}.
$$

Logo,

$$
r^{2} = \frac{\sum_{i=1}^{n} [(y(x_{i}) - \bar{y})]^{2}}{\sum_{i=1}^{n} (y_{i} - \bar{y})^{2}}.
$$
\n(3.25)

A avaliação do Ajuste Linear também pode ser feita através da análise do valor de  $\chi^2_{red}$ (*Chi*<sup>2</sup>*/doF*) fornecido pelo Software QtiPlot.

Para,

- $\chi^2_{red} > 1$ , o modelo matemático não está adequado;
- $\chi^2_{red}$  < 1, o modelo matemático proposto está adequado.

Neste trabalho avaliaremos o Ajuste Linear através do resultado do coeficiente de determinação *r* 2 .

**Exemplo 8.** A tabela [16,](#page-56-0) mostra o crescimento populacional da cidade de Jataí-GO, entre os anos de 1991 à 2010.

<span id="page-56-0"></span>Tabela 16 – Crescimento populacional de Jataí-GO entre 1991 e 2010.

| $x \text{ (anos)}$                                  | 1991 | 1996 2000 |  | 2007 | - 2010 |
|-----------------------------------------------------|------|-----------|--|------|--------|
| y (número habitantes) 65957 68661 75451 81972 88006 |      |           |  |      |        |
| Fonte: [14].                                        |      |           |  |      |        |

Utilizando, os dados da tabela [16,](#page-56-0) determine:

(a) Os parâmetros *M* e *K* da lei de formação  $y(x) = M \cdot e^{Kx}$ , que descreve o crescimento populacional da cidade de Jataí-GO utilizando o método dos mínimos quadrados; (b) Calcule o valor do coeficiente de determinação (*r* 2 ), interprete este valor.

*Resolução*

(a)

A função que descreve a curva referente aos pontos da tabela [16](#page-56-0) não é uma função linear, e sim uma função do tipo exponencial, utilizamos o processo de linearização de curvas apresentado na subseção [2.2.1,](#page-32-0) para linearizar os pontos da tabela [16.](#page-56-0)

Aplicando o logaritmo natural (ln) em ambos os membros da equação  $y(x) = M \cdot e^{Kx}$ , obtêm-se:

$$
\ln(y(x)) = \ln(M) + K \cdot x. \tag{3.26}
$$

Fazendo  $\ln(y(x)) = Y(x)$ ,  $\ln(M) = B$ ,  $k = A e \ln(y) = Y$ , teremos:

<span id="page-57-0"></span>
$$
Y(x) = B + A \cdot x. \tag{3.27}
$$

<span id="page-57-1"></span>Nota-se na equação [3.27,](#page-57-0) que ln(*y*(*x*)) é linear em *x*. Calculando ln(*y*) a partir dos valores da tabela [16,](#page-56-0) obtêm-se a tabela [17.](#page-57-1)

Tabela 17 – Linearização dos pares ordenados (*x, y*).

| $\boldsymbol{x}$ | 1991 | 1996 | 2000 | 2007                                        | 2010 |
|------------------|------|------|------|---------------------------------------------|------|
|                  |      |      |      | <i>Y</i> 11,097 11,137 11,231 11,314 11,385 |      |

Fonte: Produzido pelo autor.

Das equações [3.14](#page-52-7) e [3.15,](#page-52-8) obtêm-se: Coeficiente Angular.

<span id="page-57-3"></span>
$$
A = \frac{\overline{x \cdot Y} - \overline{x} \cdot \overline{Y}}{\overline{x^2} - (\overline{x})^2}.
$$

Coeficiente Linear.

$$
B=\overline{Y}-K\overline{x}.
$$

<span id="page-57-2"></span>A partir dos dados da tabela [17,](#page-57-1) foram obtidos os parâmetros (tabela [18\)](#page-57-2) necessários para calcular *A* e *B*.

Tabela 18 – Média de  $\overline{x \cdot Y}$ ,  $\overline{x}$ ,  $\overline{Y}$  e  $x^2$ .

| $x \cdot Y$ |  | $x^2$                                 |
|-------------|--|---------------------------------------|
|             |  | 22475,417 2000,800 11,233 4003249,200 |

Fonte: Produzido pelo autor.

Cálculo do coeficiente angular.

$$
A = \frac{22475,417 - 2000,800 \cdot 11,233}{4003249,200 - (2000,800)^2}
$$
  

$$
K = A = 0,01524.
$$

Cálculo do coeficiente linear.

$$
B = 11,233 - 0,01524 \cdot 2000,800
$$
  
\n
$$
B = \ln(M) = -19,262
$$
  
\n
$$
M = e^{-19,262}
$$
  
\n
$$
M = 4,311 \cdot 10^{-9}
$$

Portanto,

$$
y(x) = 4,311 \cdot 10^{-9} e^{0,1524x}.
$$

(b)

Cálculo da qualidade do ajuste linear.

Seja a equação linearizada dada por:

$$
Y(x) = 0,01524 \cdot x - 19,262. \tag{3.28}
$$

A partir da equação [3.28,](#page-57-3) construímos a tabela [19.](#page-58-0)

<span id="page-58-0"></span>Tabela 19 – Pares ordenados  $(x, Y(x))$  obtidos a partir da equação de ajuste linear.

| 1991 | 1996                                      | 2000 | 2007 | 2010 $\sum [Y(x_i) - \overline{Y}]^2$ $\sum (Y_i - \overline{Y})^2$ |                 |
|------|-------------------------------------------|------|------|---------------------------------------------------------------------|-----------------|
|      | $Y(x)$ 11,081 11,157 11,218 11,325 11,370 |      |      | $i=1$<br>0,0564                                                     | $i=1$<br>0,0575 |
|      |                                           |      |      |                                                                     |                 |

Fonte: Produzido pelo autor.

Aplicando os dados da tabela [19](#page-58-0) na equação [3.25,](#page-55-3) obtêm-se:

$$
r^{2} = \frac{\sum_{i=1}^{n} [(Y(x_{i}) - \overline{Y})]^{2}}{\sum_{i=1}^{n} (Y_{i} - \overline{Y})^{2}}
$$

$$
r^{2} = \frac{0.0564}{0.0575}
$$

$$
r^{2} = 0.9808 = 98.08\%.
$$

Ou seja, este resultado, nos informa que 98*,* 08% da variável dependente *y* (número de habitantes), conseguem ser explicados pela variável independente *x* (anos).

## 3.4 Ajuste Linear - Software QtiPlot

Na seção [3.1](#page-50-4) foi mostrado, que é possível determinar a melhor curva ou curva de regressão linear de um conjunto de pontos, que apresentam característica linear segundo a análise do diagrama de dispersão.

No exemplo [9,](#page-59-0) determinaremos a curva de regressão linear utilizando o Software QtiPlot. No software QtiPlot a função que representa a reta de regressão linear é do tipo  $y = A \cdot x + B$ , em que *A* representa o coeficiente angular, e *B* representa o coeficiente linear.

<span id="page-59-1"></span><span id="page-59-0"></span>**Exemplo 9.** Dado a tabela [20,](#page-59-1) determine a melhor reta que se ajusta aos pares ordenados (*x, y*) utilizando o software QtiPlot.

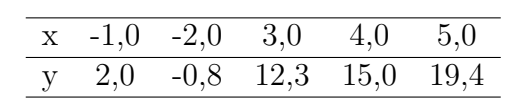

Tabela 20 – Conjunto pares ordenados (*x, y*).

Fonte: Produzido pelo autor.

#### *Resolução*

(i) Inicialmente executamos o software QtiPlot, em seguida inserimos os dados da tabela [20](#page-59-1) na "Tabela1"do software, e a seguir selecionamos a coluna [*Y* ] (figura [36\)](#page-59-2).

<span id="page-59-2"></span>

|   | Tabela <sub>1</sub> |      |  |
|---|---------------------|------|--|
|   | 1[X]                | 2[Y] |  |
| 1 |                     |      |  |
| 2 |                     |      |  |
| 3 |                     |      |  |
|   |                     |      |  |
| 5 |                     |      |  |

Figura 36 – Pontos da Tabela [20.](#page-59-1)

(ii) Ainda com o software em execução, clicamos na aba "Gráfico"e a seguir selecionamos a opção "Dispersão", esta opção vai gerar um gráfico com os pares ordenados (*x, y*) da tabela [20,](#page-59-1) a figura [37](#page-60-0) representa o diagrama de dispersão obtido.

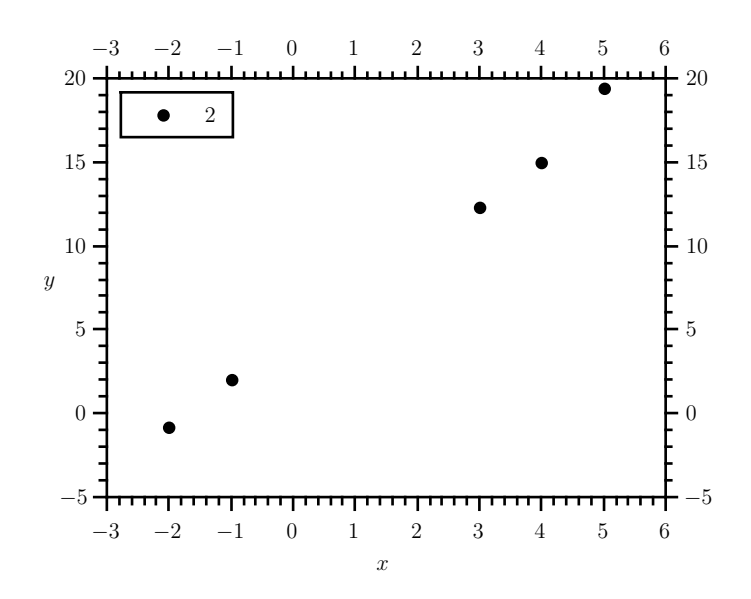

<span id="page-60-0"></span>Figura 37 – Representação Gráfica dos pontos da Tabela [20.](#page-59-1)

Fonte: Produzido pelo autor.

(iii) Após gerar o diagrama de dispersão, clicamos na aba "Análise", e a seguir selecionamos a opção "Regressão Linear", esta opção vai gerar a melhor reta que se ajusta nos pontos da tabela [20](#page-59-1) (figura [38\)](#page-60-1).

<span id="page-60-1"></span>Figura 38 – Representação Gráfica da melhor reta que se ajusta aos pontos da tabela [20.](#page-59-1)

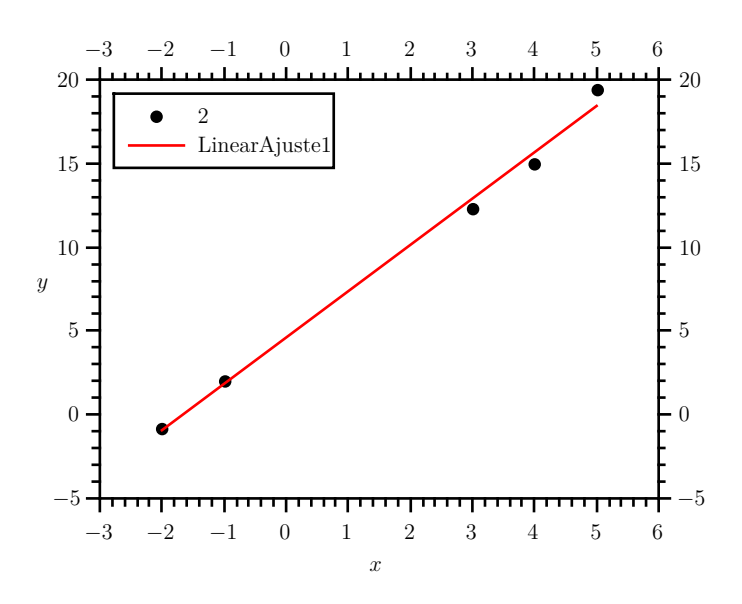

Fonte: Produzido pelo autor.

(iv) Após clicar na opção "Regressão Linear", o software QtiPlot vai gerar a melhor curva que se ajusta aos pontos da tabela [20,](#page-59-1) juntamente com os parâmetros *A* e *B* da função que descreve a melhor reta (figura [39\)](#page-61-0).

Figura 39 – Parâmetros obtidos após Regressão Linear.

<span id="page-61-0"></span>

| Regressão linear of dataset: Tabela1_2, usando função: A*x+B  |
|---------------------------------------------------------------|
| Método de ponderação: Sem ponderação                          |
| De x = -1,00000000000000e+00 a x = 5,00000000000000e+00       |
| B (y-intercept) = 4,6030927835052e+00 +/- 4,1063638552454e-01 |
| A (slope) = 2,7649484536082e+00 +/- 1,2381152873206e-01       |
|                                                               |
| Chi^2/doF = 5,9477663230240e-01                               |
| $R^2 = 0.9940205024768$                                       |

Fonte: Produzido pelo autor.

Na figura [39,](#page-61-0) encontram-se destacados os parâmetros da função de regressão linear (coeficientes angular e linear), juntamente com a qualidade do ajuste linear *r* 2 .

$$
A = 2,76 \cdot 10^{0}
$$
  
\n
$$
B = 4,60 \cdot 10^{0}
$$
  
\n
$$
r^{2} = 0,994 = 99,4\%
$$

Portanto, a função que melhor se ajusta aos dados, é dado por:

$$
y = 2,76 \cdot x + 4,60. \tag{3.29}
$$

Neste ajuste linear, 99*,* 4% da variável dependente *y* consegue ser explicada pela variável independente *x*, ou 99*,* 4% dos pontos (diagrama de dispersão) conseguem ser explicados pela regressão linear.

# 4 Aplicação do Método dos Mínimos Quadrados em alguns experimentos de Física Básica

O Método dos Mínimos Quadrados pode ser aplicado em diversos problemas, e neste capítulo apresentamos sua aplicação em dois experimentos físicos: o Pêndulo Simples e a Lei de Ohm.

## 4.1 Experimento I - Pêndulo Simples

## • **Introdução Teórica - Pêndulo Simples.**

<span id="page-62-0"></span>O pêndulo simples é constituído de um corpo de massa *m* que esta preso na extremidade inferior de um fio inextensível de comprimento *L*, que possui massa desprezível  $(m_{fio} \approx 0)$ , sendo que a extremidade superior do fio esta fixa em O (ver figura [40\)](#page-62-0), tal que o fio possa oscilar livremente no plano *xy* (despreze a resistência do ar).

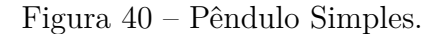

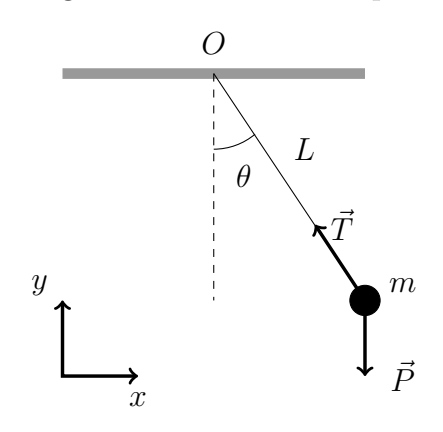

Fonte: Adaptado de [\[15\]](#page-90-7).

De acordo com [\[16\]](#page-91-0), as forças que atuam sobre o corpo de massa *m*, são a força gravitacional  $\vec{F}_{g}$ , tal que,  $\vec{F}_{g} = \vec{P} = m \cdot \vec{g}$ , e a força de tração no fio  $\vec{T}$ . Quando o pêndulo é deslocado de sua posição de equilíbrio (*θ* = 0◦ ), e abandonado em seguida, devido a ação da força peso  $\vec{P}$  sobre o corpo de massa  $m$ , o pêndulo tende a oscilar em torno de seu ponto de equilíbrio, realizando um movimento periódico.

A equação para calcular o período do pêndulo simples para pequenas amplitudes  $(\theta \approx 10^{\circ})$  é dado por:

<span id="page-63-0"></span>
$$
T = 2\pi \sqrt{\frac{L}{g}}\tag{4.1}
$$

onde *T* é o período, medido em segundos (*s*), *L* é o comprimento do fio, medido em metros (*m*) e *g* é o módulo da aceleração da gravidade, medido em *m/s*<sup>2</sup> .

## • **Objetivos**

Determinar o valor da aceleração da gravidade local utilizando o pêndulo simples.

## • **Materiais Utilizados**

- **–** 01 Pêndulo Simples.
- **–** 01 Transferidor.
- **–** 01 Cronômetro.
- **–** 01 Trena.

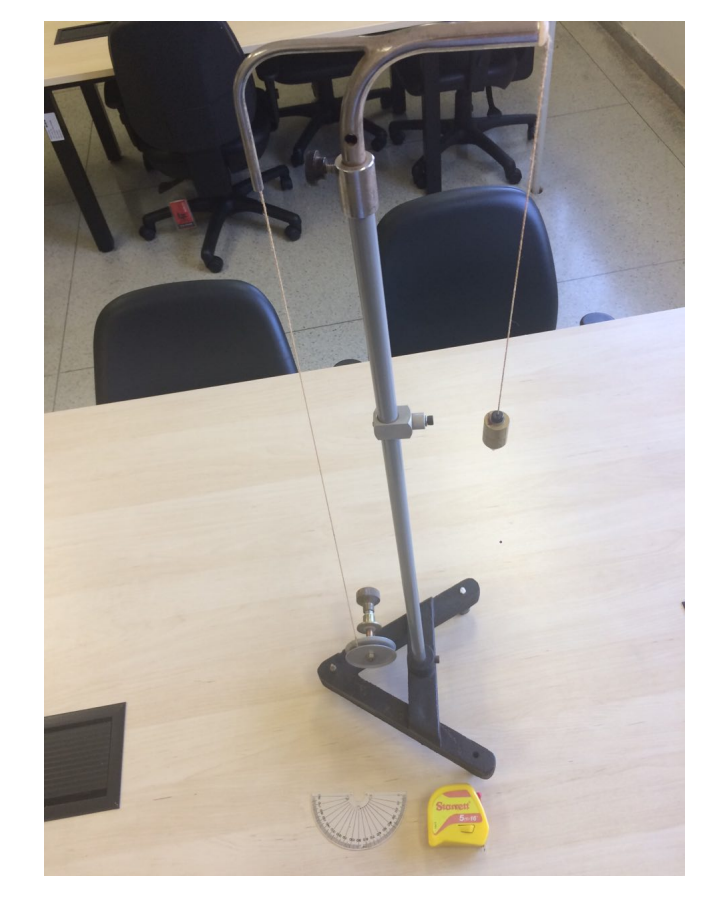

Figura 41 – Pêndulo Simples.

Fonte: Produzido pelo autor.

## • **Procedimento Experimental**

(1) Ajuste o comprimento do fio *L* para 40 *cm*, logo em seguida posicione o pêndulo com a ajuda do transferidor para um ângulo *θ* ≈ 10◦ e solte-o. Meça o tempo (*t*10) necessário para que o pêndulo oscile 10 vezes, e anote os valores obtidos na tabela [21,](#page-64-0) repita este procedimento três vezes.

(2) Repita o procedimento descrito em (1) para os valores de *L* = 50 *cm*, e *L* = 60 *cm*.

(3) Calcule o período de oscilação do pêndulo *T* (*s*) para cada uma das medições de  $t_{10}$ realizadas, e o período médio de oscilação *T* (*s*) para cada um dos valores de *L* descritos em (1) e (2), tal que  $T = \frac{t_i}{16}$ 10  $, e \overline{T} =$ 1 *n*  $\sum_{n=1}^{n}$ *i*=1 *Ti* . Anote os valores obtidos na tabela [21.](#page-64-0)

(4) Esboce o gráfico discreto de  $\overline{T}^2$  em função de *L* (Diagrama de dispersão) utilizando o software QtiPlot.

(5) Determine a equação de regressão linear que melhor se ajusta aos pontos representados no diagrama de dispersão, utilizando o Método dos Mínimos Quadrados, e determine o valor da aceleração da gravidade local.

<span id="page-64-0"></span>(6) Utilizando o software QtiPlot, determine a equação de regressão linear e o valor da aceleração da gravidade local. Compare o valor da aceleração da gravidade local com o resultado obtido em (5).

| L(m) | Medições | $t_{10}(s)$ | T(s) | $\overline{T}$<br>$\mathcal{S}^{\lambda}$ |
|------|----------|-------------|------|-------------------------------------------|
|      | 1        |             |      |                                           |
| 0,40 | 2        |             |      |                                           |
|      | 3        |             |      |                                           |
|      | 1        |             |      |                                           |
| 0,50 | 2        |             |      |                                           |
|      | 3        |             |      |                                           |
|      |          |             |      |                                           |
| 0,60 | 2        |             |      |                                           |
|      | 3        |             |      |                                           |

Tabela 21 – Tabela Experimento Pêndulo Simples.

Fonte: Produzido pelo autor.

## • **Cálculos e Gráficos**

Após executar os procedimentos experimentais (1), (2) e (3), obtemos os dados necessários para preencher a tabela [21,](#page-64-0) obtendo em seguida a tabela [22.](#page-65-0)

<span id="page-65-0"></span>

| L(m)  | Número Medida | Tempo 10 oscilações $t(s)$ | $\, T \,$<br>(s) | $\lbrack$ S |
|-------|---------------|----------------------------|------------------|-------------|
|       |               | 12,71                      | 1,271            |             |
| 0,400 | 2             | 12,83                      | 1,283            | 1,276       |
|       | 3             | 12,75                      | 1,275            |             |
| 0,500 |               | 14,25                      | 1,425            |             |
|       | 2             | 14,32                      | 1,432            | 1,429       |
|       | 3             | 14,29                      | 1,429            |             |
| 0,600 |               | 15,67                      | 1,567            |             |
|       | 2             | 15,63                      | 1,563            | 1,566       |
|       | 3             | 15,68                      | 1,568            |             |

Tabela 22 – Tabela Experimento Pêndulo Simples - Preenchida.

Fonte: Produzido pelo autor.

(4) Gráfico discreto de  $\overline{T}^2$  em função de *L* (Diagrama de dispersão).

<span id="page-65-2"></span>Primeiro criamos uma tabela com os valores de  $\overline{T}^2$  em função de  $L$ , e em seguida esboçamos o gráfico (figura [42\)](#page-65-1) utilizando o software QtiPlot.

| Tabela 23 – $\overline{T}^2$ em função de L.         |  |  |
|------------------------------------------------------|--|--|
| $\overline{T}^2$ (s <sup>2</sup> ) 1,629 2,041 2,452 |  |  |
| $L(m)$ 0,400 0,500 0,600                             |  |  |

Fonte: Produzido pelo autor.

Figura 42 – Diagrama de dispersão -  $\overline{T}^2$  em função de *L*.

<span id="page-65-1"></span>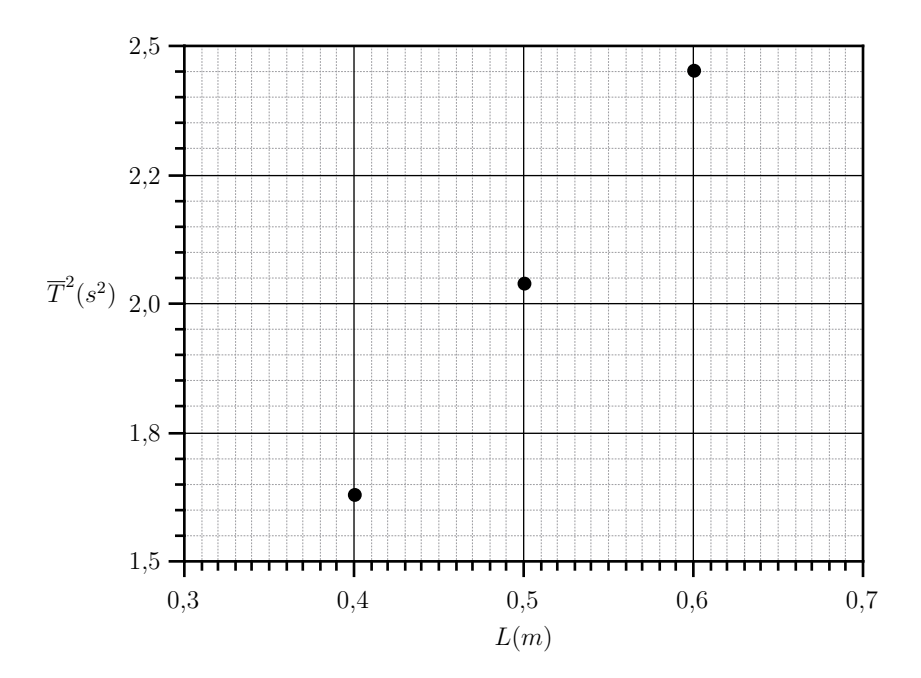

Fonte: Produzido pelo autor.

(5) Determinar a equação de regressão linear através do Método dos Mínimos Quadrados, e determinar o valor da aceleração da gravidade local.

A equação para calcular o período do pêndulo simples para pequenas oscilações  $(\theta \approx 10^{\circ})$  é dado pela equação [4.1.](#page-63-0) Elevando ambos os membros da equação [4.1](#page-63-0) ao quadrado, obtemos:

<span id="page-66-0"></span>
$$
T^2 = 4\pi^2 \frac{L}{g}.\tag{4.2}
$$

Nota-se na equação [4.2,](#page-66-0) que  $T^2$  é linear em *L*, sendo  $\frac{4\pi^2}{4\pi^2}$ *g* o coeficiente angular da reta. Substituindo  $T^2$  por  $\overline{T}^2$  na equação [4.2,](#page-66-0) e fazendo-se  $\overline{T^2} = y$ , e  $L = x$ , temos que:

<span id="page-66-1"></span>
$$
y = \frac{4\pi^2}{g} \cdot x.\tag{4.3}
$$

Como a equação [4.3](#page-66-1) é da forma  $y(x) = A \cdot x$ , utilizamos a equação [3.19](#page-53-3) obtida na seção [3.2,](#page-53-4) para determinar o coeficiente angular *A*, tal que:

<span id="page-66-2"></span>
$$
A = \frac{\overline{xy}}{x^2} = \frac{\overline{LT}^2}{\overline{L^2}}
$$

sendo  $L\overline{T}^2$  = 1 *n*  $\sum_{n=1}^{\infty}$ *i*=1  $L_i \overline{T_i}^2$ , e  $\overline{L^2} = \frac{1}{n}$ *n*  $\sum_{n=1}^{n}$ *i*=1  $L_i^2$ . Utilizando os dados da tabela [23,](#page-65-2) construímos a tabela [24.](#page-66-2)

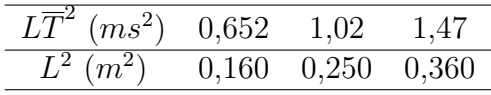

Tabela 24 –  $L\overline{T}^2$  em função de  $L^2$ .

A partir dos dados da tabela [24,](#page-66-2) obtemos  $\overline{LT}^2 = 1,047$  e  $\overline{L^2} = 0,257$ . Substituindo os valores de  $\overline{LT}^2$  e  $\overline{L}^2$  em  $A = \frac{\overline{LT}^2}{\overline{LT}^2}$ *L*2 , temos que:

$$
A = \frac{\overline{LT^2}}{\overline{L^2}} = \frac{1,047}{0,257} = 4,07.
$$

Logo a equação da reta que melhor se ajusta aos pontos da figura [42](#page-65-1) é dada por  $y(x) = 4.07 \cdot x$ . Para determinarmos o valor da aceleração da gravidade  $(g)$ , utilizaremos a expressão  $A =$  $4\pi^2$ *g*  $t$ , tal que  $\pi = 3, 14$  e  $A = 4, 07$ .

Isolando *g*, temos:

$$
g = \frac{4\pi^2}{A} = \frac{4\pi^2}{4.07}
$$
  

$$
g = 9.69 \ m/s^2.
$$

Portanto o valor da aceleração da gravidade local é igual a *g* = 9*,* 69 *m/s*<sup>2</sup> .

(6) Determinar a equação de regressão linear e o valor da aceleração da gravidade local utilizando o software Qtiplot.

No item (4), realizou-se o esboço do diagrama de dispersão dos dados da tabela [23,](#page-65-2) utilizando o software QtiPlot. Após realizar o esboço do diagrama de dispersão, clicamos na aba **Análise** e em seguida clicamos em **Fit Slope**, esta opção vai realizar a regressão linear segundo uma função do tipo  $y(x) = A \cdot x$ . Como resultado obtemos as figuras [43](#page-67-0) e [44.](#page-68-0)

<span id="page-67-0"></span>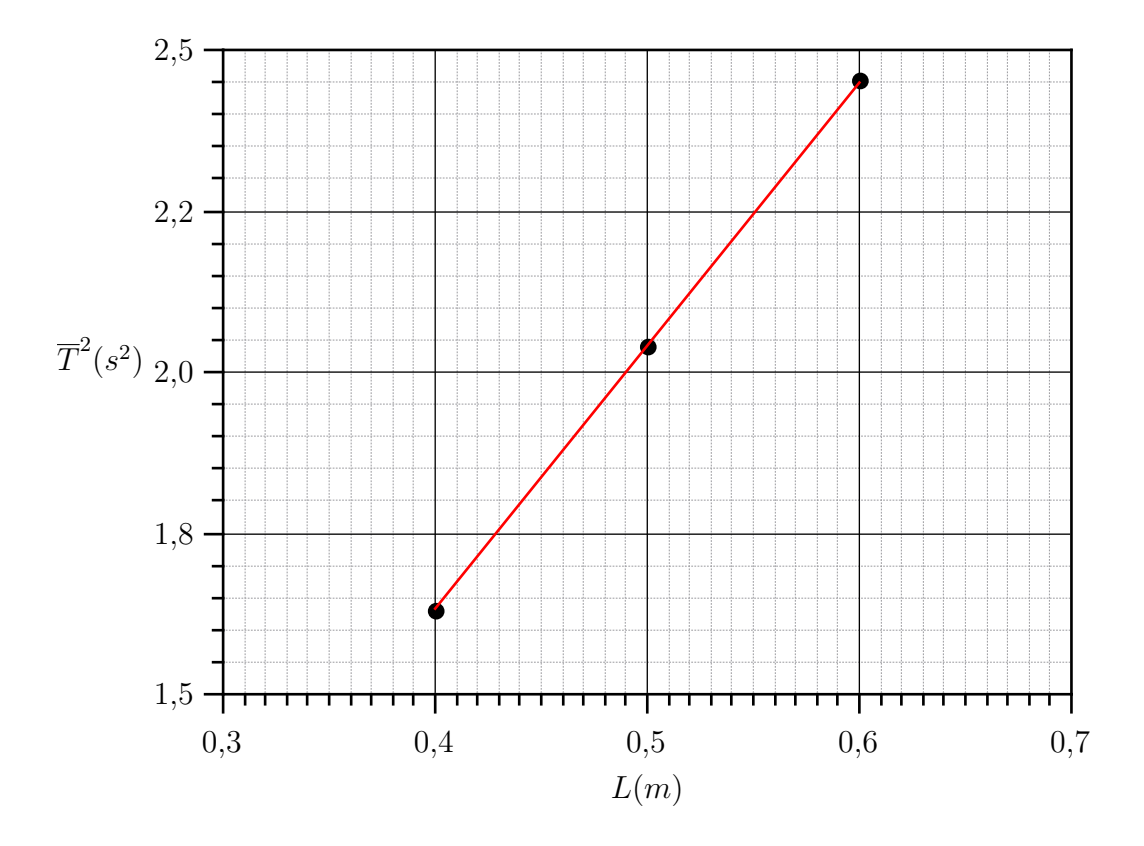

Figura 43 – Regressão Linear -  $\overline{T}^2$  em função de *L*.

Fonte: Produzido pelo autor.

De acordo com a figura [44,](#page-68-0) o valor do coeficiente angular é aproximadamente igual a  $A \cong 4,08$ , o termo  $e + 00$  representa 10<sup>0</sup>.

Logo a equação de regressão linear é dado por:

$$
y(x) = 4,08 \cdot x.
$$

A aceleração da gravidade pode ser calculada pela expressão *g* =  $4\pi^2$ *A* . Portanto,

$$
g = \frac{4\pi^2}{A} = \frac{4\pi^2}{4,08} = 9,68 \ m/s^2.
$$

Figura 44 – Dados Regressão Linear - QtiPlot.

<span id="page-68-0"></span>Regressão linear of dataset: Tabela1\_2, usando função: A\*x Método de ponderação: Sem ponderação De x = 4,00000000000000e-01 a x = 6,00000000000000e-01 A (slope) = 4,0822077922078e+00 +/- 3,8007819809512e-03

Chi^2/doF = 1,1123376623377e-05  $R^2 = 0,99993431038$ 

Fonte: Produzido pelo autor.

Portanto o valor da aceleração da gravidade local é igual a *g* = 9*,* 68 *m/s*<sup>2</sup> .

Ao comparar os valores de *g*, obtidos em (5) e (6), percebe-se que há uma pequena diferença entres eles, essa diferença decorre da quantidade de casas decimais utilizadas pelo software QtiPlot, quando este realiza os cálculos de Regressão Linear.

Na figura [44,](#page-68-0) também é informado o valor do Coeficiente de determinação  $r^2$ ,  $r^2 =$ 0*,* 9999, ou seja, 99*,* 99% dos pontos do gráfico, são explicados pela regressão linear.

## 4.2 Experimento II - Lei de Ohm

## • **Introdução Teórica - Lei de Ohm.**

A corrente elétrica *I* que atravessa um condutor elétrico qualquer, é conduzida através do campo elétrico *E~* presente no interior deste condutor devido a diferença de potencial *Vab*. O campo elétrico *E~* exerce sobre os portadores de carga elétrica (nos condutores metálicos são os elétrons) uma força elétrica de magnitude  $|q\vec{E}|$ . Se considerarmos que as únicas forças que atuam nas cargas livres são de origem elétrica, sua velocidade de movimento no interior do condutor só tenderia a aumentar indefinidamente, mas isto não ocorre, pois existem interações entre as cargas livres e os íons presentes na rede que constitui o metal, logo essas forças de interação entre as cargas livres e os íons, se opõem ao movimento das cargas livres no condutor, criando certa *resistência* (resistência elétrica) ao movimento dos portadores de cargas no condutor, esses condutores também são conhecidos como Resistores, e tem sua fundamental importância em aplicações Físicas no dia a dia do homem (Adaptado de [\[17,](#page-91-1) p. 149]).

<span id="page-69-0"></span>Na figura [45,](#page-69-0) temos um condutor metálico, que esta submetido a uma diferença de potencial (ddp)  $V_{ab} = V_b - V_a$  e sendo percorrido por uma corrente elétrica *I*.

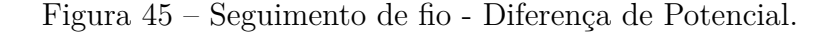

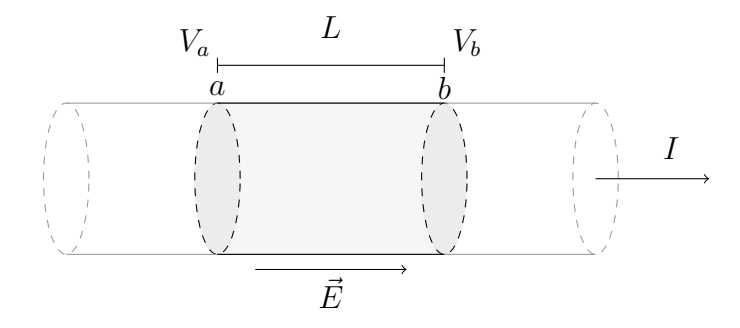

Fonte: Adaptado de [\[17,](#page-91-1) p. 149].

Defini-se *Resistência Elétrica* (*R*) como sendo a razão da diferença de potencial (*Vab*) entre as extremidade de um condutor pela corrente elétrica (*I*) que atravessa este condutor. Logo

> <span id="page-69-2"></span> $R = \frac{V_{ab}}{I}$ *I .* (4.4)

No sistema internacional de unidade (SI), a unidade de resistência elétrica *V/A* (Volt por ampère), é denominada **Ohm** (Ω).

Assim

<span id="page-69-1"></span>
$$
1\Omega = \frac{1V}{1A}.
$$

A resistência elétrica de um condutor, pode ser escrita em função de certos parâmetros físicos, tais como: temperatura, luminosidade, tensão elétrica, corrente elétrica e outros. Seja  $R = R(I, V, \alpha_1, \alpha_2, \ldots)$ , onde  $I, V, \alpha_1, \alpha_2, \ldots$ , são os parâmetros físicos que influenciam no calculo da resistência elétrica.

Em determinados Resistores, a resistência elétrica não varia com a corrente elétrica e nem com a tensão (ddp) aplicada nas extremidades do condutor, esses resistores são conhecidos como **Resistores Ôhmicos** (Resistores Lineares), ou seja, nestes resistores a resistência elétrica permanece constante, ou seja,

$$
R = \frac{V_1}{I_1} = \frac{V_2}{I_2} = \dots = \frac{V_n}{I_n} = \text{CONSTANTE.} \tag{4.5}
$$

Nesse caso em específico (equação [4.5\)](#page-69-1), a equação [4.4,](#page-69-2) pode ser escrita na forma *V* = *R* · *I*, que é usualmente conhecida como *Lei de Ohm*, mesmo em situações na qual a resistência elétrica não é constante.

<span id="page-70-0"></span>Em um resistor ôhmico, o gráfico da diferença de potencial *V* aplicada no resistor em função da corrente elétrica *I* que atravessa este resistor, é uma reta que passa pela origem  $(figura 46)$  $(figura 46)$ .

Figura 46 – Gráfico *V* em função de *I* - Resistor Ôhmico.

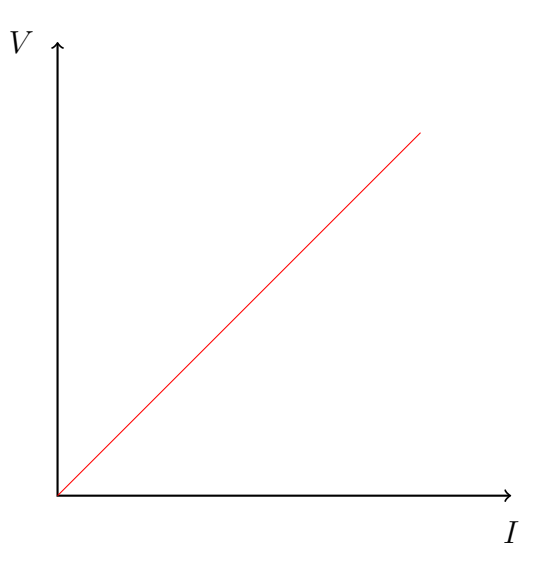

Fonte: Produzido pelo autor.

Os resistores que possuem resistência elétrica variável, são denominados resistores não lineares ou resistores não ôhmicos, logo temos que a razão *V/I* não é constante (equação [4.6\)](#page-70-1), ou seja,

<span id="page-70-1"></span>
$$
R = \frac{V_1}{I_1} \neq \frac{V_2}{I_2} \neq \dots \neq \frac{V_n}{I_n}.\tag{4.6}
$$

A figura [47,](#page-71-0) mostra aproximadamente como é a curva da corrente elétrica *I* que atravessa uma lâmpada incandescente (resistor não ôhmico) em função da tensão *V* aplicada nos terminais da lâmpada.

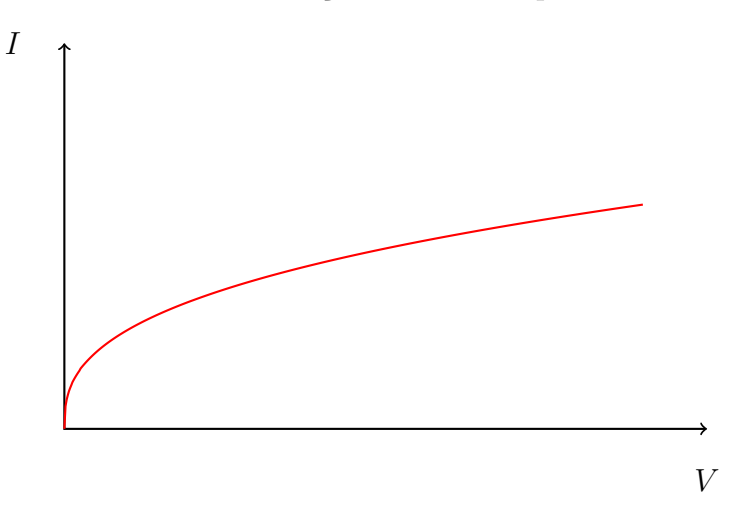

<span id="page-71-0"></span>Figura 47 – Gráfico *I* em função de *V* - Lâmpada incandescente.

Fonte: Produzido pelo autor.

A seguir realizaremos dois experimentos: i) estudaremos o comportamento de um resistor, quando submetido a diferentes valores de tensão elétrica e corrente elétrica e, em seguida verificar se este resistor obedece a *Lei de Ohm*; ii) estudaremos o comportamento de um resistor não linear (lâmpada incandescente) quando submetido a diferentes valores de corrente elétrica e tensão elétrica, verificar se o resistor não linear obedece a Lei de Ohm, e determinar a equação que relaciona *I* e *V* .

## **Experimento I - Resistor Ôhmico**

#### • **Objetivos**

Estudar o comportamento de um resistor quando submetido a diferentes valores de corrente *I* e tensão *V* , e verificar se o resistor em questão é Ôhmico através da análise do gráfico de *V versus I*.

## • **Materiais Utilizados**

- **–** 01 Fonte DC 1 − 12*V* |1*,* 5*A*. .
- **–** 02 Multímetro iCEL IK-1000.
- **–** 01 Resistor 99*,* 2 Ω (Ohmímetro).
- **–** 05 Fios para conexão.

Veja a ilustração dos materiais nas figuras [48](#page-72-0) e [49](#page-72-1)
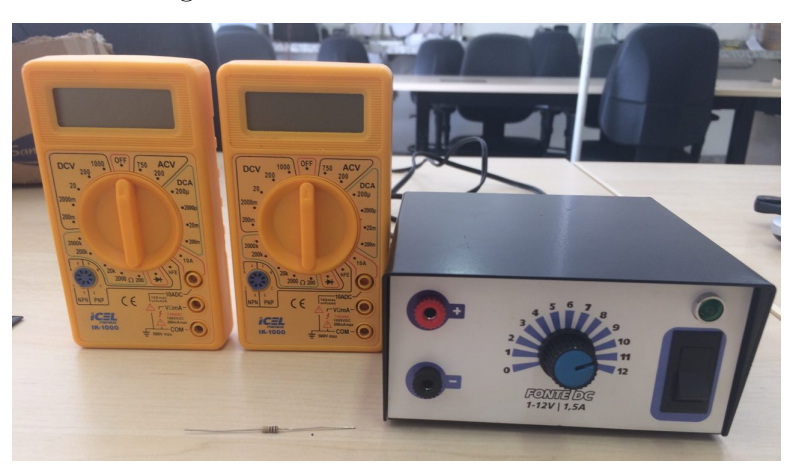

Figura 48 – Circuito elétrico.

Fonte: Produzido pelo autor.

Figura 49 – Fios para conexão.

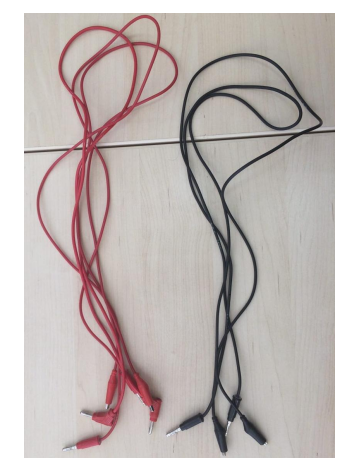

Fonte: Produzido pelo autor.

#### • **Procedimento Experimental**

<span id="page-72-0"></span>(1) Monte o circuito elétrico representado na figura [50,](#page-72-0) utilizando os materiais citados anteriormente.

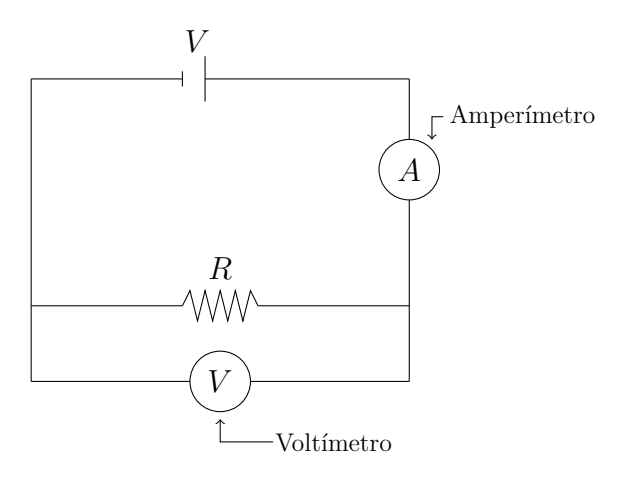

Figura 50 – Circuito elétrico - Resistor linear.

Fonte: Produzido pelo autor.

(2) Realize seis medições da corrente elétrica *I* para diferentes valores de tensão *V* , e anote na tabela [25.](#page-73-0)

(3) Esboce o gráfico da tensão *V* em função da corrente elétrica *I* (Diagrama de dispersão) utilizando o software QtiPlot.

(4) Utilizando o Método dos Mínimos Quadrados, determine a equação de regressão linear dos pontos representados no diagrama de dispersão e o valor experimental da resistência elétrica do resistor.

(5) Determine a equação de regressão linear e o valor experimental da resistência elétrica utilizando o software QtiPlot. Compare com o resultado obtido em (4), e verifique se o resistor em questão, obedece a Lei de Ohm.

| İ. | $V_i(V)$ | $I_i(mA)$ |
|----|----------|-----------|
| 1  | 1,00     |           |
| 2  | 2,00     |           |
| 3  | 4,00     |           |
|    | 6,00     |           |
| 5  | 8,00     |           |
| հ  | 10,00    |           |

<span id="page-73-0"></span>Tabela 25 – Tensão x Corrente elétrica - Resistor linear.

Fonte: Produzido pelo autor.

#### • **Cálculos e Gráficos.**

(1) Após montar o circuito representado na figura [50,](#page-72-0) obtêm-se a figura [51.](#page-73-1)

<span id="page-73-1"></span>Figura 51 – Circuito elétrico montado - Resistor linear.

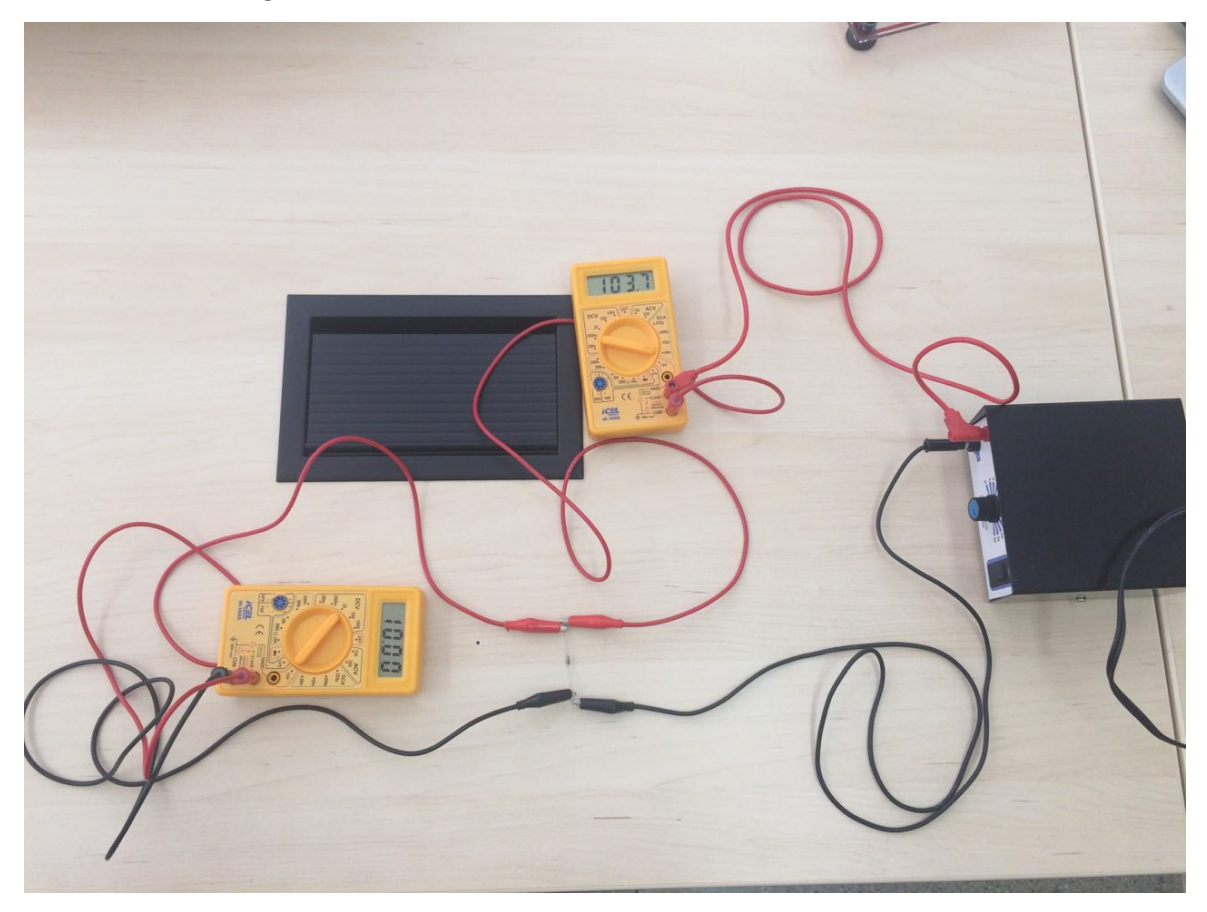

Fonte: Produzido pelo autor.

(2) De posse do circuito montado, o próximo passo foi ajustar as escalas do amperímetro e do voltímetro de acordo com a figura [52.](#page-74-0) Em seguida, mediu-se a corrente elétrica que atravessa o resistor, para cada um dos valores de tensão elétrica presentes na tabela [25.](#page-73-0) (3) A partir dos dados da tabela [26,](#page-74-1) esboçamos o diagrama de dispersão (figura [53\)](#page-74-2) da tensão elétrica *V* em função da corrente elétrica *I*.

<span id="page-74-0"></span>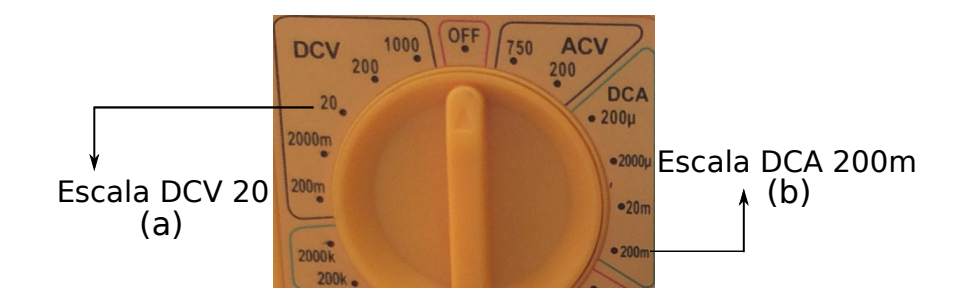

Figura 52 – Escala Voltímetro (a), Amperímetro (b).

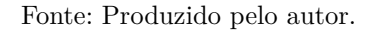

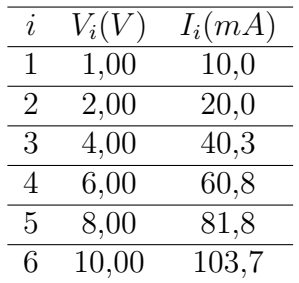

<span id="page-74-1"></span>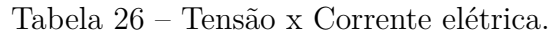

Fonte: Produzido pelo autor.

Figura 53 – Diagrama de dispersão - *V* versus *I*.

<span id="page-74-2"></span>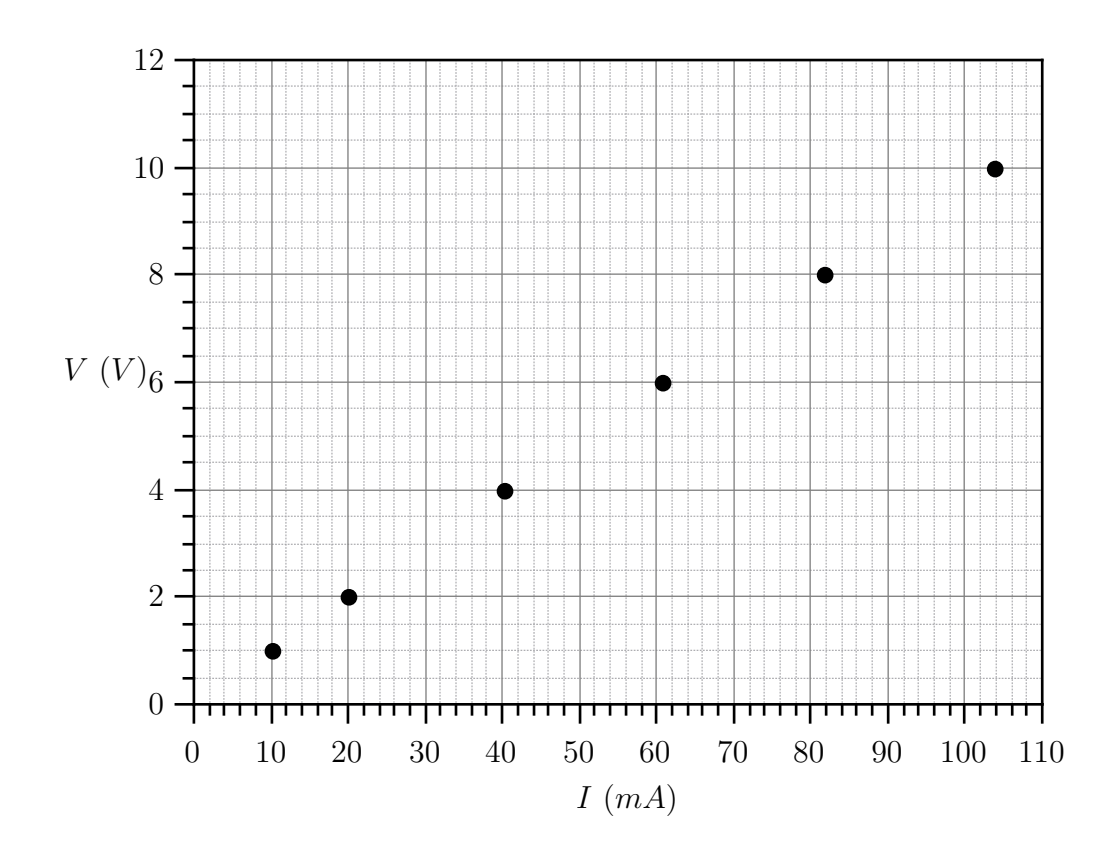

Fonte: Produzido pelo autor.

(4) Pelo diagrama de dispersão, concluímos que o resistor possui características lineares, então a equação *V* = *R* · *I* pode ser escrita como uma função do tipo *y*(*x*) = *A* · *x*, o coeficiente angular *A* será dado por:

<span id="page-75-0"></span>
$$
A = \frac{\overline{xy}}{\overline{x^2}}.
$$

Comparando as equações  $V = R \cdot I$  e  $y(x) = A \cdot x$ , percebemos que  $V = y(x)$ ,  $R = A$  $P = x$ , portanto:

$$
R = \frac{\overline{IV}}{\overline{I^2}}.\tag{4.7}
$$

A seguir, construímos uma tabela com os valores de *IV* e *I* 2 , e posteriormente calculamos  $\overline{IV}$ , e  $I^2$ , tal que  $\overline{IV}$  = 1 6  $\sum$ 6 *i*=1 *IV* e  $\overline{I^2} = \frac{1}{c}$ 6  $\sum$ 6 *i*=1  $I^2$ .

| Tabela 27 – $IV \times I^2$ . |        |                       |
|-------------------------------|--------|-----------------------|
| $\dot{\imath}$                | $IV_i$ | $I_i^2$               |
| 1                             | 0,0100 | $0,0001\overline{00}$ |
| 2                             | 0,0400 | 0,000400              |
| 3                             | 0,161  | 0,00162               |
| 4                             | 0,365  | 0,00370               |
| 5                             | 0,654  | 0,00669               |
| 6                             | 1,037  | 0,01075               |

Fonte: Produzido pelo autor.

Portanto

<span id="page-75-1"></span>
$$
\overline{IV} = 0,378
$$

e

$$
\overline{I^2} = 0,00389.
$$

Substituindo *IV* e *I* <sup>2</sup> na equação [4.7,](#page-75-0) temos que:

$$
R = \frac{0,378}{0,00389} = 97,2 \ \Omega.
$$

Logo, o valor experimental de *R* é igual a 97*,* 2 Ω.

A equação de regressão linear dos pontos representados no diagrama de dispersão, é dado por:

$$
V = 97, 2 \cdot I.
$$

(5) Com o software QtiPlot aberto, e continuando a partir do item (3), clicamos na aba "Análise", e em seguida selecionamos a opção "Fit Slope", esta opção vai realizar o ajuste linear segundo uma função do tipo  $y(x) = A \cdot x$ . Na figura [54,](#page-76-0) temos a curva de regressão linear.

<span id="page-76-0"></span>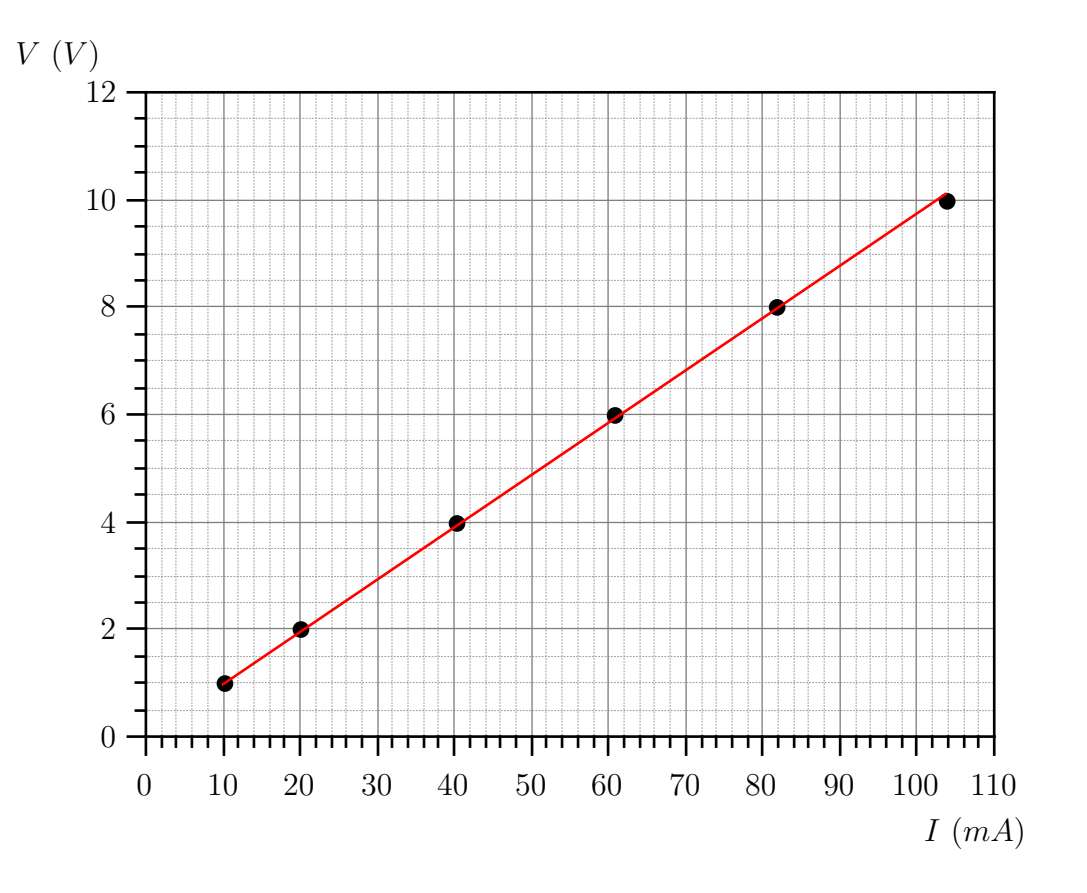

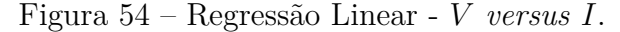

Fonte: Produzido pelo autor.

Figura 55 – Dados da regressão linear - *V versus I*.

<span id="page-76-1"></span>

| Regressão linear of dataset: Tabela1_2, usando função: A*x |
|------------------------------------------------------------|
| Método de ponderação: Sem ponderação                       |
| De x = 1,00000000000000e+01 a x = 1,0370000000000e+02      |
| A (slope) = 9,7456938681301e-02 +/- 4,7400958363957e-04    |
|                                                            |
| Chi^2/doF = 5,2274468035723e-03                            |
| $R^2 = 0.9995703468381$                                    |
|                                                            |

Fonte: Produzido pelo autor.

De acordo com a figura [55,](#page-76-1) o valor do coeficiente angular é igual a  $A = R = 9,747 \times 10^{-2}$ , este resultado deve ser multiplicado por  $10^3$ , pois o eixo das abscisas *I*, esta expresso em miliamperes *mA*.

Portanto a equação de regressão linear será dada por:

$$
V = 97, 47 \cdot I
$$

com *V* expresso em *V olts* e *I* em *Amp*è*res*. Logo o valor experimental de *R*, obtido a partir do software QtiPlot é 97*,* 47 Ω.

Na figura [55,](#page-76-1) também é informado o coeficiente de determinação, *r* <sup>2</sup> = 0*,* 9996, ou seja, 99*,* 96% dos pontos do gráfico, são explicados por este modelo de regressão linear.

Ao comparar os valores da resistência elétrica experimental obtida em (4) e (5), percebese que há uma diferença entre esses valores, essa diferença ocorre devido ao número de casas decimais que adotamos em (4), já que em (5), o software QtiPlot trabalha com treze casas decimais.

O resistor obedece a Lei de Ohm, pois a sua resistência elétrica é aproximadamente constante e igual à 97*,* 47 Ω, também é possível chegar a essa conclusão a partir do diagrama de dispersão (figura [53\)](#page-74-2), os pontos estão linearizados.

#### **Experimento II - Resistor Não Ôhmico**

Nesta segunda parte, tratamos de analisar como se comporta a resistência elétrica de uma lâmpada incandescente, quando submetida a diferentes valores de tensão elétrica e corrente elétrica.

#### • **Objetivos**

Estudar o comportamento de um resistor não linear quando submetido a diferentes valores de tensão *V* e corrente *I*, verificar se este resistor obedece a Lei de Ohm, e determinar a equação que relaciona *I* e *V* .

#### • **Materiais Utilizados**

- **–** 01 Fonte DC 1 − 12*V* |1*,* 5*A*.
- **–** 02 Multímetro iCEL IK-1000.
- **–** 01 Lâmpada incandescente 2*,* 25 *V* 0*,* 25 *A*.
- **–** 01 Painel para Associações Eletro-Eletrônicas Projetável Balen.
- **–** 05 Fios para conexão.

Veja a ilustração dos materiais nas figuras [56](#page-78-0) e [57.](#page-78-1)

<span id="page-78-0"></span>Figura 56 – Materiais Utilizados

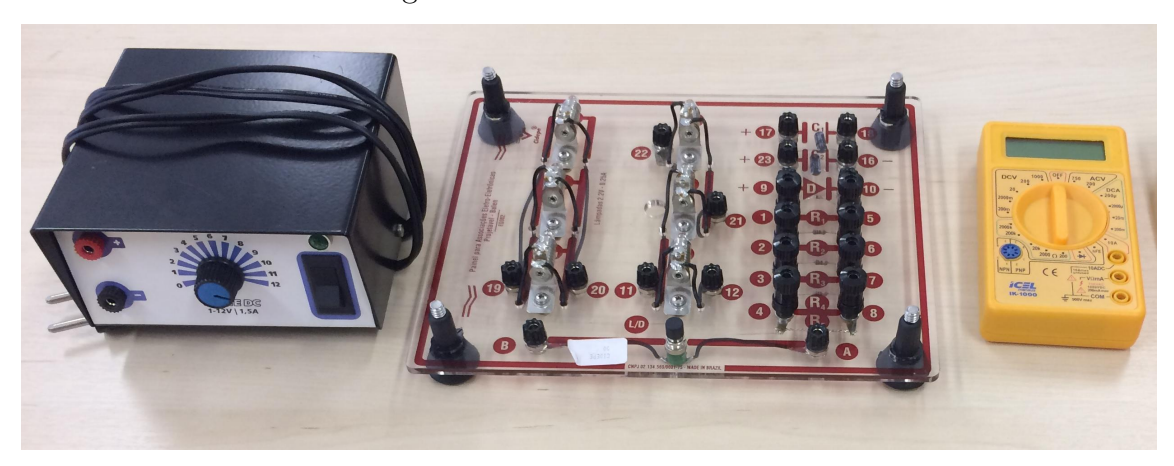

Fonte: Produzido pelo autor.

<span id="page-78-1"></span>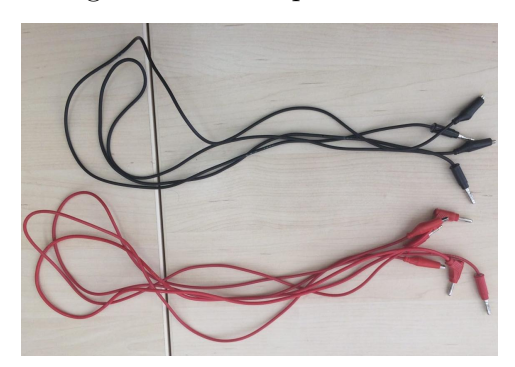

#### Figura 57 – Fios para conexão

Fonte: Produzido pelo autor.

No Painel para Associações Eletro-Eletrônicas Projetável - Balen, utilizaremos apenas o conjunto composto por Soquete + Lâmpada incandescente (figuras [58](#page-78-2) e [59\)](#page-78-3).

<span id="page-78-2"></span>Figura 58 – Materiais Utilizados

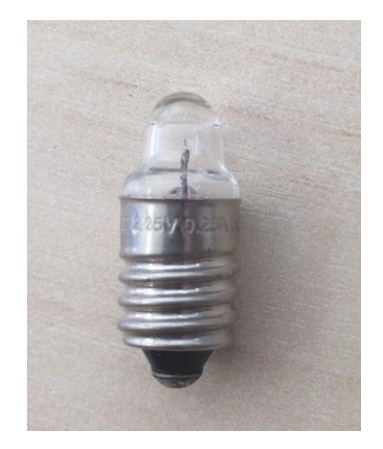

Fonte: Produzido pelo autor.

Figura 59 – Fios para conexão

<span id="page-78-3"></span>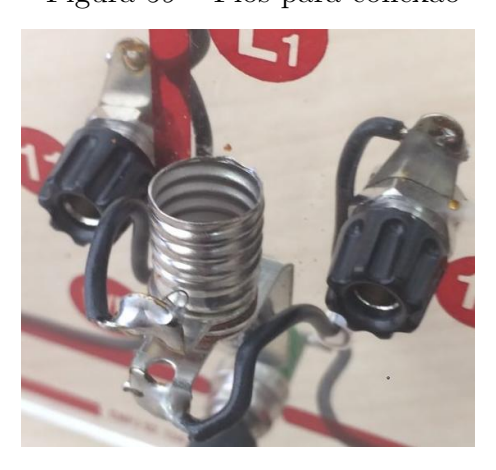

Fonte: Produzido pelo autor.

• **Procedimento Experimental**

<span id="page-79-0"></span>(1) Monte o circuito elétrico representado na figura [60,](#page-79-0) utilizando os materiais citados anteriormente.

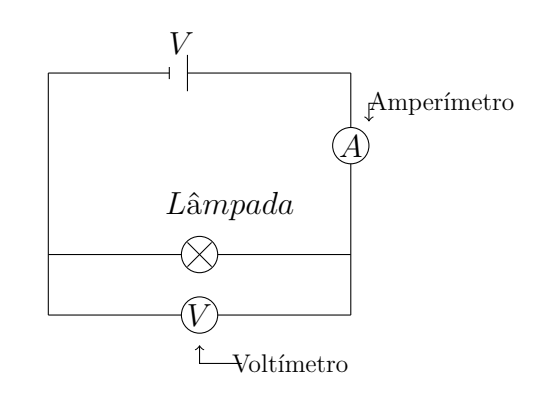

Figura 60 – Circuito elétrico - Resistor não linear.

Fonte: Produzido pelo autor.

<span id="page-79-1"></span>(2) Realize seis medições da corrente elétrica *I* para diferentes valores de tensão *V* , e anote na tabela [28.](#page-79-1)

Tabela 28 – Tensão x Corrente elétrica - Resistor não linear.

| İ. | $V_i(V)$ | $I_i(mA)$ |
|----|----------|-----------|
|    | 0,0      |           |
| 2  | $_{0,5}$ |           |
| 3  | 1,0      |           |
|    | 1,5      |           |
| 5  | 2,0      |           |
| հ  | 2,2      |           |

Fonte: Produzido pelo autor.

(3) Esboce o gráfico da corrente elétrica *I* em função da tensão *V* (Diagrama de dispersão) utilizando o software QtiPlot.

(4) Utilize o Método dos Mínimos Quadrados em conjunto com os métodos de Linearização de funções, para determinar a equação que relaciona *I* em função de *V* .

(5) Utilize o software QtiPlot em conjunto com os métodos de Linearização de funções, para determinar a equação que relaciona *I* em função de *V* . Compare com o resultado obtido em (4), e verifique se o resistor em questão, obedece a Lei de Ohm.

#### • **Cálculos e Gráficos**

(1) Após montar o circuito representado na figura [60,](#page-79-0) obtêm-se a figura [61.](#page-80-0)

<span id="page-80-0"></span>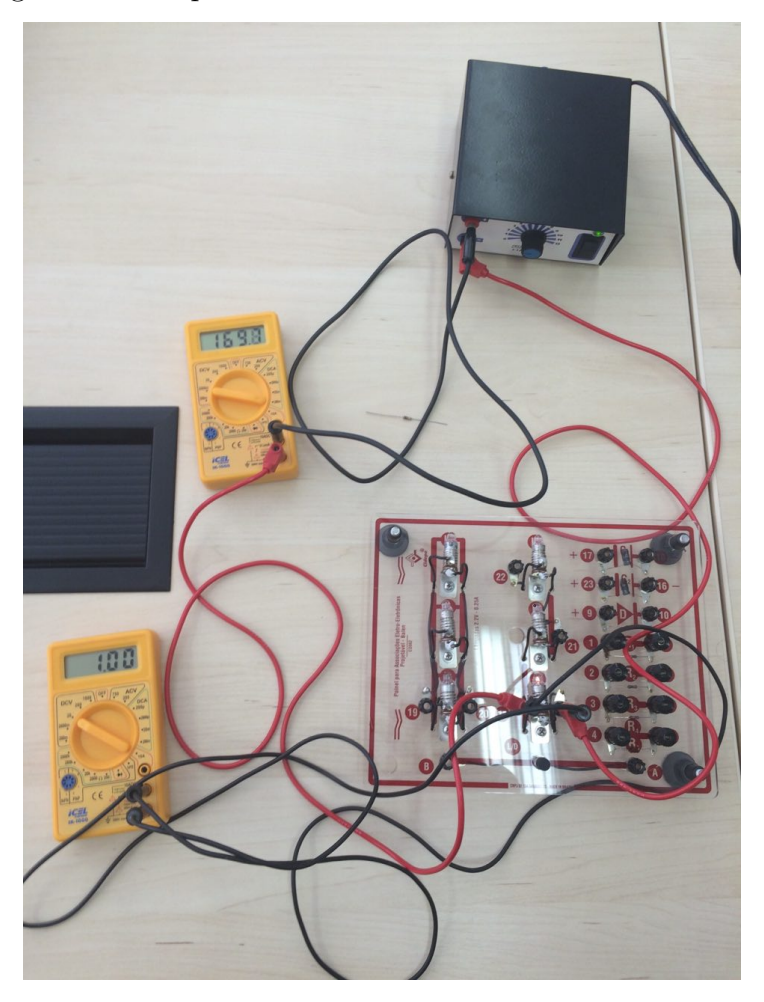

Figura 61 – Esquema circuito elétrico - Resistor não linear.

Fonte: Produzido pelo autor.

(2) De posse do circuito montado, ajustamos as escalas do amperímetro e do voltímetro de acordo com a figura [62.](#page-80-1) Em seguida, medimos a corrente elétrica para diferentes valores de tensão elétrica. Com os dados obtidos, preenchemos a tabela [28.](#page-79-1)

Figura 62 – Escala Voltímetro (a), Amperímetro (b).

<span id="page-80-1"></span>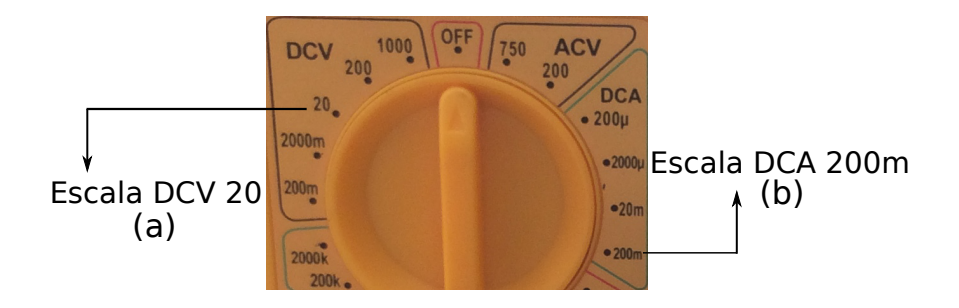

Fonte: Produzido pelo autor.

| İ. | $V_i(V)$ | $I_i(mA)$ |
|----|----------|-----------|
| 1  | 0,0      | 0,0       |
| 2  | 0,5      | 135,8     |
| 3  | 1,0      | 169,7     |
| 4  | 1,5      | 210,0     |
| 5  | 2,0      | 240,0     |
| 6  | 2,2      | 250,0     |

<span id="page-81-0"></span>Tabela 29 – Tensão x Corrente elétrica - Resistor não linear.

Fonte: Produzido pelo autor.

(3) A partir dos dados da tabela [29,](#page-81-0) esboçamos o diagrama de dispersão (figura [63\)](#page-81-1) da corrente elétrica *I* em função da tensão elétrica *V* .

Figura 63 – Diagrama dispersão - Resistor não linear.

<span id="page-81-1"></span>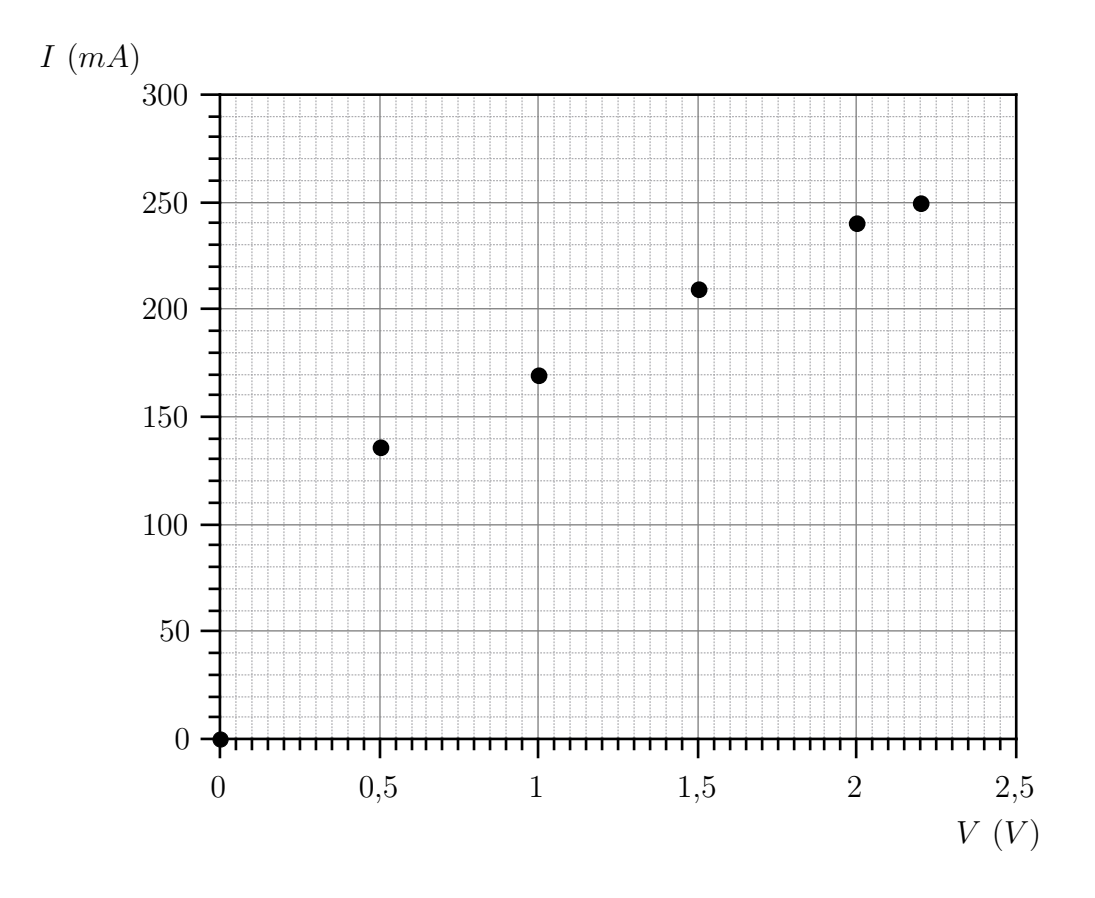

Fonte: Produzido pelo autor.

(4) Ao analisar o diagrama de dispersão, percebe-se que o gráfico da corrente elétrica *I* em função da tensão elétrica *V*, se parece com o gráfico da função do tipo  $I = A \cdot V^{\frac{1}{2}}$ , mas não podemos assumir ao certo que seja esta função que relacione *I* e *V* .

Então assumimos que a função que descreve os pontos do diagrama de dispersão é uma função do tipo potência *I* = *A* · *V <sup>C</sup>*, em que *A* e *C* são constantes reais. Para utilizarmos

as equações de regressão linear, faz-se necessário linearizar a função *I* = *A* · *V <sup>C</sup>* (seção [2.2.2\)](#page-38-0).

Para isto, aplicamos a função logarítmico em ambos os membros da equação  $I = A \cdot V^C$ , e como resultado obtemos:

$$
log(I) = log(A) + C \cdot log(V). \tag{4.8}
$$

Fazendo  $log(I) = y$ ,  $log(A) = a$  e  $log(V) = x$ , temos que a equação [4.8](#page-75-1) se torna linearizada. Logo, temos que:

<span id="page-82-2"></span>
$$
y = a + C \cdot x.
$$

<span id="page-82-0"></span>A seguir, construímos uma tabela com os valores de *y* e *x*. Excluímos o par ordenado (0*,* 0), pois na escala logarítmica não há representação para log(0).

| i.             | $x_i$     | $y_i$     |
|----------------|-----------|-----------|
| 1              | $-0,3010$ | $-0,8671$ |
| 2              | 0,0000    | $-0,7703$ |
| 3              | 0,1761    | $-0,6778$ |
| 4              | 0,3010    | $-0,6198$ |
| $\overline{5}$ | 0,3424    | $-0,6021$ |

Tabela 30 – Valores de *x* e *y*.

Fonte: Produzido pelo autor.

Das equações [3.14](#page-52-0) e [3.15,](#page-52-1) temos que os coeficientes angular e linear referentes a equação  $y = a + C \cdot x$ , são dados por:

$$
C = \frac{\overline{xy} - \overline{x} \cdot \overline{y}}{\overline{x^2} - (\overline{x})^2}
$$
\n(4.9)

e

<span id="page-82-3"></span>
$$
a = \overline{y} - C \cdot \overline{x} \tag{4.10}
$$

respectivamente.

<span id="page-82-1"></span>A partir dos dados da tabela [30,](#page-82-0) construímos a tabela [31.](#page-82-1)

#### Tabela 31 – Valores de *x* e *y*.

| $\mathcal{X}$  | 0,1037    |
|----------------|-----------|
| $\overline{u}$ | $-0,7074$ |
| x y            | $-0,0502$ |
| $x^2$          | 0,0659    |

Fonte: Produzido pelo autor.

Substituindo os dados da tabela [31,](#page-82-1) nas equações [4.9](#page-82-2) e [4.10,](#page-82-3) obtemos:

<span id="page-83-1"></span>
$$
C = \frac{(-0,0502) - 0,1037 \cdot (-0,7074)}{0,0659 - (0,1037)^2} = 0,4199 \approx 0,42
$$

e

$$
a = (-0, 7074) - 0, 42 \cdot (0, 1037) \approx -0, 75.
$$

Como  $log(A) = a$ , temos que:

$$
A = 10^a = 10^{-0.75} = 0,1778.
$$

Portanto, a equação que relaciona *I* com *V* , é dada por:

$$
I = 0,1778 \cdot V^{0,42}.
$$

<span id="page-83-0"></span>(5) Como já foi mostrado no item (4), a equação linearizada é dada por *y* = *a* + *C* · *x*, então basta transportar os dados da tabela [31,](#page-82-1) para o software QtiPlot. Ao transportar os dados, obtemos a figura [64.](#page-83-0)

| ⊞             | Tabela <sub>1</sub> | $ \boxed{\square}$ x |  |
|---------------|---------------------|----------------------|--|
|               | 1[X]                | 2[Y]                 |  |
| $\mathbf{1}$  | $-0,301$            | $-0,8671$            |  |
| $\frac{2}{3}$ | 0                   | $-0,7703$            |  |
|               | 0,1761              | $-0,6778$            |  |
| 4             | 0,301               | $-0,6198$            |  |
| 5             | 0,3424              | $-0,6021$            |  |
| 6             |                     |                      |  |
| 7             |                     |                      |  |
| 8             |                     |                      |  |
| 9             |                     |                      |  |
| 10            |                     |                      |  |
| 11            |                     |                      |  |
|               |                     |                      |  |

Figura 64 – Tabela - QtiPlot.

Fonte: Produzido pelo autor.

Ainda com o software QtiPlot em execução, clicamos na aba **Gráfico**, seguidamente selecionamos a opção **Dispersão**, esta opção vai esboçar o diagrama de dispersão dos pares ordenados contidos na tabela [31.](#page-82-1) Após esboçar o diagrama de dispersão, clicamos na aba **Análise**, e em seguida selecionamos a opção **Regressão Linear**, esta opção vai realizar o ajuste linear segundo uma função do tipo  $y(x) = A \cdot x + B$  (figuras [65](#page-84-0) e [66\)](#page-84-1).

<span id="page-84-0"></span>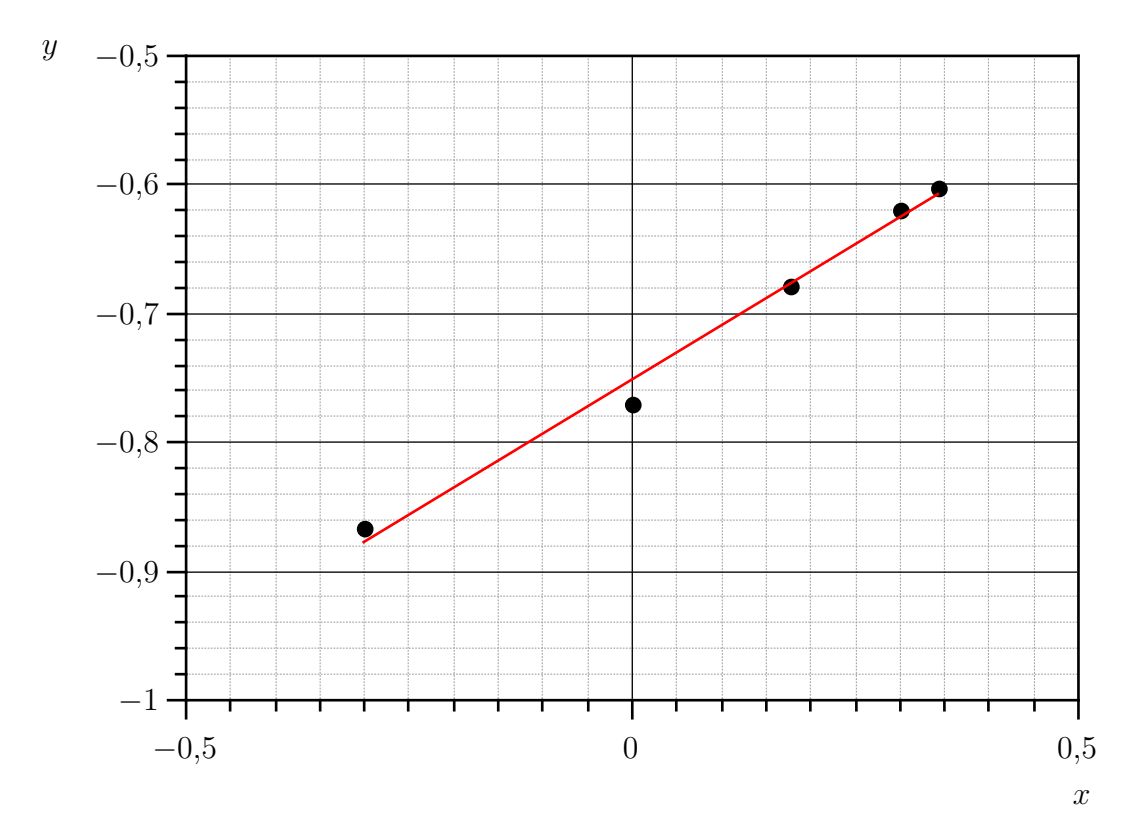

Figura 65 – Gráfico de *y* em função de *x*.

Fonte: Produzido pelo autor

.

Figura 66 – Tabela - QtiPlot.

<span id="page-84-1"></span>Regressão linear of dataset: Tabela1\_2, usando função: A\*x+B Método de ponderação: Sem ponderação De x = -3,0100000000000e-01 a x = 3,4240000000000e-01 B (y-intercept) = -7,5094702635989e-01 +/- 6,4877919363177e-03 A (slope) = 4,1973988775204e-01 +/- 2,5274729742709e-02 Chi^2/doF = 1,7610929192229e-04

 $R^2 = 0,98923943115$ 

Fonte: Produzido pelo autor.

A figura [66,](#page-84-1) nos fornece os valores dos coeficientes angular e linear, logo temos que:

 $C = 0,4197 \cong 0,42$ 

e

$$
a = -0,7509 \cong -0,751.
$$

<span id="page-85-2"></span>Como  $log(A) = a$ , temos que:

$$
A = 10^a = 10^{-0.751} \cong 0,1774.
$$

Portanto, a equação que relaciona *I* com *V* , é dada por:

$$
I = 0,1774 \cdot V^{0,42}.
$$

Ao analisar a equação  $I = 0,1774 \cdot V^{0.42}$ , percebemos que a resistência elétrica da lâmpada, não é linear, portanto o resistor em questão não obedece a Lei de Ohm.

De acordo com os resultados obtidos em (4) e (5), conclui-se que a lâmpada incandescente possui resistência elétrica variável. A seguir demonstraremos que *R* pode ser escrito em função de *V* .

Considere as equações [4.11](#page-83-1) e [4.12.](#page-85-0)

$$
I = 0,1774 \cdot V^{0,42}.\tag{4.11}
$$

e

<span id="page-85-0"></span>
$$
V = R \cdot I. \tag{4.12}
$$

Isolando *I* em [\(4.12\)](#page-85-0), e substituindo o resultado em [\(4.11\)](#page-83-1), obtêm-se:

<span id="page-85-1"></span>
$$
\frac{V}{R} = 0,1774 \cdot V^{0,42}.\tag{4.13}
$$

Isolando *R* na equação [4.13,](#page-85-1) obtemos:

$$
R = \frac{V^{0,58}}{0,1774}.
$$

Portanto concluímos algebricamente que *R* não é constante.

A resistência é variável, devido ao aumento de temperatura no filamento da lâmpada, a resistividade (*ρ*) de um material aumenta com a temperatura segundo a equação  $\rho = \rho_0[1 + \alpha(T - T_0)]$ , onde  $\alpha$  é o coeficiente de temperatura da resistividade elétrica, e depende do material ( [\[18,](#page-91-0) p. 142]).

Comparando as equações de *I* em função de *V* obtidas em (4) e (5), percebe-se que há uma pequena diferença entre as constantes determinadas. Essa diferença ocorre devido a diferença de casas decimais adotadas em (4), já que em (5), o software trabalha com treze casas decimais.

### Considerações Finais

Este trabalho contribui de forma significativa na aplicação de uma proposta interdisciplinar entre as disciplinas de Matemática e Física. Mostrando a possibilidade de trabalhar com o Ajuste Linear de Curvas no Ensino Médio.

Mesmo que na dedução de algumas equações utilize conhecimentos avançados de Cálculo Diferencial, é possível repassar para os discentes uma pequena noção do cálculo realizado. A transposição do Ajuste Linear (Regressão Linear) para o Ensino Médio, foi realizada utilizando somente alguns pré-requisitos, como o conhecimento básico em: função linear, função exponencial, função logarítmica, função potência e estatística básica.

A utilização do software QtiPlot tem como objetivo ajudar o discente a visualizar de forma objetiva e clara, a aplicação do Método dos Mínimos Quadrados no Ajuste Linear de Curvas, além da facilidade de se obter os parâmetros necessários para determinar a Modelagem Matemática de um determinado fenômeno físico.

Apêndices

# APÊNDICE A – Papel Semi-log

Figura 67 – Papel semi-log de duas décadas no eixo vertical e no eixo horizontal uma escala linear dividida em 120 unidades.

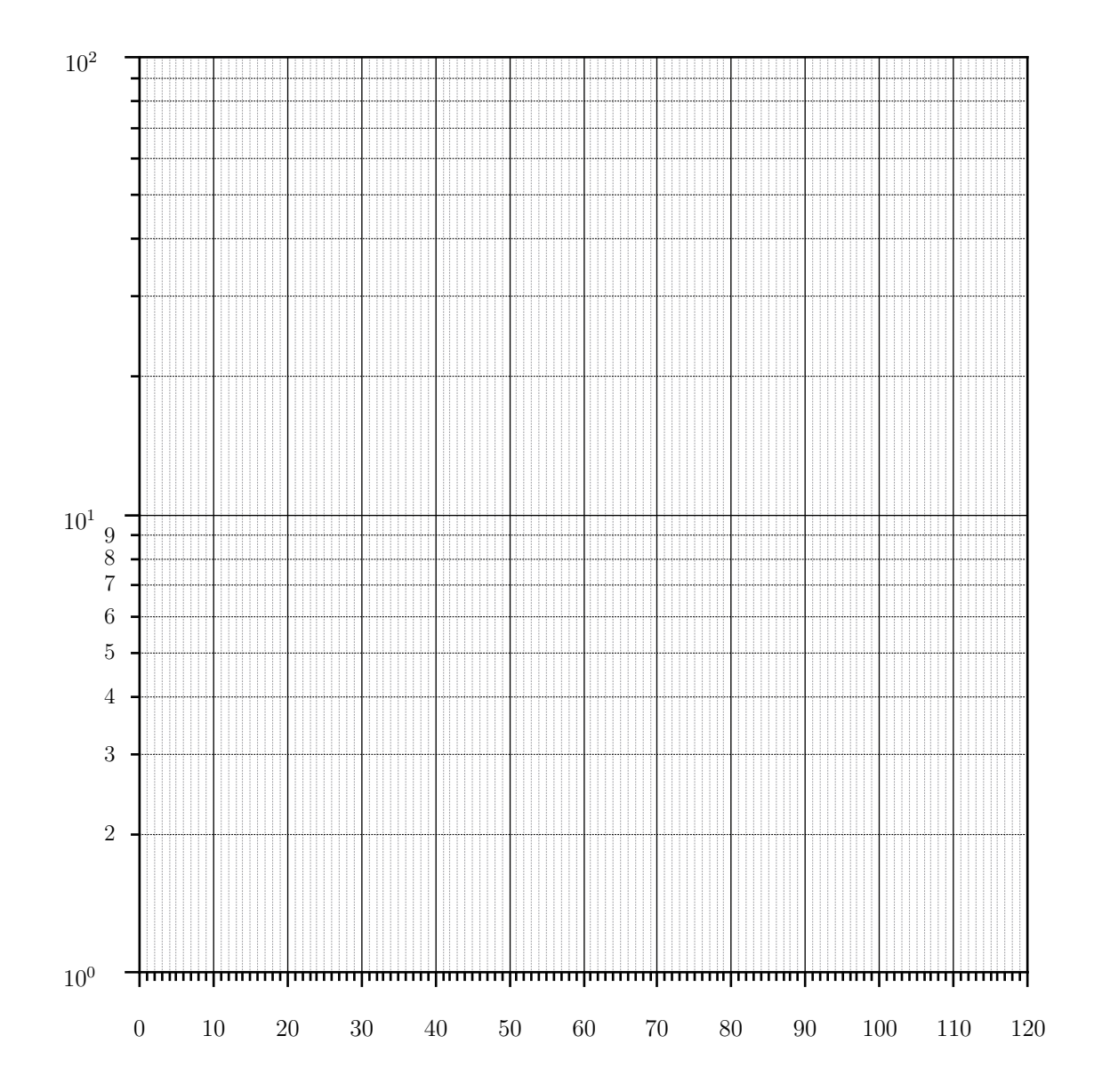

Fonte: Produzido pelo autor.

# APÊNDICE B – Papel Di-log

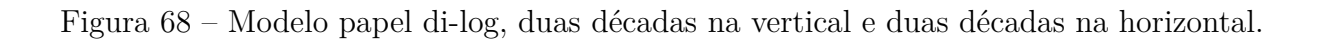

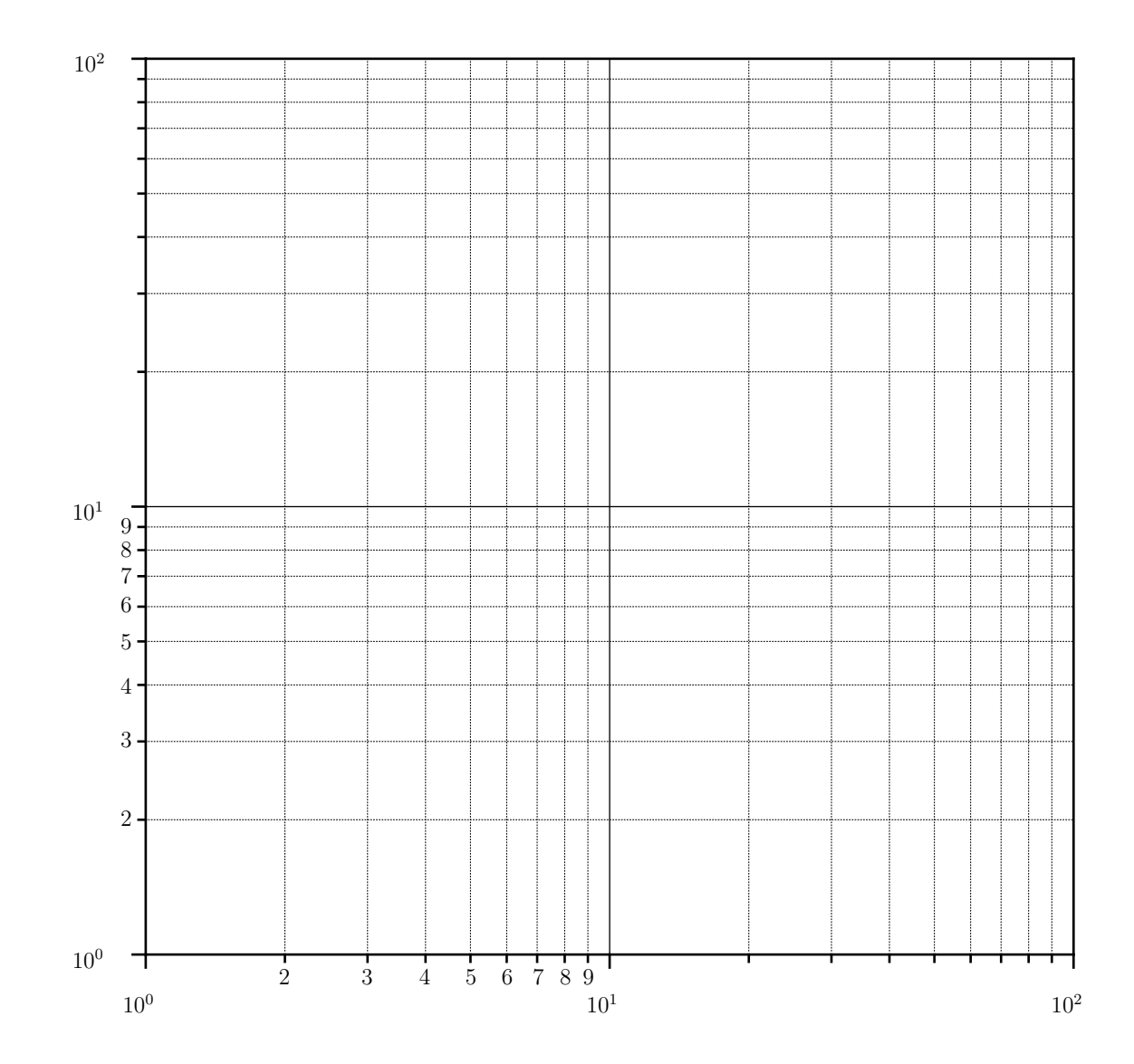

Fonte: Produzido pelo autor.

## Referências

[1] BRASIL, P. C. N. Parâmetros Curriculares Nacionais: Ensino Médio–Parte III: Ciências da Natureza, Matemática e suas Tecnologias. *Brasília: MEC*, 2000. [16](#page-15-0)

[2] FÁTIMA, A. Maria de *et al.* Mecânica Fısica I Experimental Roteiro das Experiências 1 ◦ semestre de 1999. *UERJ*, 2009. [18,](#page-17-0) [19,](#page-18-0) [23](#page-22-0)

[3] FURTADO, W. W. Laboratório de Fısica I. *Goiânia: Instituto de Física/UFG*, 2007. [20,](#page-19-0) [21,](#page-20-0) [22,](#page-21-0) [23,](#page-22-0) [30](#page-29-0)

[4] GUIDORIZZI, H. L.; CÁLCULO, U. C. de. volume 1. 5<sup>a</sup> edição. *Rio de Janeiro: LTC*, 2001. [23](#page-22-0)

[5] CONSTRUÇÃO E UTILIZAÇÃO DE GRÁFICOS. 2006. Disponível em: [<http://www.fis.ita.br/labfis13/matdidatico/teoria/graficos/material/construcao\\_](http://www.fis.ita.br/labfis13/matdidatico/teoria/graficos/material/construcao_de_grafico/pdf.pdf) [de\\_grafico/pdf.pdf>.](http://www.fis.ita.br/labfis13/matdidatico/teoria/graficos/material/construcao_de_grafico/pdf.pdf) Acesso em: 16 Maio de 2017. [23](#page-22-0)

[6] GOMES, F. M. *Matemática Básica - Operações, equações, funções e sequências*. IMECC - UNICAMP, 2017. v. 1. Disponível em: [<http://www.ime.unicamp.br/~chico/](http://www.ime.unicamp.br/~chico/ma091/precalculo5.pdf) [ma091/precalculo5.pdf>.](http://www.ime.unicamp.br/~chico/ma091/precalculo5.pdf) Acesso em: 20 Junho de 2017. [24](#page-23-0)

[7] CORREIA, S. M. B. B. *Probabilidade e Estatística. 2<sup>a</sup> ed. - Belo Horizonte: PUC Minas Virtual*. 2003. [28](#page-27-0)

[8] LOPES, V. L. d. R.; RUGGIERO, M. A. G. *Cálculo numérico-Aspectos teóricos e computacionais*. [S.l.]: Sao Paulo: McGraw-Hill, 1988. [28,](#page-27-0) [34,](#page-33-0) [45](#page-44-0)

[9] BARROSO, L. C. *et al.* Cálculo Numérico (com aplicações). *São Paulo: Harbra*, v. 384, p. 2<sup>a</sup>, 1987. [28,](#page-27-0) [29,](#page-28-0) [52,](#page-51-0) [54](#page-53-0)

[10] SCHNEIDER, J. F. *Laboratório de Física I: livro de práticas. 1<sup>a</sup> ed. - São Carlos: INSTITUTO DE FÍSICA DE SÃO CARLOS*. 2013. [37](#page-36-0)

[11] DIAS, I. A. Resistores. *MATERIAIS ELÉTRICOS: COMPÊNDIO DE TRABALHOS VOLUME 5*, p. 431. [41](#page-40-0)

[12] SOFTWARE QTIPLOT. Disponível em: [<http://www.qtiplot.com/>.](http://www.qtiplot.com/) Acesso em: 02 Fevereiro de 2017. [44](#page-43-0)

[13] BUSSAB, W. d. O.; MORETTIN, P. A. *Estatística Básica*. [S.l.]: Saraiva, 2004. [55,](#page-54-0) [57](#page-56-0)

[14] IBGE - INSTITUTO BRASILEIRO DE GEOGRAFIA E ESTATíSTICA. Censo Demográfico Jataí-Go 1991 a 2010. In: . . . 2010. v. 1. Disponível em: [<http://ibge.gov.br/cidadesat/painel/populacao.php?lang=&codmun=521190&](http://ibge.gov.br/cidadesat/painel/populacao.php?lang=&codmun=521190&search=goias%7Cjatai%7Cinfograficos:-evolucao-populacional-e-piramide-etaria) [search=goias%7Cjatai%7Cinfograficos:-evolucao-populacional-e-piramide-etaria>.](http://ibge.gov.br/cidadesat/painel/populacao.php?lang=&codmun=521190&search=goias%7Cjatai%7Cinfograficos:-evolucao-populacional-e-piramide-etaria) Acesso em: 02 Março de 2017. [57](#page-56-0)

[15] TIPLER, P. A.; MOSCA, G.; FÍSICA, P. C. E. E. Mecânica, Oscilações e Ondas, Termodinâmica, vol. 1, 6<sup>a</sup> edição. *LTC, Rio de Janeiro*, 2009. [63](#page-62-0)

[16] HALLIDAY, D.; RESNICK, R.; WALKER, J. Fundamentos de física, volume 2: gravitação, ondas e termodinâmica. *Rio de Janeiro: LTC*, v. 9, 2012. [63](#page-62-0)

[17] TIPLER, P. A.; MOSCA, G.; FÍSICA, P. C. E. E. Eletricidade e Magnetismo, Óptica, vol. 2, 6<sup>a</sup> edição. *LTC, Rio de Janeiro*, 2009. [70](#page-69-0)

<span id="page-91-0"></span>[18] HALLIDAY, D.; RESNICK, R.; WALKER, J. *Fundamentos de Física. 9a Edição, Vol. 3*. [S.l.]: Eletromagnetismo. [86](#page-85-2)